<span id="page-0-2"></span><span id="page-0-1"></span><span id="page-0-0"></span>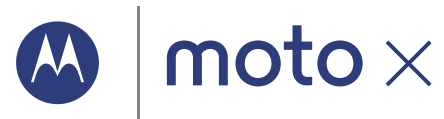

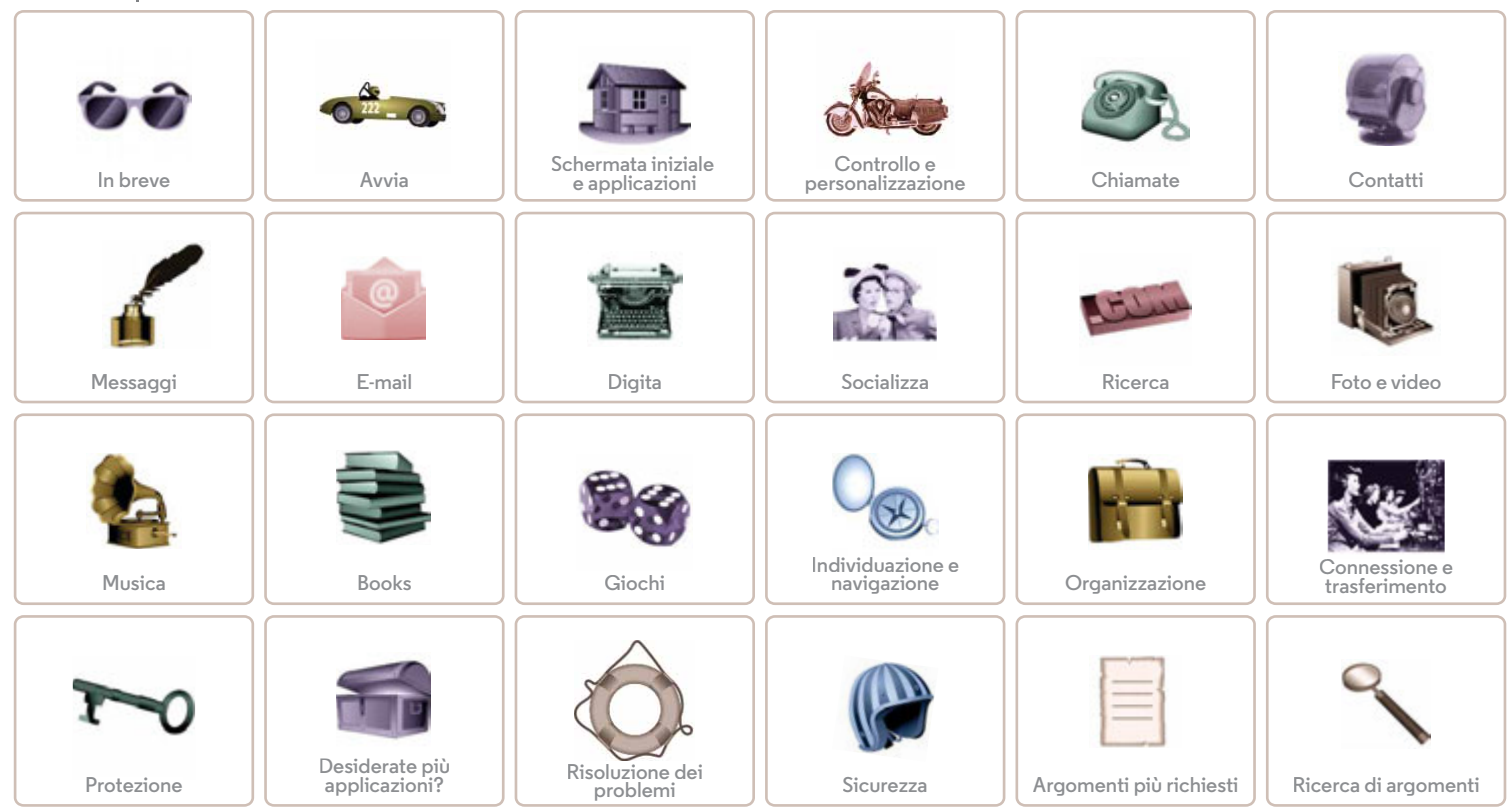

<span id="page-1-2"></span><span id="page-1-0"></span>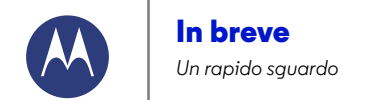

**[Indietro](#page-0-1) [Avanti](#page-2-1) [Menu](#page-0-2) [Altro](#page-64-0)**

**[In breve](#page-1-0)  [Panoramica generale](#page-1-1)  [Argomenti principali](#page-2-0)**

## <span id="page-1-1"></span>**Panoramica generale**

IlIl vostro nuovo telefono è caratterizzato da un ampio schermo luminoso ad alta definizione che occupa tutto lo spazio disponibile. e da un corpo sagomato che si adatta perfettamente alla vostra mano.

**Nota:** il telefono potrebbe avere un aspetto leggermente diverso.

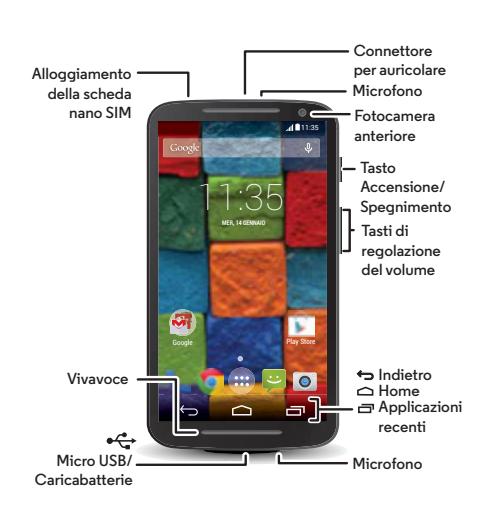

#### **Consigli e suggerimenti**

- **Avvio:** siete pronti per iniziare? Consultate la sezione "**[Avvia](#page-3-0)**".
- **Argomenti principali:** desiderate un rapido elenco delle funzionalità del vostro telefono? Vedete la sezione "**[Argomenti principali](#page-2-0)**".
- **Guida:** le risposte a tutte le vostre domande relative al nuovo telefono sono disponibili direttamente sul vostro telefono. Toccate Applicazioni (....) → **Guida**. Desiderate di più? Vedete la sezione "**[Assistenza e altro](#page-64-1)**".

**Nota:** alcune applicazioni e funzioni non sono disponibili in tutti i Paesi.

Questo prodotto rispetta gli standard nazionali e **SAR** internazionali relativi all'esposizione all'energia elettromagnetica RF (linee guida SAR) se usato

normalmente a contatto con la testa o, se a contatto con il corpo, a una distanza di 1,5 cm. Le linee guida SAR prevedono considerevoli margini di sicurezza per garantire la protezione di tutti gli utenti, indipendentemente dall'età e dallo stato di salute.

Attenzione: prima di utilizzare il telefono, leggete le note legali e le informazioni sulla sicurezza fornite con il prodotto.

<span id="page-2-1"></span>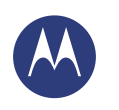

## **In breve**

**[In breve](#page-1-0)  [Panoramica generale](#page-1-1)  [Argomenti principali](#page-2-0)**

# <span id="page-2-0"></span>**Argomenti principali**

Scoprite tutte le funzionalità offerte dal vostro telefono.

- **•** Per personalizzare la schermata Home: consultate la sezione "**[Personalizzazione della schermata Home](#page-9-0)**".
- **•** Per apportare una rapida modifica: consultate la sezione "**[Impostazioni rapide](#page-24-0)**".
- **•** Per attivare la modalità online: consultate la sezione "**[Ricerca](#page-42-0)**".
- **•** Per esplorare nuove funzionalità: consultate la sezione "**[Google Play™](#page-7-0)**".
- **•** Per trovare applicazioni: consultate la sezione "**[Download di](#page-15-0)  [applicazioni](#page-15-0)**".
- **•** Per accedere a social network: consultate la sezione "**[Socializzazione](#page-41-0)**".
- **•** Per una riproduzione sicura: consultate la sezione "**[Protezione](#page-60-0)**".
- **•** Per ottenere indicazioni sulla posizione: consultate la sezione "**[Individuazione e navigazione](#page-51-0)**".
- **•** Per scattare una foto: consultate la sezione "**[Scatto di foto](#page-45-0)**".
- **•** Per connettersi alla rete Wi-Fi: consultate la sezione "**[Reti](#page-54-0)  [Wi-Fi](#page-54-0)**".
- **•** Per guardare un filmato: consultate la sezione "**[Play Movies](#page-47-0)  [& TV](#page-47-0)**".
- **•** Per proteggere il vostro telefono: consultate la sezione "**[Blocco schermo](#page-61-0)**".
- **•** Per accedere ai tutorial interattivi: consultate la sezione "**[Guida e altro](#page-10-0)**".
- **•** Per ottenere tutta l'assistenza di cui avete bisogno: consultate la sezione "**[Assistenza e altro](#page-64-1)**".

#### **Consigli e suggerimenti**

- **Interattivo:** per iniziare rapidamente, toccate Applicazioni  $\left(\frac{m}{n}\right) \rightarrow$  **Guida** per accedere ai tutorial interattivi.
- **Guida di Google™:** in quasi tutte le applicazioni Google, potete toccare Menu > **Guida**. Potete inoltre visualizzare i Centri assistenza Google online all'indirizzo **www.google.com/support**.

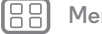

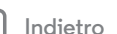

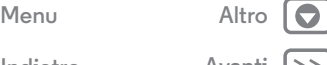

<span id="page-3-1"></span>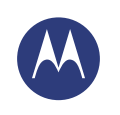

 $Indietro$ 

**[Menu](#page-0-2) [Altro](#page-64-0)**

<span id="page-3-0"></span>**Avvia** *Prima di utilizzare il telefono*

**[Avvia](#page-3-0)  [Inserimento della SIM](#page-3-2)  [Durata della batteria](#page-4-1)  [Accesso](#page-5-0)  [Trasferimento di dati dal telefono precedente](#page-6-0)  [al nuovo telefono](#page-6-0)  [Google Play™](#page-7-0)**

## <span id="page-3-2"></span>**Inserimento della SIM**

Inserite la nano SIM e accendete il telefono.

La nano SIM potrebbe essere già inserita nel telefono. In tal caso, è sufficiente caricarlo e accenderlo.

**Attenzione:** verificate che le dimensioni della scheda SIM siano corrette e non utilizzate adattatori per la scheda SIM.

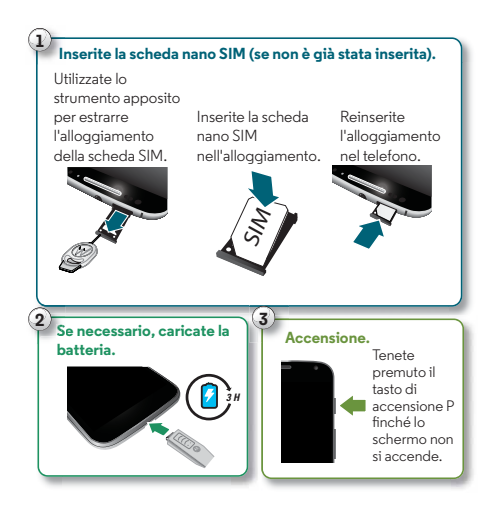

#### **Consigli e suggerimenti**

#### **• Alloggiamento SIM e strumento di rimozione:**

l'alloggiamento della SIM si trova sulla parte superiore del telefono. Spingete lo strumento a forma di chiave, disponibile nella confezione del telefono, nel piccolo foro sull'alloggiamento della SIM per aprirlo. Inserite la scheda nano SIM nell'alloggiamento, assicurandovi che l'angolo smussato della scheda SIM sia in corrispondenza di quello dell'alloggiamento. Allineate l'alloggiamento e reinseritelo delicatamente nel telefono.

- **Tasto di accensione:** per impostare lo schermo sulla modalità Sospensione o per riattivarlo, premete il tasto di accensione. Per accendere o spegnere il telefono, tenete premuto il tasto.
- **Batteria:** sfruttate al massimo la vostra batteria, come spiegato nella sezione "**[Durata della batteria](#page-4-1)**".

**Avviso:** non tentate di rimuovere o sostituire la batteria personalmente, poiché potreste danneggiare la batteria e provocare ustioni e lesioni. Se il telefono non risponde ai comandi, provate a riavviarlo. Tenete premuto il tasto di accensione finché lo schermo non si oscura e il telefono non si riavvia.

<span id="page-4-0"></span>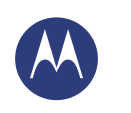

**Avvia**

**[Avvia](#page-3-0)  [Inserimento della SIM](#page-3-2)  [Durata della batteria](#page-4-1)  [Accesso](#page-5-0)  [Trasferimento di dati dal telefono precedente](#page-6-0)  [al nuovo telefono](#page-6-0)  [Google Play™](#page-7-0)**

## <span id="page-4-1"></span>**Durata della batteria**

Il telefono è come un piccolo computer che vi offre molte informazioni e applicazioni in modo eccezionalmente veloce. A seconda di ciò che utilizzate, questa operazione può richiedere un elevato consumo di energia.

Per visualizzare gli elementi che consumano maggiormente la batteria, toccate Applicazioni (iii)  $\rightarrow$  **10** Imposta  $\rightarrow$  Batteria.

#### **Consigli e suggerimenti**

Per prolungare ancora la durata della batteria tra una ricarica e l'altra, si consiglia di ridurre:

- **•** Utilizzo delle funzionalità Wi-Fi e Bluetooth®: toccate Applicazioni  $\left(\cdots\right) \rightarrow \bigotimes$  Imposta, quindi toccate l'interruttore accanto a **Wi-Fi** o **Bluetooth** per impostarlo su OFF quando non è necessario utilizzare queste funzionalità.
- Utilizzo del GPS: toccate Applicazioni (iii) > *inposta* > **Posizione** > **Modalità** > **Risparmio batteria** per disattivare il tracciamento GPS.
- **•** Luminosità dello schermo: toccate Applicazioni
- > **Imposta** > **Schermo** > **Luminosità** > (scorrete verso sinistra l'impostazione per ridurre la luminosità dello schermo) se non desiderate utilizzare il sensore luce automatico.
- **•** Intervallo di tempo per il timeout dello schermo: toccate Applicazioni > **Imposta** > **Schermo** > **Sospensione** > (impostazione per tempo più breve).
- **•** L'uso di widget che eseguono in streaming le informazioni nella schermata Home, ad esempio notizie o meteo.
- **•** Account online non utilizzati registrati: toccate Applicazioni > **Imposta**. Passate alla sezione **ACCOUNT**, quindi toccate l'account che desiderate rimuovere. Toccatelo di nuovo, quindi toccate Menu **: → Rimuovi account**.
- **•** La registrazione o visualizzazione di video, l'ascolto di musica o lo scatto di fotografie.

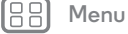

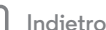

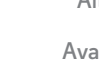

<span id="page-5-1"></span>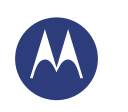

**[Indietro](#page-4-0) [Avanti](#page-6-1)**

**[Menu](#page-0-2) [Altro](#page-64-0)**

# **Avvia**

**[Avvia](#page-3-0)  [Inserimento della SIM](#page-3-2)  [Durata della batteria](#page-4-1)  [Accesso](#page-5-0)  [Trasferimento di dati dal telefono precedente](#page-6-0)  [al nuovo telefono](#page-6-0)  [Google Play™](#page-7-0)**

#### <span id="page-5-0"></span>**Accesso**

Se utilizzate Gmail™ disponete già di un account Google™, in caso contrario, potete crearne uno. Effettuando l'accesso al vostro account Google potrete utilizzare le applicazioni Google, visualizzare contatti, appuntamenti, foto e altro ancora.

Per iniziare basta selezionare la lingua e seguire le istruzioni visualizzate sullo schermo.

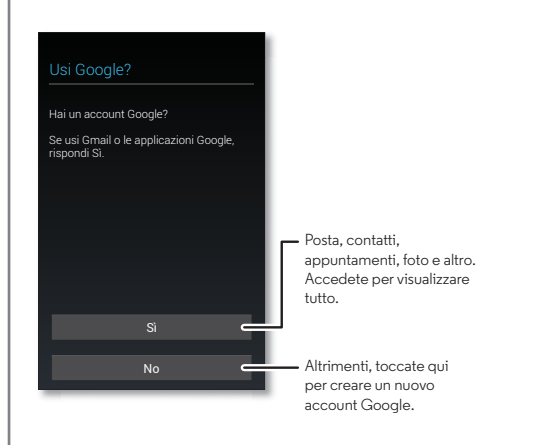

#### **Consigli e suggerimenti**

- **Rete Wi-Fi:** per un accesso a Internet più rapido o per risparmiare l'uso dei dati, fate scorrere la barra di stato verso il basso, quindi toccate **et all** e tenete premuto **WI-FI**. Ulteriori informazioni nella sezione "**[Reti Wi-Fi](#page-54-0)**".
- **Account:** per aggiungere, modificare o eliminare gli account, toccate Applicazioni (....) → **inposta**. Accedete alla sezione **ACCOUNT** e toccate **Aggiungi account**. In alternativa, toccate un account > Menu > **Rimuovi account** per eliminare un account dal telefono, se consentito. Per configurare account e-mail, fate riferimento alla sezione "**[E-mail](#page-35-0)**".

Per informazioni sul vostro account Google, visitate il sito Web **www.google.com/accounts**.

**• Contatti:** potete trasferire i contatti dal vecchio telefono. Se anche il vostro vecchio telefono è Android™ e avete utilizzato la funzione Backup e ripristino Android, i vostri contatti vengono visualizzati automaticamente sul nuovo telefono. In caso contrario, utilizzate l'applicazione Motorola Migrate, come descritto in "**[Trasferimento di dati dal](#page-6-0)  [telefono precedente al nuovo telefono](#page-6-0)**". In alternativa, visitate il sito Web **www.motorola.com/transfercontacts**.

**Nota:** questo telefono supporta applicazioni e servizi che potrebbero utilizzare grandi quantità di dati, pertanto assicuratevi che il piano dati in uso risponda alle vostre esigenze. Per dettagli, contattate il vostro provider di servizi.

<span id="page-6-1"></span>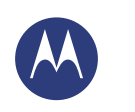

**[Avvia](#page-3-0)  [Inserimento della SIM](#page-3-2)  [Durata della batteria](#page-4-1)  [Accesso](#page-5-0)  [Trasferimento di dati dal telefono precedente](#page-6-0)  [al nuovo telefono](#page-6-0)  [Google Play™](#page-7-0)**

## <span id="page-6-0"></span>**Trasferimento di dati dal telefono precedente al nuovo telefono**

Con Motorola Migrate, copiare i vostri dati dal vecchio al nuovo telefono è semplicissimo.

- **Android™**: per iniziare, scaricate l'applicazione Motorola Migrate da Google Play™ sul vecchio telefono. Quindi, sul nuovo telefono, toccate Applicazioni (:::) > <**Motorola Migrate** > **Android**.
- **iPhone:** per iniziare, sul nuovo telefono toccate Applicazioni > **Motorola Migrate** > **iPhone**.

#### Passa dal vecchio al nuovo. Copia i dati dal vecchio dispositivo in pochi minuti. **Da quale telefono stai trasferendo i dati?** Motorola Migrate **Suggerimento:** se non copiate tutti i contenuti subito dopo la configurazione del telefono, potete comunque farlo successivamente. Avanti Android Consente di selezionare il vecchio telefono.

# **[Menu](#page-0-2) [Altro](#page-64-0)**

 $Indietro$ 

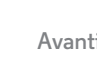

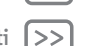

#### **Consigli e suggerimenti**

- **•** Durante il processo di migrazione, potete continuare a utilizzare il telefono.
- **•** Se effettuate l'accesso al vostro account Google, le vostre applicazioni verranno copiate se avete eseguito il backup sul cloud.
- **•** Per i telefoni che supportano la funzione di copia dei file musicali, non è possibile copiare tutti i brani. Se desiderate conoscere ulteriori dettagli, cercate online informazioni relative ai file con protezione DRM (Digital Rights Management).

<span id="page-7-1"></span>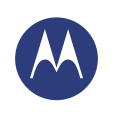

# **Avvia**

**[Avvia](#page-3-0)  [Inserimento della SIM](#page-3-2)  [Durata della batteria](#page-4-1)  [Accesso](#page-5-0)  [Trasferimento di dati dal telefono precedente](#page-6-0)  [al nuovo telefono](#page-6-0)  [Google Play™](#page-7-0)**

## <span id="page-7-0"></span>**Google Play™**

Google Play è un servizio di Google per i contenuti digitali, che consente di trovare e riprodurre i propri film, libri e riviste preferiti, oltre a giochi e applicazioni per Android.

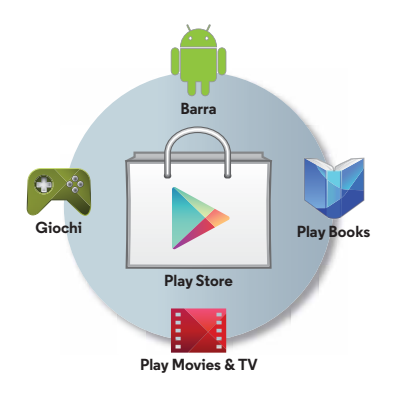

#### **Consigli e suggerimenti**

- **•** Ulteriori informazioni sui **prodotti Google:** visitate il sito Web **www.google.com/about/products**.
- **•** Accesso o apertura di un **account Google:** visitate il sito Web **www.google.com/accounts**.
- **Guida di Google:** visitate il sito Web **www.google.com/support**.
- **Download di applicazioni Android:** toccate Applicazioni  $\overline{::}$  > **Play Store.**
- **•** Accesso a tutti i file **nel cloud:** consultate la sezione "**[Il](#page-57-0)  [vostro cloud](#page-57-0)**".

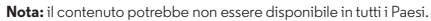

**[Menu](#page-0-2) [Altro](#page-64-0)**

<span id="page-8-1"></span>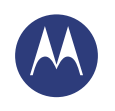

<span id="page-8-0"></span>*Accesso rapido e semplice*

**[Schermata iniziale e applicazioni](#page-8-0)  [Panoramica sulla schermata Home e sulle](#page-8-2)  [applicazioni](#page-8-2)  [Personalizzazione della schermata Home](#page-9-0)  [Guida e altro](#page-10-0)  [Ricerca](#page-10-1)  [Stato e notifiche](#page-11-0)  [Informazioni su Moto X](#page-12-0)  [Motorola Connect](#page-15-1)  [Download di applicazioni](#page-15-0)  [Prendetevi cura delle vostre applicazioni](#page-17-0)  [Aggiornamento del telefono](#page-17-1)**

## <span id="page-8-2"></span>**Panoramica sulla schermata Home e sulle applicazioni**

La schermata iniziale viene visualizzata all'accensione del telefono e costituisce il punto di partenza per l'esplorazione di applicazioni e altri elementi.

**• Ricerca:** digitate il testo nella casella di ricerca Google nella parte superiore della schermata Home o toccate  $\mathcal Q$  per eseguire la ricerca vocale. Oppure potete fare una domanda al vostro telefono pronunciando un comando personalizzato. Consultate la sezione "**[Moto Voice](#page-13-0)**" per ulteriori dettagli.

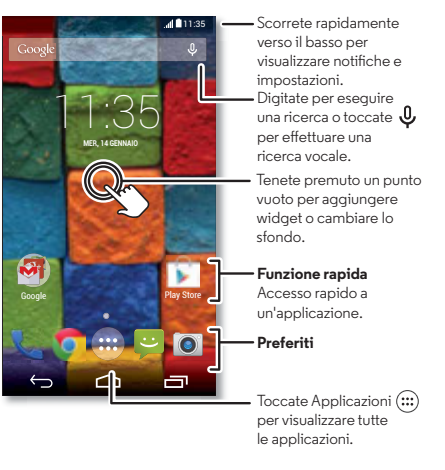

**• Apertura dell'elenco applicazioni:** per visualizzare le vostre applicazioni, toccate Applicazioni ....).

#### **Consigli e suggerimenti**

- **Widget:** per aggiungere widget, ad esempio l'orologio, il calendario interattivo e altro, alla schermata Home toccate e tenete premuto un punto vuoto della schermata Home, quindi toccate **WIDGETS**.
- **Pagine:** per aggiungere una pagina, trascinate un'icona sul lato destro della schermata finché non viene visualizzata una barra bianca. Potete aggiungere più pagine. Per visualizzare altre pagine di collegamenti e widget, scorrete un dito verso sinistra sulla schermata Home.
- **Ricerca:** per aprire Google Now™, fate scorrere la schermata Home verso destra.
- **Impostazioni:** per aprire rapidamente le impostazioni, fate scorrere la barra di stato verso il basso e toccate  $\mathbf{P}$ > **IMPOSTAZIONI**.
- **Disinstallazione:** per disinstallare le applicazioni, toccate Applicazioni (....), tenete premuta un'applicazione, quindi trascinatela su **Disinstalla**. Non è possibile disinstallare alcune applicazioni.

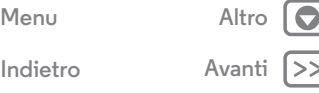

<span id="page-9-1"></span>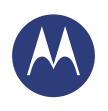

**[Schermata iniziale e applicazioni](#page-8-0)  [Panoramica sulla schermata Home e sulle](#page-8-2)  [applicazioni](#page-8-2)  [Personalizzazione della schermata Home](#page-9-0)  [Guida e altro](#page-10-0)  [Ricerca](#page-10-1)  [Stato e notifiche](#page-11-0)  [Informazioni su Moto X](#page-12-0)  [Motorola Connect](#page-15-1)  [Download di applicazioni](#page-15-0)  [Prendetevi cura delle vostre applicazioni](#page-17-0)  [Aggiornamento del telefono](#page-17-1)**

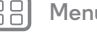

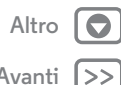

## <span id="page-9-0"></span>**Personalizzazione della schermata Home**

Per accedere rapidamente ai vostri contenuti preferiti, potete personalizzare la schermata Home.

- **Modifica dello sfondo:** toccate e tenete premuta un'area vuota nella schermata Home per selezionare lo sfondo.
- **Aggiunta di una pagina della schermata Home:** trascinate un'icona sul lato destro della schermata Home finché non viene visualizzata una barra bianca. Potete aggiungere più pagine.
- **Aggiunta di collegamenti:** toccate Applicazioni , toccate e tenete premuta l'icona dell'applicazione, quindi trascinatela in una delle pagine della schermata Home. Per visualizzare tutte le applicazioni, toccate Applicazioni (:::) e scorrete un dito verso sinistra.
- **Creazione di cartelle di collegamenti:** potete raggruppare i collegamenti alle applicazioni nella schermata Home per organizzarli nel modo che preferite.

Per creare una cartella di collegamenti nella schermata Home, trascinate un collegamento sull'altro. Per aggiungere altri collegamenti, trascinateli sul primo collegamento. Per nominare la cartella, apritela e inserite un nome sotto le applicazioni.

**• Aggiunta di widget:** toccate e tenete premuto un punto vuoto della schermata Home, quindi toccate **WIDGETS**.

**Suggerimento:** alcune applicazioni includono widget. Per scaricare le applicazioni, toccate Applicazioni > **Play Store**.

- **Ridimensionamento dei widget:** potete ridimensionare alcuni widget. Tenete premuto un widget finché non avvertite una vibrazione, quindi rilasciate. Trascinate i bordi dei cerchi bianchi per ridimensionare il widget.
- **Spostamento o eliminazione di collegamenti e widget:** toccate e tenete premuto un collegamento o un widget finché non avvertite una vibrazione, quindi trascinatelo in un altro punto o in un'altra pagina oppure toccate **Rimuovi** nella parte superiore dello schermo.

**Nota:** la rimozione di un collegamento dalla schermata Home non comporta la disinstallazione dell'applicazione dal telefono.

Per ulteriori informazioni relative alla personalizzazione del telefono, ad esempio l'impostazione di una suoneria individuale per i vostri contatti, consultate la sezione "**[Controllo e personalizzazione](#page-19-0)**".

<span id="page-10-2"></span>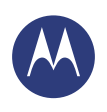

**[Schermata iniziale e applicazioni](#page-8-0)  [Panoramica sulla schermata Home e sulle](#page-8-2)  [applicazioni](#page-8-2)  [Personalizzazione della schermata Home](#page-9-0)  [Guida e altro](#page-10-0)  [Ricerca](#page-10-1)  [Stato e notifiche](#page-11-0)  [Informazioni su Moto X](#page-12-0)  [Motorola Connect](#page-15-1)  [Download di applicazioni](#page-15-0)  [Prendetevi cura delle vostre applicazioni](#page-17-0)  [Aggiornamento del telefono](#page-17-1)**

 $Indietro$ 

**[Menu](#page-0-2) [Altro](#page-64-0)**

## <span id="page-10-0"></span>**Guida e altro**

Desiderate sapere come eseguire un'operazione? Le opzioni sono numerose. Guardate un'esercitazione. Leggete una procedura. Parlate direttamente con un addetto all'assistenza. Potete ottenere tutte le informazioni che desiderate sul vostro telefono.

#### **Procedura:** Applicazioni (:::) > **C**uida

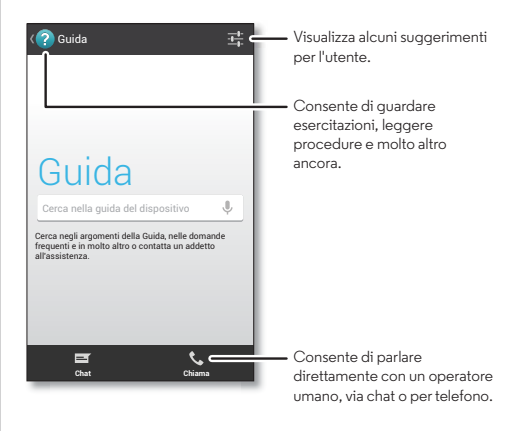

## <span id="page-10-1"></span>**Ricerca**

Nella parte superiore della schermata Home, toccate la casella Ricerca Google per la ricerca del testo desiderato oppure fate una domanda al vostro telefono pronunciando un comando personalizzato. Consultate la sezione "**[Moto Voice](#page-13-0)**" per ulteriori dettagli.

Durante la digitazione, sotto al campo di ricerca vengono visualizzati dei suggerimenti:

- **•** Toccate uno dei suggerimenti per effettuare la ricerca.
- **•** Per cercare il testo specificato nel campo di ricerca, toccate  $Q$  sulla tastiera del touch screen.

Suggerimento: per chiudere la tastiera del touch screen.  $t$ occate  $\sim$ 

<span id="page-11-1"></span>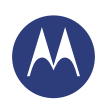

**[Schermata iniziale e applicazioni](#page-8-0)  [Panoramica sulla schermata Home e sulle](#page-8-2)  [applicazioni](#page-8-2)  [Personalizzazione della schermata Home](#page-9-0)  [Guida e altro](#page-10-0)  [Ricerca](#page-10-1)  [Stato e notifiche](#page-11-0)  [Informazioni su Moto X](#page-12-0)  [Motorola Connect](#page-15-1)  [Download di applicazioni](#page-15-0)  [Prendetevi cura delle vostre applicazioni](#page-17-0)  [Aggiornamento del telefono](#page-17-1)**

#### **Google Now™**

Google Now mostra le informazioni giuste al momento giusto, ancora prima che lo chiediate. Le informazioni su meteo, traffico, orari dei trasporti pubblici e risultati sportivi vengono visualizzate automaticamente nel corso della giornata, proprio quando ne avete bisogno.

Per iniziare, fate scorrere la schermata Home verso destra. Oppure toccate e tenete premuto Home  $\bigcirc$ , quindi scorrete un dito verso l'alto sull'icona Google ...

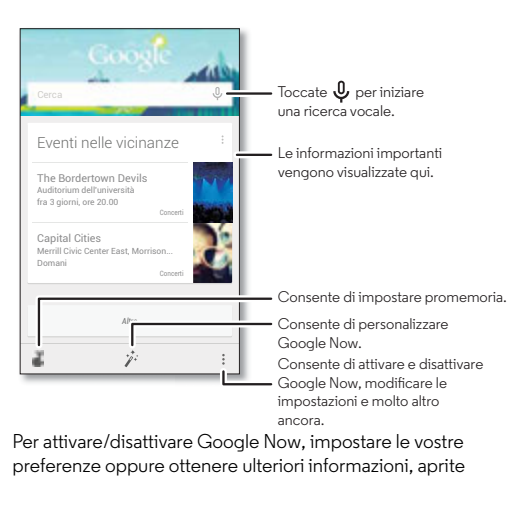

Google Now, scorrete verso la parte inferiore dello schermo, quindi toccate Menu > **Impostazioni**.

## <span id="page-11-0"></span>**Stato e notifiche**

Nella parte superiore dello schermo, le icone a sinistra notificano nuovi messaggi o eventi. Per visualizzare la descrizione di un'icona, fate scorrere la barra di stato verso il basso.

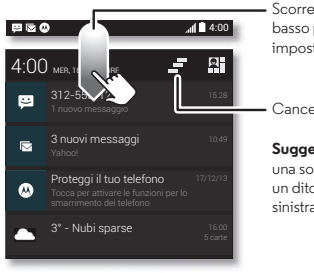

Scorrete un dito verso il basso per visualizzare impostazioni e notifiche.

Cancella le notifiche dell'utente.

**Suggerimento:** per cancellarne una sola, scorrete rapidamente un dito verso destra o verso sinistra.

**Suggerimento:** per modificare velocemente le impostazioni comuni, toccate **nell'area** in alto a destra della schermata (oppure fate scorrere la barra di stato verso il basso con due dita anziché con uno). Per ulteriori informazioni, fate riferimento alla sezione "**[Impostazioni rapide](#page-24-0)**".

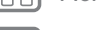

 $Indietro$ 

**[Menu](#page-0-2) [Altro](#page-64-0)**

<span id="page-12-1"></span>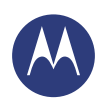

**[Schermata iniziale e applicazioni](#page-8-0)  [Panoramica sulla schermata Home e sulle](#page-8-2)  [applicazioni](#page-8-2)  [Personalizzazione della schermata Home](#page-9-0)  [Guida e altro](#page-10-0)  [Ricerca](#page-10-1)  [Stato e notifiche](#page-11-0)  [Informazioni su Moto X](#page-12-0)  [Motorola Connect](#page-15-1)  [Download di applicazioni](#page-15-0)  [Prendetevi cura delle vostre applicazioni](#page-17-0)  [Aggiornamento del telefono](#page-17-1)**

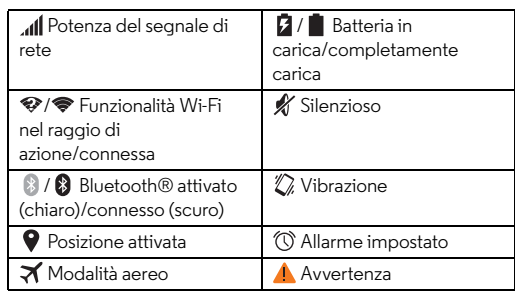

Le icone a destra indicano lo stato del telefono:

**Nota:** le applicazioni scaricate da Google Play™ Store possono visualizzare altre icone sulla barra di stato per indicare eventi specifici.

# <span id="page-12-0"></span>**Informazioni su Moto X**

Il vostro nuovo telefono è in grado di determinare se vi trovate in auto, in riunione o a casa e si adatta alle vostre esigenze. Risponde ai comandi vocali e ai gesti e vi mostra le notifiche in modo discreto.

**Suggerimento:** per regolare queste funzioni in qualsiasi momento, toccate Applicazioni (:::) > Moto.

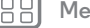

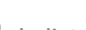

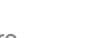

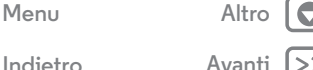

<span id="page-13-1"></span>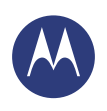

**[Schermata iniziale e applicazioni](#page-8-0)  [Panoramica sulla schermata Home e sulle](#page-8-2)  [applicazioni](#page-8-2)  [Personalizzazione della schermata Home](#page-9-0)  [Guida e altro](#page-10-0)  [Ricerca](#page-10-1)  [Stato e notifiche](#page-11-0)  [Informazioni su Moto X](#page-12-0)  [Motorola Connect](#page-15-1)  [Download di applicazioni](#page-15-0)  [Prendetevi cura delle vostre applicazioni](#page-17-0)  [Aggiornamento del telefono](#page-17-1)**

#### **Moto Assist**

A seconda della vostra posizione e delle attività che state svolgendo, Moto Assist offre suggerimenti per semplificare le vostre azioni quotidiane. Ad esempio, vi chiede se preferite disattivare la suoneria del telefono durante la notte mentre dormite o se desiderate ascoltare i messaggi mentre guidate.

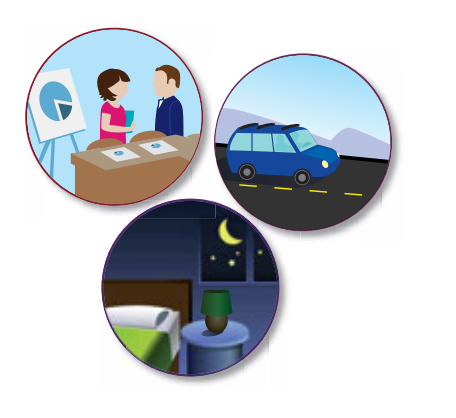

#### <span id="page-13-0"></span>**Moto Voice**

Il vostro nuovo telefono è sempre pronto. Potete controllarlo mediante comandi vocali, anche quando non si trova nelle vicinanze.

- **Selezione:** utilizzate l'applicazione Moto per impostare la vostra frase personalizzata, ad esempio "OK Moto X" o "OK Merlino".
- **Utilizzo:** pronunciate la vostra frase personalizzata, quindi "**Novità?**" per ascoltare le notifiche senza sbloccare il telefono oppure "**Segreteria**" per ascoltare i messaggi. Se il telefono è nelle vicinanze ma non riuscite a trovarlo, pronunciate "**Trova il mio telefono**" per farlo squillare.

Provate a utilizzare altre frasi, ad esempio "**Dove si trova il bar più vicino?**" o "**Che tempo fa a Roma?**"

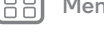

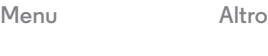

<span id="page-14-0"></span>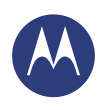

**[Schermata iniziale e applicazioni](#page-8-0)  [Panoramica sulla schermata Home e sulle](#page-8-2)  [applicazioni](#page-8-2)  [Personalizzazione della schermata Home](#page-9-0)  [Guida e altro](#page-10-0)  [Ricerca](#page-10-1)  [Stato e notifiche](#page-11-0)  [Informazioni su Moto X](#page-12-0)  [Motorola Connect](#page-15-1)  [Download di applicazioni](#page-15-0)  [Prendetevi cura delle vostre applicazioni](#page-17-0)  [Aggiornamento del telefono](#page-17-1)**

**• Informazioni e assistenza:** toccate Applicazioni (:::) > **Guida**. Per ulteriori comandi, pronunciate la vostra frase personalizzata, quindi "**Aiutami**".

**Suggerimento:** potete controllare applicazioni come Facebook™, WhatsApp™ e YouTube™ tramite la vostra voce.

# **Moto Display**

Potete visualizzare messaggi, chiamate e altre notifiche appena li ricevete. Anche se il telefono non è attivo, le informazioni vengono visualizzate in modo discreto sullo schermo.

) (ഛ`

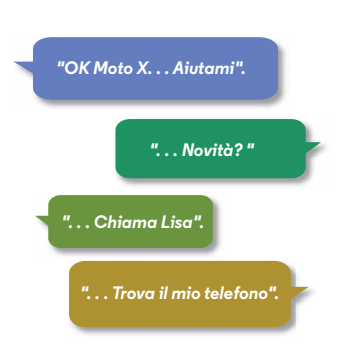

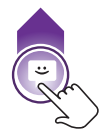

 $11:35$  Tenete premuto per visualizzare l'anteprima. Trascinate verso l'alto per aprire il messaggio o verso il basso per sbloccare il telefono.

> Scorrete verso sinistra o destra per aprire le altre notifiche.

# **[Menu](#page-0-2) [Altro](#page-64-0)**

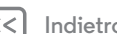

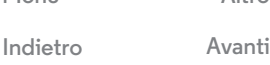

<span id="page-15-2"></span>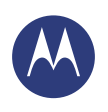

**[Schermata iniziale e applicazioni](#page-8-0)  [Panoramica sulla schermata Home e sulle](#page-8-2)  [applicazioni](#page-8-2)  [Personalizzazione della schermata Home](#page-9-0)  [Guida e altro](#page-10-0)  [Ricerca](#page-10-1)  [Stato e notifiche](#page-11-0)  [Informazioni su Moto X](#page-12-0)  [Motorola Connect](#page-15-1)  [Download di applicazioni](#page-15-0)  [Prendetevi cura delle vostre applicazioni](#page-17-0)  [Aggiornamento del telefono](#page-17-1)**

 $Indietro$ 

**[Menu](#page-0-2) [Altro](#page-64-0)**

#### **Moto Actions**

Potete disattivare la suoneria delle chiamate o posticipare la sveglia muovendo la mano. Con Moto Display potete controllare l'ora e visualizzare le vostre notifiche più recenti semplicemente muovendo la vostra mano verso il telefono. Oppure potete avviare la fotocamera con due rapidi gesti del polso.

**Suggerimento:** per regolare queste impostazioni, toccate Applicazioni (....) → **Moto** →  $\stackrel{\bullet}{\bullet}$  **Azioni.** 

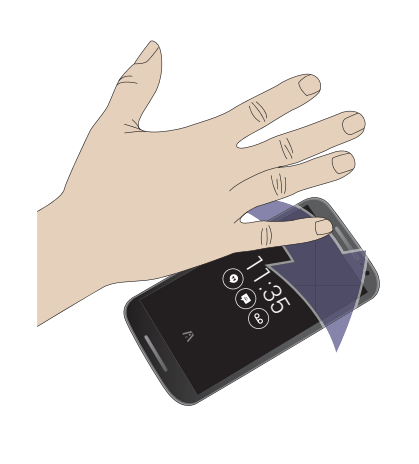

## <span id="page-15-1"></span>**Motorola Connect**

Potete usare il vostro account Google per connettere il telefono al computer e visualizzare sul PC le informazioni relative a chiamate, contatti e messaggi. Potete visualizzare il chiamante, inviare e ricevere messaggi dal desktop utilizzando un semplice componente aggiuntivo per il browser Chrome™.

#### **Procedura:** Applicazioni (:::) > **Connect**

## <span id="page-15-0"></span>**Download di applicazioni**

#### **Google Play™**

Scaricate musica, filmati, libri, applicazioni, giochi e molto altro.

**Procedura:** Applicazioni (...) > **Play Store** 

- **Ricerca:** per cercare le applicazioni, toccate  $Q$  in alto a destra.
- **Download:** per scaricare un'applicazione trovata, toccatela per visualizzare i dettagli, quindi toccate **INSTALLA** o il prezzo.
- **Condivisione:** per condividere un'applicazione trovata su Play Store, toccatela per visualizzare i dettagli, quindi toccate  $\ll$ .
- **Reinstallazione:** per mostrare o reinstallare le applicazioni scaricate da Play Store, toccate **Play Store** (in alto a sinistra) > **Le mie app**.
- **Utilizzo di un computer:** per trovare e gestire le applicazioni da qualsiasi computer, visitate il sito Web

<span id="page-16-0"></span>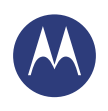

**[Schermata iniziale e applicazioni](#page-8-0)  [Panoramica sulla schermata Home e sulle](#page-8-2)  [applicazioni](#page-8-2)  [Personalizzazione della schermata Home](#page-9-0)  [Guida e altro](#page-10-0)  [Ricerca](#page-10-1)  [Stato e notifiche](#page-11-0)  [Informazioni su Moto X](#page-12-0)  [Motorola Connect](#page-15-1)  [Download di applicazioni](#page-15-0)  [Prendetevi cura delle vostre applicazioni](#page-17-0)  [Aggiornamento del telefono](#page-17-1)**

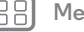

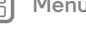

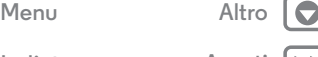

**http://play.google.com** utilizzando l'account e la password Google.

In questo sito, potete navigare tra le applicazioni sul grande schermo, gestire le vostre applicazioni tra più dispositivi, come un telefono o un tablet, e persino impostare nuove applicazioni da scaricare sui vostri dispositivi.

- **Musica, libri e filmati:** potete usare Google Play Store anche per accedere alle applicazioni "**[Play Music](#page-48-0)**", "**[Play](#page-49-0)  [Books](#page-49-0)**" e "**[Play Movies & TV](#page-47-0)**".
- **Assistenza:** per richiedere assistenza e altre informazioni, toccate Menu in alto a destra.

#### **Applicazioni dal Web**

Potete scaricare le applicazioni dagli app store online utilizzando il vostro browser.

**Suggerimento:** scegliete con cura le applicazioni e gli aggiornamenti, in quanto alcune applicazioni potrebbero compromettere le prestazioni del telefono. Consultate la sezione "**[Scegliete con attenzione](#page-16-1)**".

**Nota:** durante l'installazione di un'applicazione, leggete gli avvisi che indicano le informazioni a cui accede l'applicazione. Se non desiderate che l'applicazione acceda a tali informazioni, annullate l'installazione.

Per installare automaticamente nel telefono applicazioni non disponibili in Google Play, toccate Applicazioni

> **Imposta** > **Sicurezza** e selezionate **Origini sconosciute**.

Per scaricare file dal browser, consultate la sezione "**[Download](#page-43-0)**".

#### <span id="page-16-1"></span>**Scegliete con attenzione**

Le applicazioni sono fantastiche. C'è un'applicazione per ogni esigenza. Per giocare, comunicare, lavorare o divertirsi. Ma ricordate, scegliete con attenzione le applicazioni. Alcuni suggerimenti:

- **•** Per impedire che spyware, attacchi di phishing o virus compromettano il telefono o la vostra privacy, utilizzate applicazioni di siti attendibili, come Google Play Store.
- **•** In Google Play Store, controllate le valutazioni e i commenti relativi alle applicazioni prima di installarle.
- **•** Se non siete certi dell'affidabilità di un'applicazione, non installatela.
- **•** Come tutte le applicazioni, le applicazioni scaricate utilizzano memoria, dati, consumano batteria e potenza di elaborazione (alcune più di altre). Ad esempio, un widget di livello di batteria semplice presenta consumi minori rispetto a un'applicazione di riproduzione audio in streaming. Se dopo avere installato un'applicazione non siete soddisfatti del consumo di memoria, dati, batteria o potenza di elaborazione, potete disinstallarla. Potrete sempre installarla di nuovo in un secondo momento.
- **•** Come avviene per l'esplorazione del Web, è consigliabile monitorare l'accesso alle applicazioni da parte dei bambini per impedire che visualizzino applicazioni o contenuti non adatti a loro.
- **•** È possibile che per alcune applicazioni non siano disponibili informazioni del tutto accurate. Quindi fate attenzione, in particolare quando si tratta della salute personale.

<span id="page-17-2"></span>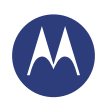

**[Schermata iniziale e applicazioni](#page-8-0)  [Panoramica sulla schermata Home e sulle](#page-8-2)  [applicazioni](#page-8-2)  [Personalizzazione della schermata Home](#page-9-0)  [Guida e altro](#page-10-0)  [Ricerca](#page-10-1)  [Stato e notifiche](#page-11-0)  [Informazioni su Moto X](#page-12-0)  [Motorola Connect](#page-15-1)  [Download di applicazioni](#page-15-0)  [Prendetevi cura delle vostre applicazioni](#page-17-0)  [Aggiornamento del telefono](#page-17-1)**

**[Indietro](#page-16-0) [Avanti](#page-18-0)**

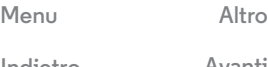

## <span id="page-17-0"></span>**Prendetevi cura delle vostre applicazioni**

Nella schermata Home, toccate Applicazioni (...), quindi trascinate un dito verso sinistra per scorrere le applicazioni. Per chiudere la schermata delle applicazioni, toccate Home  $\bigcap$  o Indietro  $\leftarrow$ 

**• Disinstallazione di applicazioni:** toccate Applicazioni > **Imposta** > **Applicazioni**. Trascinate un dito verso sinistra su **TUTTE**, toccate un'applicazione, quindi toccate **Disattiva** o **Disinstalla** in alto a destra (se disponibile).

**Disattiva** rimuove l'applicazione dal menu. Per **attivarla**, riaprite questa finestra e toccate **Attiva** (le applicazioni disattivate sono in fondo all'elenco).

Se un'applicazione blocca il telefono non appena lo accendete, riavviate il telefono in modalità provvisoria: spegnete il telefono, quindi riaccendetelo. Quando viene visualizzato il logo "Motorola" durante l'accensione, tenete premuti i tasti di regolazione del volume finché viene visualizzata la schermata Home, con **Modalità provvisoria** in basso a sinistra. Provate quindi a rimuovere l'applicazione.

- **Reinstallazione di applicazioni:** per reinstallare le applicazioni da Google Play Store, toccate Applicazioni > **Play Store** > > **Le mie app**. Le applicazioni scaricate vengono elencate e possono essere installate.
- **Condivisione, visualizzazione o cancellazione dei dettagli sulle applicazioni:** toccate Applicazioni > **Imposta** > **Applicazioni**. Una barra nella parte inferiore indica lo spazio libero nella memoria delle applicazioni. Trascinate un dito verso destra o verso sinistra per

visualizzare l'elenco delle applicazioni **SCARICATE**, **IN ESECUZIONE** o **TUTTE**, quindi toccate un'applicazione nell'elenco per visualizzarne i dettagli e la quantità di memoria utilizzata. Potete toccare **Cancella dati**, **Cancella cache** o altre opzioni.

**Suggerimento:** per visualizzare rapidamente questi dettagli sulle applicazioni dalla schermata delle applicazioni: tenete premuta un'applicazione, quindi trascinatela in **Informazioni applicazione**.

**• Visualizzazione dell'uso dati di un'applicazione:** per visualizzare le applicazioni che utilizzano la maggior quantità di dati, toccate Applicazioni > **Imposta** > **Utilizzo dati**. Per ulteriori informazioni, fate riferimento alla sezione "**[Utilizzo di dati](#page-56-0)**".

## <span id="page-17-1"></span>**Aggiornamento del telefono**

Potete utilizzare il telefono o il computer per controllare, scaricare e installare gli aggiornamenti del software del telefono.

**•** Tramite il telefono:

Se sul telefono viene visualizzata una notifica relativa alla disponibilità di un aggiornamento, attenetevi alle istruzioni per scaricarlo e installarlo.

Per controllare manualmente la disponibilità degli aggiornamenti, toccate Applicazioni > **Imposta** > **Info sul telefono** > **Aggiornamenti di sistema**.

Il telefono scarica gli aggiornamenti tramite la connessione Wi-Fi (se disponibile) o la rete cellulare. È consigliabile

<span id="page-18-0"></span>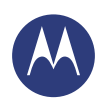

**[Schermata iniziale e applicazioni](#page-8-0)  [Panoramica sulla schermata Home e sulle](#page-8-2)  [applicazioni](#page-8-2)  [Personalizzazione della schermata Home](#page-9-0)  [Guida e altro](#page-10-0)  [Ricerca](#page-10-1)  [Stato e notifiche](#page-11-0)  [Informazioni su Moto X](#page-12-0)  [Motorola Connect](#page-15-1)  [Download di applicazioni](#page-15-0)  [Prendetevi cura delle vostre applicazioni](#page-17-0)  [Aggiornamento del telefono](#page-17-1)**

scaricare gli aggiornamenti tramite una connessione Wi-Fi. Tenete presente che gli aggiornamenti possono avere dimensioni piuttosto elevate (25 MB e oltre) e potrebbero non essere disponibili in tutti i Paesi. Se non sono disponibili aggiornamenti di rete cellulare nel vostro Paese, potete eseguire l'aggiornamento tramite il computer.

**•** Tramite il computer:

Sul computer, visitate il sito **www.motorola.com/update**.

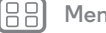

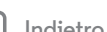

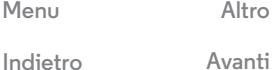

<span id="page-19-1"></span>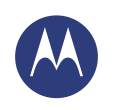

<span id="page-19-0"></span>*Aspetto e funzionalità*

**[Controllo e personalizzazione](#page-19-0)  [Panoramica su controllo e personalizzazione](#page-19-2)  [Attivazione, disattivazione, blocco e sblocco](#page-20-1)  [Toccate](#page-21-0)  [Premete](#page-22-0)  [Parlate](#page-22-1)  [Personalizzate](#page-23-0)  [Impostazioni rapide](#page-24-0)  [Accesso facilitato](#page-24-1)**

# 11:35 **MER, 14 GENNAIO**  $\mathbf{G}_1$ Google Play Store Play Store Play Store lo 一

schermata Home.

Toccate un widget per modificarlo. Tenetelo premuto per spostarlo, rimuoverlo o eseguire altre operazioni.

<span id="page-19-2"></span>**Panoramica su controllo e personalizzazione**

**• Aggiunta di collegamenti:** toccate Applicazioni (;;;), quindi toccate e tenete premuta un'applicazione e trascinatela nella schermata Home o in una nuova pagina. **• Scelta di widget:** per aggiungere widget, ad esempio l'orologio, il calendario interattivo e altro, alla schermata Home toccate e tenete premuto un punto vuoto della

**• Personalizzazione:** è possibile modificare le impostazioni Wi-Fi, la luminosità e molto altro ancora. Basta far scorrere la

11:3

Prendete il controllo del vostro telefono:

Toccate un collegamento da aprire. Tenete premuto per spostare o eliminare. Toccate e tenete premuto un punto vuoto per modificare lo sfondo.

Potete trascinare i collegamenti uno sopra l'altro per formare un gruppo. barra di stato verso il basso e toccare **Pi**. Per visualizzare ulteriori impostazioni, toccate  $\mathbf{\dot{\alpha}}$ .

#### **Consigli e suggerimenti**

- **Toccate**: per scegliere un'icona o un'opzione.
- **Tenete premuto:** per visualizzare le opzioni per gli elementi negli elenchi.
- **Trascinate:** per spostare elementi sulla schermata Home.
- **Scorrete rapidamente:** per aprire rapidamente o eliminare elementi.
- **Trascinate un dito:** per scorrere un elenco o passare da una schermata all'altra.
- **Muovete le dita o toccate due volte:** per ingrandire o ridurre i siti Web, le foto e le mappe.
- **Girate:** eseguite un movimento circolare con due dita per ruotare una mappa e scorrete le due dita verso il basso per inclinarla.
- Parlate: toccate  $\mathcal Q$  in una finestra di ricerca o toccate  $\mathcal Q$ sulla tastiera. Oppure potete fare una domanda al vostro telefono pronunciando un comando personalizzato. Consultate la sezione "**[Moto Voice](#page-13-0)**" per ulteriori dettagli.
- **Disinstallazione:** per disinstallare le applicazioni, toccate Applicazioni (;;;), tenete premuta un'applicazione, quindi trascinatela su **Disinstalla**. Non è possibile rimuovere alcune applicazioni.
- **Suoneria per un contatto:** per impostare una suoneria per un contatto, toccate Applicazioni (....) > **Persone**, toccate il contatto, quindi toccate Menu > **Imposta suoneria**.

 $Indietro$ 

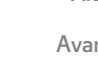

**[Menu](#page-0-2) [Altro](#page-64-0)**

 $\bullet$ 

<span id="page-20-0"></span>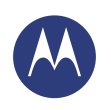

**[Controllo e personalizzazione](#page-19-0)  [Panoramica su controllo e personalizzazione](#page-19-2)  [Attivazione, disattivazione, blocco e sblocco](#page-20-1)  [Toccate](#page-21-0)  [Premete](#page-22-0)  [Parlate](#page-22-1)  [Personalizzate](#page-23-0)  [Impostazioni rapide](#page-24-0)  [Accesso facilitato](#page-24-1)**

- **Impostazioni rapide:** per modificare le impostazioni di **Wi-Fi**, **Bluetooth**, **Luminosità**, **Modalità aereo** e altre impostazioni, fate scorrere la barra di stato verso il basso e toccate **.** Per visualizzare altre impostazioni, toccate **IMPOSTAZIONI**.
- **Aggiunta di una pagina della schermata Home:** trascinate un'icona sul lato destro della schermata Home finché non viene visualizzata una barra bianca. Potete aggiungere più pagine.
- **Schermata Home:** per ulteriori informazioni sulla modifica della schermata Home, consultate la sezione "**[Personalizzazione della schermata Home](#page-9-0)**".

## <span id="page-20-1"></span>**Attivazione, disattivazione, blocco e sblocco**

Il touch screen viene attivato o disattivato a seconda delle vostre esigenze. Per accendere lo schermo, premete il tasto di accensione.

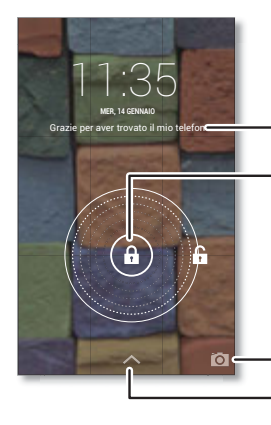

È possibile aggiungere informazioni sul proprietario o un messaggio per chiunque ritrovi il telefono.

Trascinate il lucchetto verso il cerchio esterno per sbloccare lo schermo.

Trascinate un dito verso sinistra per aprire la fotocamera. Trascinate un dito verso l'alto per aprire Google Now.

**• Attivazione e disattivazione dello schermo:** premete il tasto di accensione per attivare e disattivare lo schermo.

**Nota:** durante una chiamata, il touch screen potrebbe non illuminarsi se il sensore di prossimità nella parte superiore dello schermo è coperto. Non utilizzate coperture o protezioni dello schermo (anche trasparenti) che coprano questo sensore.

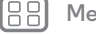

 $Indietro$ 

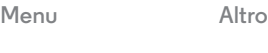

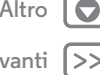

<span id="page-21-1"></span>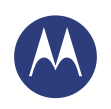

**[Controllo e personalizzazione](#page-19-0)  [Panoramica su controllo e personalizzazione](#page-19-2)  [Attivazione, disattivazione, blocco e sblocco](#page-20-1)  [Toccate](#page-21-0)  [Premete](#page-22-0)  [Parlate](#page-22-1)  [Personalizzate](#page-23-0)  [Impostazioni rapide](#page-24-0)  [Accesso facilitato](#page-24-1)**

• Blocco schermo: per sbloccare lo schermo, toccate  $\left(\widehat{a}\right)$  e trascinate verso il cerchio esterno visualizzato. Per utilizzare la sicurezza basata su password, sequenza, PIN o riconoscimento facciale per sbloccare lo schermo, toccate Applicazioni > **Imposta** > **Sicurezza** > **Blocco schermo** (consultate la sezione "**[Blocco schermo](#page-61-0)**").

**• Info proprietario:** per aggiungere alla schermata di blocco un messaggio da visualizzare in caso di smarrimento del telefono, toccate Applicazioni > **Imposta** > **Sicurezza** > **Info proprietario**. (Per impostare il messaggio, toccate Indietro  $\leftarrow$ .)

**Suggerimento:** non inserite il vostro numero di cellulare come recapito a meno che non possiate accedere alla vostra segreteria da un altro dispositivo.

- **Timeout schermo:** per modificare il timeout (lo schermo si blocca automaticamente), toccate Applicazioni
- > **Imposta** > **Schermo** > **Sospensione**.

## <span id="page-21-0"></span>**Toccate**

Per orientarvi con facilità all'interno del dispositivo:

- Indietro: toccate Indietro per tornare alla schermata precedente.
- **Home:** toccate Home **per tornare alla schermata Home.**
- **Applicazioni recenti:** toccate Recenti per visualizzare le applicazioni recenti, quindi toccate un'applicazione per riaprirla. Per rimuovere un'applicazione dall'elenco, trascinatela verso sinistra o verso destra. Per scorrere l'elenco, trascinate un dito verso l'alto o verso il basso.

**• Menu:** se nell'angolo della schermata è visualizzata l'icona Menu , potete toccarla per visualizzare le opzioni per la schermata corrente.

**Non sapete cosa fare?** In caso di dubbi su come procedere, provate a eseguire le seguenti operazioni:

- **•** Per **visualizzare un menu** per la schermata corrente, toccate Menu nell'angolo della schermata (se disponibile).
- Per **tornare** alla schermata Home, toccate Home ...
- **•** Per **tornare indietro** di una schermata, toccate Indietro  $\leftarrow$ .
- Per **chiudere** la tastiera del touch screen, toccate ...
- **•** Per **riaprire** un'applicazione chiusa in precedenza, toccate Recenti , quindi toccate l'applicazione nell'elenco.
- **•** Per **riavviare** un telefono che non risponde, tenete premuto il tasto di accensione finché lo schermo non si oscura e il telefono non si riavvia.

**[Menu](#page-0-2) [Altro](#page-64-0)**

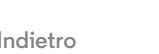

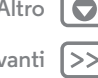

<span id="page-22-2"></span>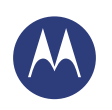

**[Indietro](#page-21-1) [Avanti](#page-23-1)**

**[Menu](#page-0-2) [Altro](#page-64-0)**

# **Controllo e personalizzazione**

#### **[Controllo e personalizzazione](#page-19-0)  [Panoramica su controllo e personalizzazione](#page-19-2)  [Attivazione, disattivazione, blocco e sblocco](#page-20-1)  [Toccate](#page-21-0)  [Premete](#page-22-0)  [Parlate](#page-22-1)  [Personalizzate](#page-23-0)  [Impostazioni rapide](#page-24-0)  [Accesso facilitato](#page-24-1)**

## <span id="page-22-0"></span>**Premete**

#### **Tasto Accensione/Spegnimento**

Tenete premuto il tasto di accensione e scegliete **Spegni**, **Modalità aereo** (senza connessioni wireless, consultate la sezione "**[Modalità aereo](#page-59-0)**"), Silenzioso , Vibrazione  $\mathbb{Z}$  o Audio attivato  $\blacksquare$ .

Per prolungare la durata della batteria, evitate di toccare involontariamente lo schermo oppure, quando desiderate pulire il touch screen, disattivatelo

premendo il tasto di accensione. Per riattivare il touch screen, premete di nuovo il tasto di accensione.

**Suggerimento:** per informazioni su come garantire una maggiore sicurezza del vostro telefono, consultate la sezione "**[Protezione](#page-60-0)**".

#### **Tasti di regolazione del volume**

I tasti di regolazione del volume offrono alcune funzioni utili:

- **Volume della suoneria:** premete i tasti nella schermata Home. Quando il telefono sta squillando, premete i tasti per disattivare la suoneria.
- **Volume dell'auricolare:** premete i tasti durante una chiamata.
- **Volume per musica/video:** premete i tasti durante la riproduzione di un brano o un video.

# <span id="page-22-1"></span>**Parlate**

Dite al telefono cosa desiderate.

**Suggerimento:** parlate con voce naturale e chiara, come se steste utilizzando un vivavoce.

**• Chiamata e comandi:** fate una domanda al vostro telefono pronunciando il comando personalizzato. Consultate la sezione "**[Moto Voice](#page-13-0)**" per ulteriori dettagli.

In alternativa toccate  $\mathcal Q$ . Per comporre, pronunciate "Chiama" seguito da un nome di contatto o un numero di telefono. In alternativa, pronunciate un comando, come "Invia messaggio", "Vai a" un'applicazione o "Guida" per ottenere la guida dei comandi vocali.

**Suggerimento:** se un contatto dispone di più numeri, potete pronunciare il numero da chiamare. Ad esempio "Chiama cellulare Mario Rossi" o "Chiama ufficio Susanna Bianchi".

Per selezionare le conferme e le istruzioni che desiderate ascoltare, toccate > Menu > **Impostazioni** > **Voce**.

**• Ricerca:** toccate  $\mathcal Q$  nella schermata Home per eseguire una ricerca vocale.

Per modificare la ricerca vocale e le impostazioni di sintesi vocale, toccate Applicazioni (....) → **ios Imposta** → **Lingua e input**.

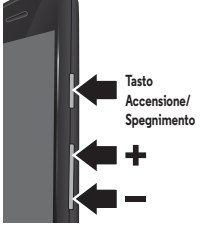

<span id="page-23-1"></span>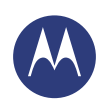

**[Controllo e personalizzazione](#page-19-0)  [Panoramica su controllo e personalizzazione](#page-19-2)  [Attivazione, disattivazione, blocco e sblocco](#page-20-1)  [Toccate](#page-21-0)  [Premete](#page-22-0)  [Parlate](#page-22-1)  [Personalizzate](#page-23-0)  [Impostazioni rapide](#page-24-0)  [Accesso facilitato](#page-24-1)**

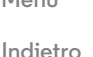

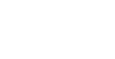

**[Menu](#page-0-2) [Altro](#page-64-0)**

**• Dettatura vocale:** sulla tastiera del touch screen, toccate  $\bigcup$ , quindi pronunciate il messaggio o il testo da cercare. Potete anche pronunciare la punteggiatura.

**Suggerimento:** per impostare il telefono per la lettura vocale, fate riferimento alla sezione "**[TalkBack](#page-24-3)**".

## <span id="page-23-0"></span>**Personalizzate**

Personalizzate i suoni e l'aspetto del vostro telefono:

- **Suoneria e notifiche:** per selezionare le suonerie o le notifiche, toccate Applicazioni > **Imposta** > **Suono**.
- **Vibrazione o silenzioso:** per impostare la vibrazione del telefono per le chiamate in arrivo, toccate Applicazioni > **Imposta** > **Suono** > **Squillo con vibrazione**. Per disattivare le suonerie per le chiamate in arrivo, toccate Applicazioni > **Imposta** > **Suono** > **Suoneria telefono** > **Nessuna**.
- **Suoneria per un contatto:** per impostare una suoneria per un contatto, toccate Applicazioni (:::) > **Persone**, toccate il contatto, quindi toccate Menu > **Imposta suoneria**.
- **Volume:** per impostare il volume, premete i tasti di regolazione del volume laterali nella schermata Home (volume della suoneria), durante una chiamata (volume dell'auricolare) o durante la riproduzione di musica o video (volume dei contenuti multimediali).
- **Avviso per i messaggi:** per modificare la notifica dei nuovi messaggi, toccate Applicazioni (:::) > **Messaggi** 
	- > Menu > **Impostazioni**, quindi selezionate **Notifiche**.
- **Impostazioni dello schermo:** per modificare la luminosità, le animazioni e altre impostazioni dello schermo, toccate Applicazioni > **Imposta** > **Schermo**.
- **Rotazione:** in molte applicazioni, il touch screen passa dalla visualizzazione verticale a quella orizzontale quando ruotate il telefono. Per attivare o disattivare questa funzione, toccate Applicazioni > **Imposta** > **Schermo** > **Rotazione automatica**.
- **Sfondo:** per modificare lo sfondo, tenete premuto un punto libero della schermata Home. Per ulteriori informazioni, fate riferimento alla sezione "**[Personalizzazione della](#page-9-0)  [schermata Home](#page-9-0)**".
- **Lingua e paese:** per impostare la lingua e il paese dei menu, toccate Applicazioni > **Imposta** > **Lingua e input** > **Lingua**.

<span id="page-24-2"></span>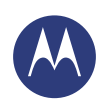

**[Controllo e personalizzazione](#page-19-0)  [Panoramica su controllo e personalizzazione](#page-19-2)  [Attivazione, disattivazione, blocco e sblocco](#page-20-1)  [Toccate](#page-21-0)  [Premete](#page-22-0)  [Parlate](#page-22-1)  [Personalizzate](#page-23-0)  [Impostazioni rapide](#page-24-0)  [Accesso facilitato](#page-24-1)**

## <span id="page-24-0"></span>**Impostazioni rapide**

Per l'accesso rapido a **Wi-Fi**, **Bluetooth**, **Luminosità**, **Modalità aereo** e ad altre impostazioni, fate scorrere la barra di stato verso il basso e toccate **. Per visualizzare altre impostazioni**, toccate **IMPOSTAZIONI**.

Non riuscite ad accedere a questa schermata? Vedete la sezione "**[Stato e notifiche](#page-11-0)**".

**Nota:** le vostre impostazioni rapide potrebbero avere un aspetto leggermente diverso.

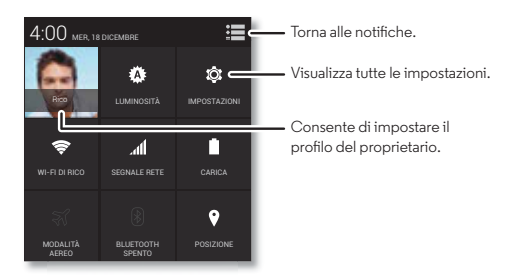

- **Collegamento alle impostazioni rapide:** per passare direttamente alla schermata delle impostazioni rapide, fate scorrere la barra di stato verso il basso con due dita.
- **Profilo proprietario:** per impostare il vostro profilo proprietario, toccate Applicazioni (:::) > **Persone** > **Imposta profilo personale**. Potrebbe essere necessario

scorrere verso la parte superiore dello schermo.

# <span id="page-24-1"></span>**Accesso facilitato**

Vista, udito, parola, sensazione e utilizzo. Le funzioni di accesso facilitato sono qui disponibili per facilitarvi la vita.

**Procedura:** Applicazioni (...)  $\rightarrow$  **Imposta**  $\rightarrow$  **Accessibilità** 

**Nota:** per informazioni generali, accessori e altro ancora, visitate il sito Web **www.motorola.com/accessibility**.

#### **Riconoscimento vocale**

Dite al vostro telefono l'operazione che desiderate eseguire: chiamare, navigare, cercare, inviare SMS/MMS e molto altro. Provate a fare una domanda al vostro telefono pronunciando il vostro comando personalizzato. Consultate la sezione "**[Moto](#page-13-0)  [Voice](#page-13-0)**" per ulteriori dettagli. Oppure toccate  $\mathcal{Q}$  nella parte superiore della schermata Home per eseguire una ricerca vocale.

#### <span id="page-24-3"></span>**TalkBack**

Potete utilizzare TalkBack per eseguire la lettura vocale della navigazione, delle selezioni e persino dei libri.

Per attivare TalkBack, toccate Applicazioni (*∷*.) → *in***exta** → **Accessibilità → TalkBack**, quindi toccate OFF nella parte superiore per impostarlo su **ON**.

**Nota:** potrebbe essere necessario scaricare un software di text-to-speech (potrebbero essere applicati costi aggiuntivi). Per utilizzare TalkBack:

**• Menu e schermate:** toccate un elemento in un menu o una schermata. Il telefono pronuncia il nome corrispondente.

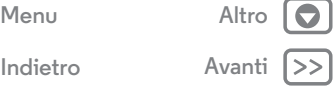

<span id="page-25-0"></span>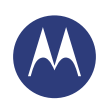

**[Controllo e personalizzazione](#page-19-0)  [Panoramica su controllo e personalizzazione](#page-19-2)  [Attivazione, disattivazione, blocco e sblocco](#page-20-1)  [Toccate](#page-21-0)  [Premete](#page-22-0)  [Parlate](#page-22-1)  [Personalizzate](#page-23-0)  [Impostazioni rapide](#page-24-0)  [Accesso facilitato](#page-24-1)**

**[Menu](#page-0-2) [Altro](#page-64-0)**

**[Indietro](#page-24-2) [Avanti](#page-26-0)**

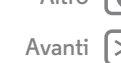

- **Telefono e inserimento di testo:** man mano che digitate, il telefono pronuncia il numero o la lettera inserita.
- **Notifiche:** trascinate la barra di stato verso il basso. Il telefono pronuncia tutte le notifiche.
- **Libri e altro:** aprite un libro, un file, un messaggio e altro ancora. Il telefono legge il testo (in base all'applicazione).
- **Browser:** impostate la lettura vocale delle pagine Web nel browser. Spostatevi tra pagine, paragrafi, righe, parole o caratteri.

**Suggerimento:** navigate tra le vostre applicazioni e i menu per ascoltare il funzionamento della lettura vocale sul telefono.

Per mettere in pausa/riprendere la funzione TalkBack:

- **•** Passate la mano sul sensore di prossimità nella parte superiore del telefono. Per attivare questa funzionalità, toccate Applicazioni > **Imposta** > **Accessibilità** > **TalkBack** > **IMPOSTAZIONI** > **Uso sensore di prossimità**.
- **•** Quando la funzionalità Esplora al tocco è attivata, trascinate verso il basso e verso destra per aprire il menu contestuale globale, quindi utilizzate il menu per mettere in pausa TalkBack.

## **Esplora al tocco**

Utilizzate Esplora al tocco per espandere TalkBack e attivare la lettura vocale dei vostri tocchi man mano che muovete il dito sullo schermo.

Per disattivare Esplora al tocco quando la funzione TalkBack è attiva, toccate Applicazioni > **Imposta** > **Accessibilità** > **TalkBack** > **IMPOSTAZIONI** > **Esplora al tocco**.

**Suggerimento:** la prima volta che si attiva TalkBack, viene richiesto se si desidera **attivare Esplora al tocco.** Toccate **OK** per attivare la funzione.

La funzione Esplora al tocco consente di modificare i gesti del tocco del telefono in modo da consentire la lettura vocale della posizione dei vostri tocchi.

- **Toccate** un elemento sullo schermo per ascoltare la lettura vocale di una descrizione o di un messaggio SMS/MMS.
- **Toccate due volte** in qualsiasi punto dello schermo per aprire o attivare l'ultimo elemento toccato.
- **Trascinate** due dita per scorrere gli elenchi o spostarvi tra le schermate.

I gesti rapidi consentono di esplorare il telefono con semplici gesti di trascinamento; potete passare, ad esempio, alla schermata Home eseguendo un trascinamento verso l'alto e verso sinistra in un singolo movimento. Per visualizzare o modificare tali collegamenti, toccate Applicazioni > **Imposta** > **Accessibilità** > **TalkBack** > **IMPOSTAZIONI** > **Gestisci gesti**.

**Nota:** l'interpretazione dei gesti è specifica di TalkBack. Altri servizi di accessibilità potrebbero associare gli stessi gesti ad azioni diverse.

Per ulteriori informazioni sull'esplorazione del telefono con la funzione Esplora al tocco, toccate Applicazioni

> **Imposta** > **Accessibilità** > **TalkBack** > **IMPOSTAZIONI** > **Avvia il tutorial "Esplora al tocco"**.

<span id="page-26-0"></span>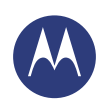

**[Controllo e personalizzazione](#page-19-0)  [Panoramica su controllo e personalizzazione](#page-19-2)  [Toccate](#page-21-0)  [Premete](#page-22-0)  [Parlate](#page-22-1)  [Personalizzate](#page-23-0)  [Impostazioni rapide](#page-24-0)  [Accesso facilitato](#page-24-1)**

 **[Attivazione, disattivazione, blocco e sblocco](#page-20-1)**

**[Indietro](#page-25-0) [Avanti](#page-27-0)**

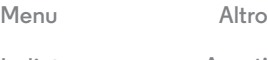

telefono. **Scorciatoia Accessibilità**

**Braille**

nel telefono.

> **BrailleBack**.

Utilizzate gesti semplici per attivare rapidamente la funzione TalkBack e altre funzioni di accesso facilitato sul telefono. Per ulteriori informazioni, toccate Applicazioni (:::) > **inposta** > **Accessibilità** > **Scorciatoia Accessibilità**.

**5** Toccate il nome dello schermo Braille per accoppiarlo al

Per disattivare Esplora al tocco quando la funzione TalkBack è attiva, toccate Applicazioni > **Imposta** > **Accessibilità** > **TalkBack** > **IMPOSTAZIONI** e deselezionate **Esplora al tocco**.

Combinate lo schermo Braille con la funzione TalkBack per

**2** Toccate Applicazioni > **Imposta** > **Accessibilità**

**3** Attivate lo schermo Braille e impostate la modalità

**4** Sul telefono, toccate Applicazioni  $\overline{=}$   $\rightarrow$   $\overline{=}$  Imposta > **Bluetooth**, quindi toccate l'interruttore Bluetooth per

impostarlo su on e avviate la ricerca.

**1** Scaricate l'applicazione BrailleBack da Google Play™ Store (toccate Applicazioni > **Play Store**), quindi installatela

ottenere un feedback vocale e braille.

accoppiamento Bluetooth®.

#### **ID chiamante**

Se volete che il telefono pronunci il nome del chiamante:

- **Lettura vocale:** per l'annuncio del nome del chiamante, toccate Applicazioni > **Imposta** > **Accessibilità** > **TalkBack** > **IMPOSTAZIONI** > **Pronuncia ID chiamante**.
- **Suonerie:** per assegnare una suoneria univoca a un contatto, toccate Applicazioni (:::) > **Persone**, toccate il contatto, quindi toccate Menu > **Imposta suoneria**.

#### **Volume e vibrazione**

**Procedura:** Applicazioni (...)  $\rightarrow$  (...) Imposta  $\rightarrow$  Audio  $\rightarrow$  Volume of **Squillo con vibrazione**

- **• Volume** apre i frontali scorrevoli che consentono di impostare diversi volumi per musica o video, suoneria, SMS/MMS o notifiche e-mail e avvisi.
- **• Squillo con vibrazione** consente di impostare la vibrazione del telefono per le chiamate in arrivo (anche se la suoneria è in modalità silenzioso).

#### **Zoom**

Visualizzazione più dettagliata.

**• Movimenti delle dita per ingrandire o ridurre:** potete avvicinare o allontanare le dita per utilizzare lo zoom su mappe, pagine Web e foto. Per aumentare lo zoom, toccate lo schermo con due dita e allontanatele l'una dall'altra. Per ridurre, trascinate le due dita avvicinandole.

**Suggerimento:** per aumentare lo zoom, potete anche toccare due volte lo schermo.

**• Ingrandimento schermo:** toccate tre volte lo schermo, per l'ingrandimento a schermo intero, o toccate tre volte e tenete premuto per ingrandire temporaneamente l'area

<span id="page-27-0"></span>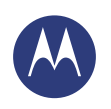

**[Controllo e personalizzazione](#page-19-0)  [Panoramica su controllo e personalizzazione](#page-19-2)  [Attivazione, disattivazione, blocco e sblocco](#page-20-1)  [Toccate](#page-21-0)  [Premete](#page-22-0)  [Parlate](#page-22-1)  [Personalizzate](#page-23-0)  [Impostazioni rapide](#page-24-0)  [Accesso facilitato](#page-24-1)**

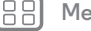

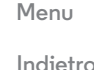

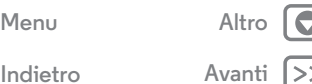

desiderata: toccate Applicazioni > **Imposta** > **Accessibilità** > **Gesti ingrandimento**.

- **Ingrandimento del testo:** per aumentare le dimensioni del testo sul telefono, toccate Applicazioni (:::) > **inposta** > **Accessibilità** > **Testo grande**.
- **Browser:** per selezionare le dimensioni del testo e altre impostazioni di accessibilità per il browser, toccate Applicazioni > **Chrome** > Menu > **Impostazioni** > **Accessibilità**.

**Suggerimento:** utilizzate **Attivazione forzata zoom** per eseguire lo zoom su tutte le pagine Web.

#### **Luminosità del display**

Quando siete in luoghi luminosi o bui, il telefono regola automaticamente la luminosità dello schermo. Potete tuttavia impostare il livello di luminosità desiderato:

#### **Procedura:** Applicazioni (....)  $\rightarrow$   $\circled{2}$  **Imposta**  $\rightarrow$  **Schermo**

> **Luminosità**, quindi spostate il dispositivo di scorrimento sul livello di luminosità desiderato

**Nota:** l'impostazione della luminosità su un livello elevato riduce la durata della batteria del telefono. Per prolungare al massimo la durata della batteria, toccate **AUTO** per attivare la regolazione automatica della luminosità.

#### **Touch screen e tasti**

Per udire un suono o avvertire una vibrazione quando toccate lo schermo, toccate Applicazioni > **Imposta** > **Suono**:

**• Touch screen:** per avvertire uno scatto quando toccate un elemento nella schermata, selezionate **Suoni alla pressione**.

- **Tasti:** per avvertire una vibrazione quando si premono i tasti sulla tastiera del touch screen, selezionate **Vibra alla pressione**.
- **Blocco schermo**: per avvertire uno scatto quando bloccate o sbloccate lo schermo, selezionate **Suono di blocco schermo**.

## **Messaggi**

Per semplificare ulteriormente l'inserimento del testo, potete usare funzioni come l'inserimento automatico delle maiuscole, la correzione automatica e altro ancora. Toccate Applicazioni > **Imposta** > **Lingua e input**, quindi toccate  $\frac{1}{1}$  accanto a un tipo di tastiera. Se non desiderate utilizzare la digitazione, utilizzate la voce. Toccate  $\bigcup$  sulla tastiera del touch screen.

#### **Barra**

Desiderate più applicazioni? Nessun problema. Con oltre 1.000.000 di applicazioni tra cui scegliere, in Google Play c'è un'applicazione per ogni esigenza e molte applicazioni forniscono utili funzioni di accesso facilitato.

**Procedura:** Applicazioni (...) > **Play Store** 

## <span id="page-28-0"></span>**Chiamate**

*Quando avete bisogno di parlare*

#### <span id="page-28-1"></span>**[Chiamate](#page-28-0)**

 **[Panoramica sulle chiamate](#page-28-2)  [Esecuzione, risposta e interruzione di](#page-29-1)  [chiamate](#page-29-1)  [Chiamate recenti](#page-29-2)  [Chiamate a tre](#page-30-0)  [Il vostro numero di telefono](#page-30-1)  [Chiamate di emergenza](#page-30-2)**

## <span id="page-28-2"></span>**Panoramica sulle chiamate**

Potete comporre il numero di contatti, chiamanti recenti o altri numeri da una singola applicazione.

#### **Procedura: Telefono**

- **•** Per chiamare un contatto o il numero di una chiamata recente, toccatelo.
- Per aprire il tastierino, toccate  $\mathbf{III}$ , Immettete un numero, quindi toccate  $\mathcal{L}$  per chiamarlo.

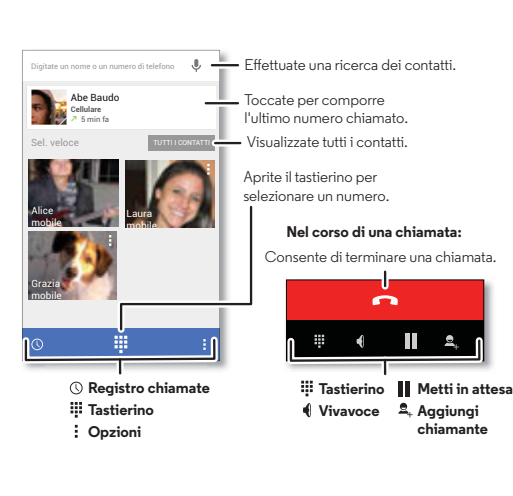

#### **Consigli e suggerimenti**

- **Durante una chiamata:** il touch screen si oscura per evitare tocchi accidentali. Per riattivarlo, allontanatelo dal volto o premete il tasto di accensione.
- **Multi-tasking:** durante una chiamata, toccate Home **n** per nascondere la schermata della chiamata e cercare un numero di telefono o un indirizzo oppure aprire altre applicazioni. Per visualizzare di nuovo la schermata della chiamata, fate scorrere la barra di stato verso il basso e toccate **Chiamata in corso**.
- **Persone:** per cercare i contatti, toccate **TUTTI I CONTATTI**.
- **Contatto preferito:** per chiamare i contatti più utilizzati, Toccate e tenete premuto un punto vuoto della schermata Home, quindi toccate **WIDGETS**, in seguito toccate e tenete premuto il widget di **Composizione diretta**. Trascinatelo nella schermata Home, quindi selezionate il contatto. Toccate il widget per chiamare il contatto.
- **Segreteria:** quando è presente un nuovo messaggio in segreteria, sulla barra di stato viene visualizzato il simbolo  $\omega$ . Per ascoltare il messaggio, toccate  $\leftarrow$  **Telefono**  $\rightarrow$   $\cdots$ , quindi tenete premuto **1**.

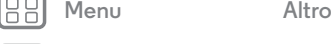

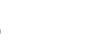

# **Chiamate**

<span id="page-29-0"></span>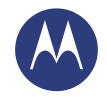

#### **[Chiamate](#page-28-0)**

 **[Panoramica sulle chiamate](#page-28-2)  [Esecuzione, risposta e interruzione di](#page-29-1)  [chiamate](#page-29-1)  [Chiamate recenti](#page-29-2)  [Chiamate a tre](#page-30-0)  [Il vostro numero di telefono](#page-30-1)  [Chiamate di emergenza](#page-30-2)**

## **[Menu](#page-0-2) [Altro](#page-64-0)**

**[Indietro](#page-28-1) [Avanti](#page-30-3)**

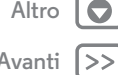

## <span id="page-29-1"></span>**Esecuzione, risposta e interruzione di chiamate**

Sono disponibili diverse opzioni per effettuare o rispondere a una chiamata:

**• Esecuzione di una chiamata:** toccate **L. Telefono** per visualizzare le chiamate recenti, i preferiti e i contatti chiamati di frequente. Selezionate un contatto o un numero per chiamarlo.

Per comporre un numero, toccate :: immettete un numero, quindi toccate **L** per chiamarlo.

Per immettere il prefisso internazionale (+), toccate e tenete premuto **0**. Per aggiungere una pausa o attendere dopo l'immissione dei numeri, toccate Menu ...

• **Risposta a una chiamata:** toccate  $\mathbb{Q}$  e trascinate su  $\mathbb{Q}$ .

Con l'avviso di chiamata attivato, toccate  $\mathbb Q$  e trascinate su **C** per rispondere a una nuova chiamata, quindi toccate **Sospendi chiamata corrente e rispondi** o **Termina chiamata corrente e rispondi**.

- $\cdot$  **Ignorare una chiamata:** toccate  $\mathbb{Q}$  e trascinate su **comparent** inviare la chiamata alla segreteria telefonica. Potete anche premere il tasto di accensione per ignorare la chiamata o un tasto di regolazione del volume per disattivare la suoneria.
- **Risposta con un messaggio SMS/MMS:** per inviare un messaggio preimpostato come risposta a una chiamata in arrivo, toccate  $\mathbb Q$  e trascinate su  $\blacksquare$ . Selezionate un messaggio per inviarlo immediatamente.

**• Chiusura di una chiamata:** toccate **.** 

**• Durante una chiamata:** toccate **Micr. off** nella parte inferiore della schermata della chiamata per disattivare il microfono. Per nascondere la schermata della chiamata, toccate Home *...* Per visualizzarla di nuovo, fate scorrere la barra di stato verso il basso e toccate **Chiamata in corso**.

**Nota:** quando il telefono è a contatto con l'orecchio, il touch screen si disattiva per evitare pressioni involontarie. Quando allontanate il telefono dall'orecchio, lo schermo si illumina di nuovo.

Durante una chiamata, il touch screen potrebbe non illuminarsi se il sensore nella parte superiore è coperto. Non utilizzate coperture o protezioni dello schermo (anche trasparenti) che coprano questo sensore.

## <span id="page-29-2"></span>**Chiamate recenti**

Visualizzate le vostre chiamate (dalla più recente) per chiamare, inviare un SMS/MMS o memorizzare un numero:

### **Procedura: Calledono**  $\rightarrow$  (1)

- Per chiamare un numero, toccate **&** a destra.
- **•** Per inviare un messaggio SMS/MMS, memorizzare un numero o per altre opzioni, toccate una voce.
- **•** Per rimuovere una voce dal registro chiamate, toccatela, quindi toccate Menu > **Rimuovi da registro chiamate**.
- **•** Per cancellare l'elenco, toccate Menu > **Cancella registro chiamate**.

# **Chiamate**

#### <span id="page-30-3"></span>**[Chiamate](#page-28-0)**

 **[Panoramica sulle chiamate](#page-28-2)  [Esecuzione, risposta e interruzione di](#page-29-1)  [chiamate](#page-29-1)  [Chiamate recenti](#page-29-2)  [Chiamate a tre](#page-30-0)  [Il vostro numero di telefono](#page-30-1)  [Chiamate di emergenza](#page-30-2)**

### <span id="page-30-0"></span>**Chiamate a tre**

Durante una chiamata, potete avviare un'altra chiamata, passare da una chiamata a un'altra o unire le chiamate in una chiamata a tre:

• Per rispondere a una seconda chiamata, toccate  $\mathbb{Q}_e$  e trascinate su  $\bullet$ . Per ignorarla, toccate  $\odot$  e trascinate  $\mathbf{s}$ u  $\mathbf{r}$ 

La prima chiamata viene messa in attesa se rispondete alla seconda chiamata. Per passare da una chiamata a un'altra, toccate  $\Omega$ .

• Per effettuare una seconda chiamata, toccate  $\mathbf{S}_{\mu}$ , inserite un numero, quindi toccate **L** per chiamarlo.

La prima chiamata viene messa in attesa quando toccate  $\mathbf{Q}_{\perp}$ . Per unire le chiamate dopo la risposta alla seconda chiamata, toccate  $\triangle$ 

## <span id="page-30-1"></span>**Il vostro numero di telefono**

**Procedura:** Applicazioni (....)  $\rightarrow$   $\bullet$  **Imposta**  $\rightarrow$  **Info sul telefono** > **Stato** > **Il mio numero di telefono**

## <span id="page-30-2"></span>**Chiamate di emergenza**

**Nota:** il gestore dei servizi di telefonia mobile imposta uno o più numeri di emergenza, che è di norma possibile chiamare anche quando il telefono è bloccato. I numeri di emergenza programmati sul telefono variano a seconda del Paese e potrebbero non essere sempre raggiungibili, a volte anche a causa di problemi di rete o ambientali oppure di interferenze.

- **1** Toccate **Telefono** (se il telefono è bloccato, toccate **Chiamata di emergenza** o toccate Menu > **Chiamata di emergenza**).
- **2** Inserite il numero di emergenza.
- **3** Toccate **C**, per chiamare il numero di emergenza.

**Nota:** il telefono può utilizzare servizi basati sulla rilevazione della posizione (GPS e AGPS) per consentire al servizio di emergenza di individuarvi. Consultate la sezione "Servizi di posizionamento" nelle note legali e informazioni sulla sicurezza.

**[Indietro](#page-29-0)** 

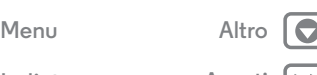

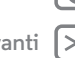

<span id="page-31-1"></span><span id="page-31-0"></span>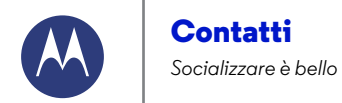

# **[Contatti](#page-31-0)**

 **[Panoramica sui contatti](#page-31-2)  [Creazione di contatti](#page-32-1)  [Chiamate, invio di messaggi SMS/MMS o](#page-32-2)  [e-mail ai contatti](#page-32-2)  [Preferiti](#page-32-3)  [Come modificare, eliminare o nascondere](#page-32-4)  [contatti](#page-32-4)  [Importazione di contatti](#page-33-0)  [Condivisione di contatti](#page-33-1)**

 **[Gruppi](#page-33-2)**

 **[Dettagli personali](#page-33-3)**

**[Indietro](#page-30-3) [Avanti](#page-32-0)**

**[Menu](#page-0-2) [Altro](#page-64-0)**

## <span id="page-31-2"></span>**Panoramica sui contatti**

Combinate le informazioni dei social network e dei vostri contatti Google™ per accedere rapidamente ai contatti desiderati.

**Procedura:** Applicazioni (:::) > **Persone** 

- Creazione: toccate **2**, nella parte inferiore dello schermo.
- **Modifica o eliminazione:** toccate un contatto, quindi toccate Menu > **Modifica** o **Elimina**.
- **Chiamata, SMS/MMS o e-mail:** toccate un contatto, quindi toccate un'opzione.

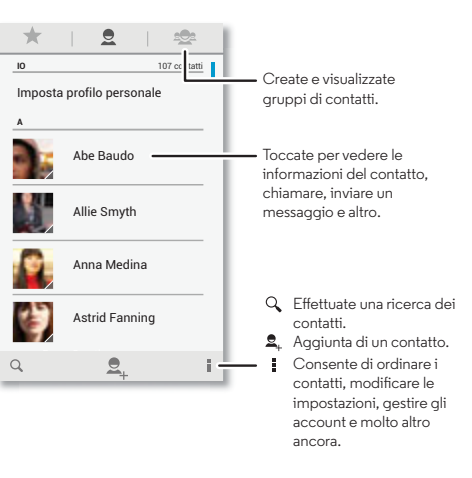

#### **Consigli e suggerimenti**

- **Gruppi:** per visualizzare o creare un gruppo di contatti, toccate **®**, quindi toccate il gruppo o <sup>9</sup> nella parte inferiore dello schermo.
- **Ricerca di contatti:** nella schermata Home, toccate la casella Ricerca Google e inserite il nome di un contatto. Nell'elenco **Persone**, toccate  $Q$ .
- **Invio di contatti:** toccate un contatto, quindi toccate Menu > **Condividi** per condividerlo in un messaggio o tramite una connessione Bluetooth®.
- **Collegamenti:** toccate e tenete premuto un punto vuoto della schermata Home, quindi toccate **WIDGETS**, in seguito toccate e tenete premuto il widget di **Contatto**. Trascinatelo nella schermata Home, quindi selezionate il contatto per il quale desiderate impostare un collegamento.
- **Sincronizzazione:** sul telefono, toccate Applicazioni (...) > **Imposta**. Passate alla sezione **ACCOUNT**, selezionate il vostro account Google, quindi toccate il nome dell'account per sincronizzarlo, se non è stato aggiornato di recente. Potete anche visualizzare questi contatti sul sito Web **www.gmail.com**.

Per informazioni sul trasferimento dei contatti con Motorola Migrate, consultate la sezione "**[Trasferimento di dati dal](#page-6-0)  [telefono precedente al nuovo telefono](#page-6-0)**" oppure visitate la pagina **www.motorola.com/TransferContacts**.

<span id="page-32-0"></span>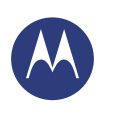

# **Contatti**

#### **[Contatti](#page-31-0)  [Panoramica sui contatti](#page-31-2)  [Creazione di contatti](#page-32-1)  [Chiamate, invio di messaggi SMS/MMS o](#page-32-2)  [e-mail ai contatti](#page-32-2)  [Preferiti](#page-32-3)  [Come modificare, eliminare o nascondere](#page-32-4)  [contatti](#page-32-4)  [Importazione di contatti](#page-33-0)  [Condivisione di contatti](#page-33-1)  [Gruppi](#page-33-2)  [Dettagli personali](#page-33-3)**

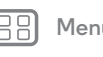

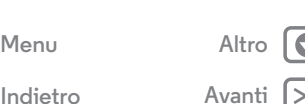

# <span id="page-32-1"></span>**Creazione di contatti**

**Procedura:** Applicazioni (....) > **Persone** >  $\mathbf{Q}_n$ 

Toccate una casella di testo per digitare il nome e i dettagli. Al termine, toccate **FINE** nella parte superiore.

**Nota:** per importare i contatti o modificare la posizione in cui sono memorizzati, fate riferimento alla sezione "**[Importazione](#page-33-0)  [di contatti](#page-33-0)**".

## <span id="page-32-2"></span>**Chiamate, invio di messaggi SMS/MMS o e-mail ai contatti**

**Procedura:** Applicazioni (...) > **Persone** 

Toccate un contatto per visualizzare altre opzioni. In base alle informazioni di cui disponete per il contatto, potete chiamare, inviare messaggi SMS/MMS o inviare e-mail. Potete anche usare il riconoscimento vocale (consultate la sezione "**[Parlate](#page-22-1)**").

# <span id="page-32-3"></span>**Preferiti**

Impostate come Preferiti i contatti che utilizzate più spesso, in modo da potervi accedere più rapidamente.

- **•** Per impostare un contatto come preferito, toccate Applicazioni  $\left(\frac{m}{n}\right) \rightarrow$  **Persone**, selezionate un contatto e toccate  $2<sup>4</sup>$
- **•** Per visualizzare i contatti preferiti, toccate Applicazioni > **Persone** > . I contatti speciali vengono visualizzati in alto quando aprite la schermata di chiamata.

## <span id="page-32-4"></span>**Come modificare, eliminare o nascondere contatti**

**Procedura:** Applicazioni (...) > **Persone** 

- **•** Per modificare un contatto, toccatelo, quindi toccate Menu > **Modifica**. Toccate un campo per modificarlo. Toccate  $\Box$  per scegliere l'immagine per il contatto.
- **•** Per impostare una suoneria personale per il contatto, toccate il contatto, quindi toccate Menu > **Imposta suoneria**.
- **•** Per eliminare un contatto, toccatelo, quindi toccate Menu > **Elimina**.

Se selezionate **Elimina**, i contatti dei social network vengono nascosti. Per visualizzare questi contatti o eliminarli definitivamente, utilizzate l'applicazione o il sito Web del social network.

**•** Per nascondere i contatti di un account o un gruppo nell'elenco **Persone**, toccate Menu > **Contatti da visualizzare**. Toccate un tipo di account per visualizzarlo. Toccate **Personalizza** per deselezionare gli account che desiderate mantenere sempre nascosti.

<span id="page-33-4"></span>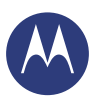

# **Contatti**

#### **[Contatti](#page-31-0)  [Panoramica sui contatti](#page-31-2)  [Creazione di contatti](#page-32-1)**

- **[Chiamate, invio di messaggi SMS/MMS o](#page-32-2)  [e-mail ai contatti](#page-32-2)  [Preferiti](#page-32-3)  [Come modificare, eliminare o nascondere](#page-32-4)  [contatti](#page-32-4)  [Importazione di contatti](#page-33-0)**
- **[Condivisione di contatti](#page-33-1)  [Gruppi](#page-33-2)**
- **[Dettagli personali](#page-33-3)**

## <span id="page-33-0"></span>**Importazione di contatti**

Mantenete i vostri contatti in un'unica posizione.

- **•** Per aggiungere i contatti dei social network, toccate Applicazioni (iii)  $\rightarrow$  **(iii) Imposta**, passate alla sezione **ACCOUNT**, quindi toccate **Aggiungi account**.
- **•** Per aggiungere i contatti e-mail, consultate "**[E-mail](#page-35-0)**".
- **Suggerimento:** se aggiungete un account **Corporate sync**, potete inviare messaggi ai vostri colleghi, anche se il loro contatto non è memorizzato sul vostro telefono.
- **•** Per importare contatti dalla scheda SIM (se questa operazione non viene eseguita automaticamente): toccate Applicazioni > **Persone** > Menu > **Importa/esporta** > **Importa da scheda SIM**. Toccate **OK** per confermare.
- **•** Per importare contatti dal computer, caricate i contatti nel vostro account Google™ all'indirizzo **http://contacts.google.com**. Sul telefono, toccate Applicazioni > **Persone** > Menu > **Account** > **Automatica**. Potete anche visualizzare questi contatti sul sito Web **http://mail.google.com**.

Per informazioni sul trasferimento dei contatti, consultate la sezione "**[Trasferimento di dati dal telefono precedente al](#page-6-0)  [nuovo telefono](#page-6-0)**".

# <span id="page-33-1"></span>**Condivisione di contatti**

Invio di un contatto tramite una connessione Bluetooth®, un messaggio e-mail o Google Drive™:

**Procedura:** Applicazioni (...) > **Persone** 

Per inviare un contatto, toccatelo, quindi toccate Menu > **Condividi** e scegliete la modalità di invio.

**Nota:** non potete inviare i contatti dei social network.

# <span id="page-33-2"></span>**Gruppi**

Potete creare gruppi di **Contatti**, come "amici", "famiglia" o "colleghi", in modo da individuare i contatti più velocemente visualizzando un singolo gruppo.

**Procedura:** Applicazioni (....) > **Persone** > <sup>2</sup>

Per creare o visualizzare un gruppo, toccate  $\clubsuit$ , quindi toccate <sup>•</sup> nella parte inferiore dello schermo.

# <span id="page-33-3"></span>**Dettagli personali**

**Procedura:** Applicazioni (...) > **Persone** 

Per memorizzare il vostro profilo utente, toccate **Imposta profilo personale** sotto **IO** nella parte superiore dell'elenco Contatti.

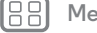

 $Indietro$ 

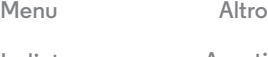

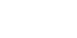

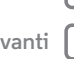

# <span id="page-34-0"></span>**Messaggi**

*Pronunciate semplicemente il testo desiderato*

#### <span id="page-34-1"></span>**[Messaggi](#page-34-0)**

 **[Panoramica sui messaggi](#page-34-2)  [Lettura, risposta, inoltro ed eliminazione di](#page-35-2)  [SMS/MMS](#page-35-2)  [Impostazione dell'applicazione di](#page-35-3)  [messaggistica predefinita](#page-35-3)  [E-mail](#page-35-0)  [Chat tramite Google Hangouts™](#page-36-0)**

# <span id="page-34-2"></span>**Panoramica sui messaggi**

Restate sempre in contatto con messaggi e foto.

**Procedura:** Applicazioni (:::) > **Messaggi** 

- **Creazione:** toccate **4** nella parte inferiore dello schermo.
- **Invio di allegati:** mentre digitate un messaggio, toccate  $\mathcal{R}$ per allegare una foto, un video o un altro file.
- **Invio:** toccate **>** per inviare il messaggio.

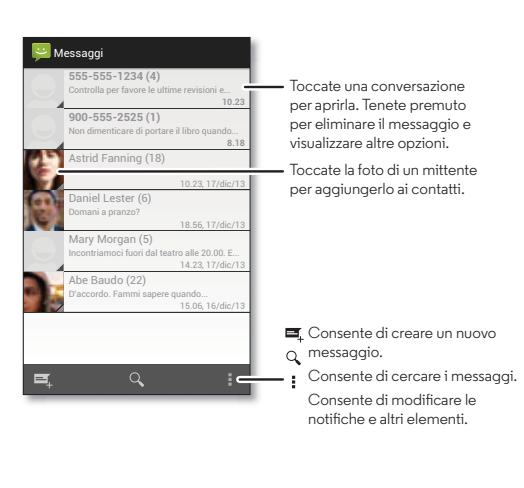

### **Consigli e suggerimenti**

- **Inoltro di un messaggio:** durante una conversazione, toccate e tenete premuto un messaggio per visualizzare altre opzioni, ad esempio l'opzione di inoltro.
- **Salvataggio di immagini:** per salvare un'immagine, tenetela premuta. Per visualizzare la foto, toccate Applicazioni (....) → **Galleria** → **Download.**
- **Dettatura vocale:** toccate una casella di testo, quindi toccate  $\mathbf \mathbf \bullet$  sulla tastiera.
- **Suggerimento:** se  $\bigcup$  non è presente sulla tastiera, toccate Applicazioni > **Imposta** > **Lingua e input**
- > **Digitazione vocale Google** per attivare la dettatura vocale.
- **Invio di messaggi al contatto preferito:** potete utilizzare un widget per inviare rapidamente un messaggio al vostro contatto preferito. Toccate e tenete premuto un punto vuoto della schermata Home, quindi toccate **WIDGETS**, toccate e tenete premuto **Messaggio diretto** per trascinarlo nella schermata Home, quindi scegliete un contatto.

 $Indietro$ 

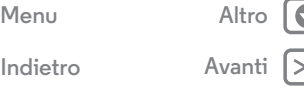

# **Messaggi**

#### <span id="page-35-1"></span>**[Messaggi](#page-34-0)**

 **[Panoramica sui messaggi](#page-34-2)  [Lettura, risposta, inoltro ed eliminazione di](#page-35-2)  [SMS/MMS](#page-35-2)  [Impostazione dell'applicazione di](#page-35-3)  [messaggistica predefinita](#page-35-3)  [E-mail](#page-35-0)  [Chat tramite Google Hangouts™](#page-36-0)**

**[Indietro](#page-34-1) [Avanti](#page-36-1)**

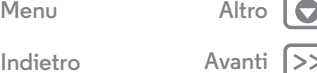

# <span id="page-35-2"></span>**Lettura, risposta, inoltro ed eliminazione di SMS/MMS**

**Procedura:** Applicazioni (:::) > **Messaggi** 

- **Apertura:** toccate una conversazione per aprirla.
- **Allegati:** quando aprite un messaggio con un allegato, toccate l'allegato per aprirlo o toccatelo e tenetelo premuto per salvarlo.
- **Risposta:** aprite una conversazione, quindi immettete la risposta nella casella di testo nella parte inferiore.
- **Inoltro:** aprite una conversazione, tenete premuto il messaggio desiderato, quindi toccate **Inoltra**.
- **Eliminazione:** toccate e tenete premuta una conversazione, quindi toccate  $\mathbf{\hat{}}$  nella parte inferiore. In alternativa, aprite la conversazione, tenete premuto un messaggio, quindi toccate **Elimina**.
- **Impostazioni:** toccate Menu > **Imposta** per modificare le notifiche e altre opzioni.

## <span id="page-35-3"></span>**Impostazione dell'applicazione di messaggistica predefinita**

Per inviare e ricevere messaggi SMS/MMS potete usare anche Google Hangouts™.

Per impostare **Hangouts** o **Messaggi** come applicazione di messaggistica predefinita:

**Procedura:** Applicazioni  $\left(\cdots\right) \rightarrow \left(\begin{matrix} \bullet \\ \bullet \end{matrix}\right)$  **Imposta**  $\rightarrow$  **Altro** > **Applicazione predefinita per gli SMS**

Per ulteriori informazioni su Google Hangouts, consultate "**[Chat tramite Google Hangouts™](#page-36-0)**".

# <span id="page-35-0"></span>**E-mail**

Potete inviare e ricevere e-mail, configurare e gestire i vostri account.

**Procedura:** Applicazioni (...) > **Gmail** o **E-mail** 

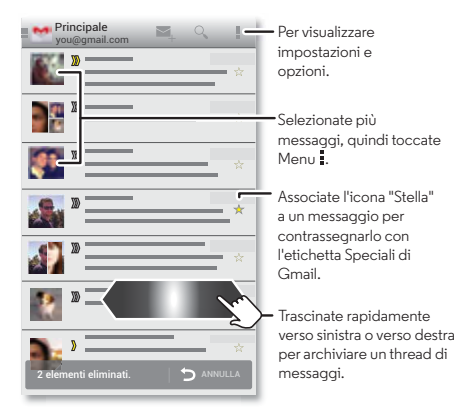

**• Aggiunta di account Gmail:** la prima volta che avete acceso il telefono, avete probabilmente impostato o effettuato l'accesso al vostro account Google™. Tale operazione prevede la configurazione dell'applicazione **Gmail** per un account. Per aggiungere altri account
# **Messaggi**

#### <span id="page-36-1"></span>**[Messaggi](#page-34-0)**

 **[Panoramica sui messaggi](#page-34-1)  [Lettura, risposta, inoltro ed eliminazione di](#page-35-1)  [SMS/MMS](#page-35-1)  [Impostazione dell'applicazione di](#page-35-2)  [messaggistica predefinita](#page-35-2)  [E-mail](#page-35-3)  [Chat tramite Google Hangouts™](#page-36-0)**

**[Menu](#page-0-0) [Altro](#page-64-0)**

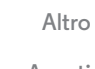

Google, toccate Applicazioni (:::) > **Q Imposta**, passate alla sezione **ACCOUNT**, quindi toccate **Aggiungi account** > **Google**.

- **Aggiunta di account e-mail:** per aggiungere account **E-mail** personali, seguite le istruzioni visualizzate alla prima apertura dell'applicazione o toccate Applicazioni > **Imposta**, passate alla sezione **ACCOUNT**, quindi toccate **Aggiungi account** > **E-mail**. Per gli account e-mail aziendali di Microsoft® Exchange Server, toccate **Aggiungi account** > **Aziendale**, quindi inserite i dettagli forniti dall'amministratore IT.
- **Modifica delle impostazioni dell'account:** per modificare le impostazioni dell'account Gmail™, toccate Applicazioni > **Imposta** > **Google**.

Per modificare le impostazioni dell'account e-mail, toccate Applicazioni > **Imposta** > **E-mail** > **Impostazioni account**.

**• Eliminazione di account:** per eliminare un account Gmail o e-mail, toccate il nome dell'account, quindi toccate Menu : > **Rimuovi account**.

# <span id="page-36-0"></span>**Chat tramite Google Hangouts™**

Effettuate l'accesso con l'account Google per mantenervi in contatto con amici e familiari.

**Procedura:** Applicazioni (:::) > **U** Hangouts

**• Avvio di un nuovo hangout:** toccate **+**, quindi toccate un nome nell'elenco degli amici. Potete inviare un messaggio SMS/MMS o toccare **N** per effettuare una videochiamata. • Modifica di impostazioni: toccate Menu per visualizzare gli hangout precedenti, modificare la foto del profilo e altre impostazioni.

**• Chat da un computer:** potete anche avviare una chat da un computer. Ulteriori informazioni sono disponibili all'indirizzo **www.google.com/hangouts**.

**[Indietro](#page-35-0) [Avanti](#page-37-0)**

<span id="page-37-1"></span><span id="page-37-0"></span>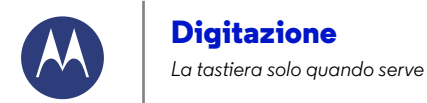

**[Digitazione](#page-37-1)  [Panoramica sulla digitazione](#page-37-2)  [Impostazioni di inserimento testo e](#page-38-1)  [dizionario](#page-38-1)  [Come tagliare, copiare e incollare](#page-38-2)**

### <span id="page-37-2"></span>**Panoramica sulla digitazione**

Quando toccate una casella di testo, ad esempio in un messaggio o in una ricerca, sono disponibili le opzioni della tastiera.

- **Digitazione o gesto:** inserite le lettere toccandone una alla volta. In alternativa, inserite una parola tracciando una linea continua da una lettera all'altra.
- **Chiusura della tastiera:** toccate .

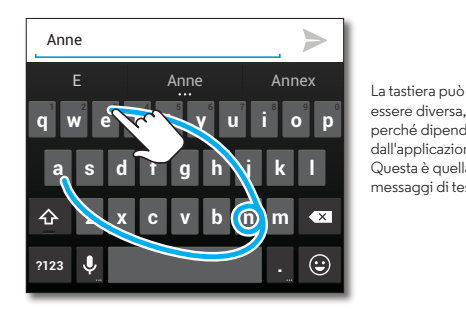

essere diversa, perché dipende dall'applicazione. Questa è quella per i messaggi di testo.

#### **Consigli e suggerimenti**

- **Modifica dell'aspetto della tastiera:** la tastiera del touch screen presenta un aspetto diverso a seconda che digitiate un SMS/MMS, un'e-mail o un altro tipo di testo.
- **Spostamento del cursore:** toccate un punto del testo per posizionare il cursore, quindi trascinate la freccia sotto il cursore per spostarlo.
- **Dizionario:** per aggiungere una parola che inserite di frequente, immettetela, toccate la parola nell'elenco delle parole sotto la casella di testo, quindi toccate di nuovo la parola per aggiungerla al dizionario.
- **Simboli:** toccate e tenete premuto un tasto per immettere il piccolo numero o simbolo nella parte superiore.

Per inserire più numeri o simboli, toccate na.

- **Immissione di lettere doppie:** fate un cerchio con le dita sulla lettera per immetterla due volte.
- Lettere maiuscole: toccate  $\triangle$  o trascinate questo simbolo sulla lettera da visualizzare in maiuscolo.
- **Caratteri speciali:** tenete premuta una lettera o un simbolo per selezionare altri caratteri speciali.
- **Previsione testo:** mentre digitate, i suggerimenti delle parole vengono visualizzati sopra la tastiera. Toccatene uno per selezionarlo.
- Dettatura vocale: toccate  $\bigcup$  sulla tastiera del touch screen, quindi pronunciate il testo da digitare. Potete parlare per tutto il tempo che desiderate, fare una pausa in

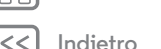

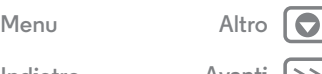

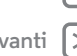

# **Digitazione**

<span id="page-38-0"></span>**[Digitazione](#page-37-1)  [Panoramica sulla digitazione](#page-37-2)  [Impostazioni di inserimento testo e](#page-38-1)  [dizionario](#page-38-1)  [Come tagliare, copiare e incollare](#page-38-2)**

qualsiasi momento e dettare la punteggiatura per creare frasi corrette.

**• Vibrazione:** non desiderate avvertire una vibrazione durante la pressione dei tasti? Toccate Applicazioni  $\rightarrow$  **[3]** Imposta  $\rightarrow$  Lingua e input. Quindi, toccate  $\overrightarrow{1}$  accanto a **Tastiera Google** > **Vibrazione tasti**.

#### <span id="page-38-1"></span>**Impostazioni di inserimento testo e dizionario**

Selezionate lo stile della tastiera e modificate le parole del dizionario suggerite dal telefono:

#### **Procedura:** Applicazioni  $\left(\begin{matrix} \cdots \end{matrix}\right) \rightarrow \left(\begin{matrix} \cdots \end{matrix}\right)$  **Imposta**  $\rightarrow$  **Lingua e input**

- **•** Per scegliere la tastiera del touch screen, toccate **Predefinita**. Per consentire la dettatura vocale dalla tastiera, toccate **Digitazione vocale Google**.
- Per modificare le preferenze della tastiera, toccate  $\frac{1}{1}$ . Potete modificare la lingua, la punteggiatura automatica e molto altro.
- **•** Per aggiungere o modificare le parole suggerite e riconosciute dal telefono, toccate **Dizionario personale**.

# <span id="page-38-2"></span>**Come tagliare, copiare e incollare**

Potete tagliare, copiare e incollare nomi, numeri di telefono, indirizzi o citazioni in una casella di testo.

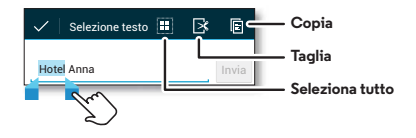

- **1** Per evidenziare una parola, tenetela premuta. Per evidenziare più parole, trascinate la freccia del selettore ai bordi dell'evidenziazione.
- **2** Toccate le icone per le operazioni di taglio o copia.
	- **Suggerimento:** toccate e tenete premute le icone per visualizzare le etichette.
- **3** Aprite la casella di testo in cui desiderate incollare il testo (anche se si trova in un'applicazione differente).
- **4** Toccate un punto nella casella di testo, quindi tenete premuto per visualizzare l'opzione **INCOLLA**. Toccate **INCOLLA** per incollare il testo.

**[Indietro](#page-37-0) [Avanti](#page-39-0)**

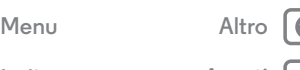

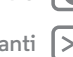

# <span id="page-39-1"></span>**Organizzazione**

<span id="page-39-0"></span>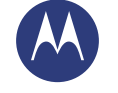

*Svolgete il vostro lavoro quando volete*

**[Organizzazione](#page-39-1)  [Orologio](#page-39-2)  [Calendario](#page-39-3)  [Corporate sync](#page-40-1)  [Quickoffice™](#page-40-2)  [Rete aziendale](#page-40-3)  [Google Drive™](#page-40-4)  [Stampa](#page-40-5)**

# <span id="page-39-2"></span>**Orologio**

**Procedura:** Applicazioni  $\overline{m} \rightarrow \bullet$  **Orologio**  $\rightarrow \overline{m}$  (in alto a sinistra)

• **Sveglia:** toccate una sveglia per modificarla oppure + per aggiungerne una nuova.

Quando una sveglia suona, toccate  $\circledcirc$  e trascinate verso  $\cdot$ o per disattivarla o toccate  $(\textcircled{\tiny{\textcirc}})$  e trascinate verso  $\mathbb{Z}^{\mathbb{Z}^2}$  per posticiparla di dieci minuti.

- **Impostazioni:** per modificare il suono della sveglia, posticiparla o specificare altre impostazioni, toccate Menu > **Impostazioni**.
- **Timer:** per un timer, toccate  $\overline{X}$ .
- **Cronometro:** per un cronometro, toccate  $\hat{\boldsymbol{\circ}}$ .
- **Orologio mondiale:** per visualizzare altri fusi orari, toccate ...

**Suggerimento:** per visualizzare la descrizione di un'icona, toccatela e tenetela premuta. Per impostare data, ora, fuso orario e formati correnti, toccate Applicazioni > **Imposta** > **Data e ora**.

# <span id="page-39-3"></span>**Calendario**

Potete visualizzare tutti gli eventi memorizzati sul telefono e nel calendario da una singola posizione.

**Procedura:** Applicazioni (:::) > **Calendario** 

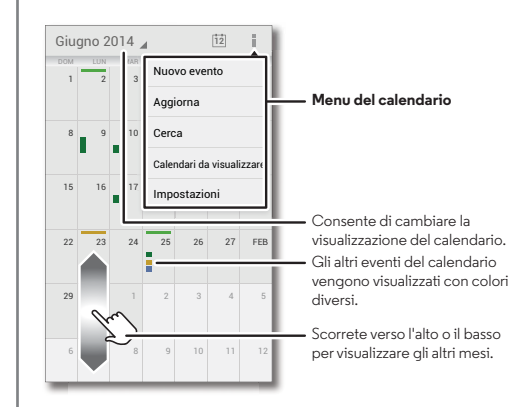

- **Modifica della visualizzazione:** toccate la data in alto a sinistra per selezionare **Giorno**, **Settimana**, **Mese** o **Agenda**.
- Visualizzazione della data corrente: toccate nella parte superiore della schermata.
- **Aggiunta di eventi:** da qualsiasi visualizzazione, toccate Menu > **Nuovo evento**, inserite i dettagli sull'evento, quindi toccate **FINE**.

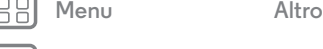

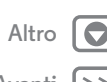

# **Organizzazione**

<span id="page-40-0"></span>**[Organizzazione](#page-39-1)  [Orologio](#page-39-2)  [Calendario](#page-39-3)  [Corporate sync](#page-40-1)  [Quickoffice™](#page-40-2)  [Rete aziendale](#page-40-3)  [Google Drive™](#page-40-4)  [Stampa](#page-40-5)**

 $Indietro$ 

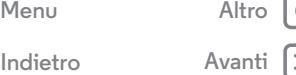

- **Visualizzazione, modifica o eliminazione di eventi:** toccate un evento per aprirlo, quindi toccate Modifica o Elimina  $\ddot{\mathbf{m}}$ .
- **Visualizzazione, chiusura o aggiunta di calendari:** toccate Menu > **Calendari da visualizzare** per visualizzare o nascondere i calendari dal vostro account Google™. Potete utilizzare un computer per aggiungere o rimuovere calendari sul vostro account Google all'indirizzo **www.google.com/calendar**.

**Suggerimento:** potete aggiungere un widget **Calendario** alla schermata Home. Toccate e tenete premuto un punto vuoto della schermata Home, quindi toccate **WIDGETS**, in seguito toccate e tenete premuto il widget di **Calendario**.

# <span id="page-40-1"></span>**Corporate sync**

Se utilizzate Microsoft® Office Outlook sul computer dell'ufficio, il vostro telefono è in grado di sincronizzare e-mail, eventi e contatti con Microsoft Exchange Server.

- **•** Per aggiungere l'account **Aziendale**, consultate la sezione "**[E-mail](#page-35-3)**".
- **•** Per scegliere gli elementi da sincronizzare con l'account **Aziendale**, toccate Applicazioni (:::)  $\rightarrow$  **10** Imposta > **Aziendale**, toccate il vostro account, quindi selezionate opzioni quali **Calendario**, **Contatti** o **E-mail**.

# <span id="page-40-2"></span>**Quickoffice™**

Utilizzate Quickoffice per visualizzare e modificare file.

**Procedura:** Applicazioni (:::)  $\rightarrow$  **Quickoffice** 

Toccate una cartella o un file per aprirlo, oppure tenete premuto un file per visualizzare le opzioni. Potete modificare la maggior parte dei documenti, dei fogli di calcolo e delle presentazioni:

- **•** Posizionate il cursore toccando il testo.
- **•** Selezionate il testo toccandolo due volte.
- **•** Per aprire una tastiera, formattare il testo, salvare il file o scegliere altre opzioni, toccate Menu ..

# <span id="page-40-3"></span>**Rete aziendale**

Per connettere la rete aziendale a una rete privata virtuale (VPN), consultate la sezione "**[Reti private virtuali \(VPN\)](#page-58-0)**".

# <span id="page-40-4"></span>**Google Drive™**

Potete memorizzare in modo sicuro tutti i vostri video, documenti, foto e altri contenuti in un'unica posizione privata, a meno che non decidiate di condividerli. Questi contenuti sono disponibili su Google Drive da tutti i dispositivi.

**Procedura:** Applicazioni (:::) > **Drive** 

# <span id="page-40-5"></span>**Stampa**

Per stampare foto, documenti e altro dal telefono, verificate se il produttore della vostra stampante ha pubblicato un'applicazione in Google Play Store, quindi toccate Applicazioni > **Imposta** > **Stampa** per iniziare.

Potete anche utilizzare il cloud o Google Drive per inviare foto, documenti e altro a qualsiasi dispositivo Android. È sufficiente scaricare l'applicazione Cloud Print da Google.

# <span id="page-41-1"></span>**Socializzazione**

*Condividete la vostra vita con i vostri amici*

<span id="page-41-0"></span>**[Socializzazione](#page-41-1)  [Panoramica sui social network](#page-41-2)**

<span id="page-41-2"></span>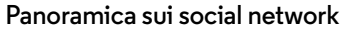

Google+™ rende la connessione sul Web più simile alla connessione nel mondo reale. Potete condividere pensieri, collegamenti e foto con le cerchie giuste.

**Procedura:** Applicazioni (...) > 8+ Google+

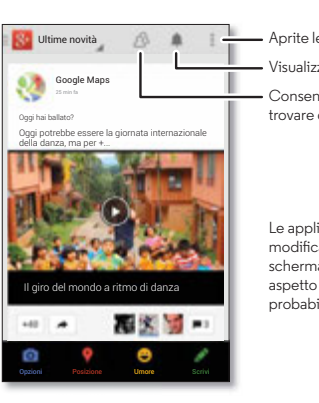

Aprite le opzioni. Visualizza le notifiche. Consente di visualizzare e trovare gli amici.

Le applicazioni vengono modificate di continuo. La schermata potrebbe avere un aspetto lievemente diverso, probabilmente più gradevole.

#### **Consigli e suggerimenti**

- **Caricamento di foto:** toccate Applicazioni
- > **Galleria**, quindi toccate una foto o un video. Selezionate < → Google+, quindi selezionate il vostro account.
- **Aggiunta di un widget:** potete utilizzare un widget per accedere rapidamente ai vostri post di Google+. Toccate e tenete premuto un punto vuoto della schermata Home, toccate **WIDGETS**, quindi toccate e tenete premuto **Post Google+** per trascinarlo nella schermata Home.
- **Guida:** per ulteriori informazioni su Google+, visitate il sito Web **www.google.com/+**.
- **Altri social network:** potete anche utilizzare Facebook®, Twitter e molto altro. Aprite Google Play™ Store per trovare le applicazioni e i widget ufficiali più recenti.
- **Rimozione di account:** per eliminare un account (insieme ai relativi contatti e messaggi sul telefono). toccate Applicazioni (....) → *inposta*, passate alla sezione **ACCOUNT**, selezionate l'account, quindi toccate Menu > **Rimuovi account**.

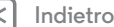

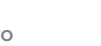

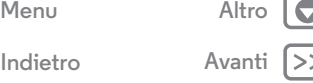

# <span id="page-42-1"></span>**Ricerca**

*Trovare esattamente ciò che desiderate non è mai stato così semplice*

<span id="page-42-0"></span>**[Ricerca](#page-42-1)  [Panoramica su : Chrome™](#page-42-2)  [Connessione al Web](#page-43-1)  [Segnalibri](#page-43-2)  [Download](#page-43-3)  [Opzioni del browser](#page-43-4)  [Navigazione e ricerca in totale sicurezza](#page-43-5)**

# <span id="page-42-2"></span>**Panoramica su : Chrome™**

**Procedura:** Applicazioni (:::) > **Chrome** 

- **Accesso a una pagina Web:** toccate la barra degli indirizzi nella parte superiore della pagina e inserite un indirizzo.
- **Aggiunta di un segnalibro:** aprite la barra degli indirizzi (trascinate il dito verso il basso se non la vedete), quindi toccate Menu  $\rightarrow \frac{4}{2}$ .
- **Apertura di un segnalibro:** aprite la barra degli indirizzi, quindi toccate Menu > **Segnalibri**.

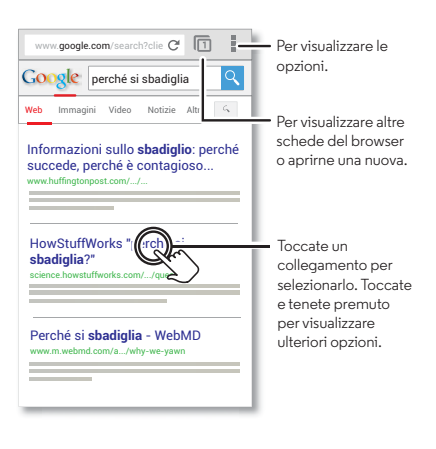

#### **Consigli e suggerimenti**

- **Collegamento a una pagina Web:** per aggiungere un collegamento a una pagina Web sulla schermata Home, quando viene visualizzata la pagina Web, toccate Menu > **Aggiungi a schermata Home**.
- **Collegamento per la ricerca su Internet:** nella schermata Home, toccate la casella di ricerca Google nella parte superiore e inserite un indirizzo Web.

**Nota:** se non riuscite a effettuare la connessione, contattate il vostro gestore dei servizi di telefonia mobile.

- **Siti per dispositivi mobili:** alcuni siti Web mostrano automaticamente la versione per dispositivi mobili delle proprie pagine. Se desiderate visualizzare le versioni standard per computer per tutti i siti Web, toccate Menu > **Richiedi sito desktop**.
- **Ricaricamento:** se una pagina non si carica correttamente, toccate  $\mathbf{C}$ .
- **Cancellazione della cronologia:** nel browser toccate Menu > **Impostazioni** > **Privacy** > **CANCELLA DATI NAVIGAZIONE** nella parte inferiore della pagina. Selezionate quindi la cronologia, la cache, i cookie e altre opzioni.
- **Guida:** per ulteriori informazioni su Google Chrome, toccate Menu > **Guida** o visitate la pagina Web **www.supportgoogle.com/chrome**.

**[Indietro](#page-41-0) [Avanti](#page-43-0)**

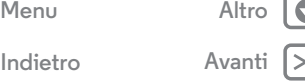

<span id="page-43-0"></span>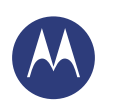

# **Ricerca**

**[Ricerca](#page-42-1)  [Panoramica su : Chrome™](#page-42-2)  [Connessione al Web](#page-43-1)  [Segnalibri](#page-43-2)  [Download](#page-43-3)  [Opzioni del browser](#page-43-4)  [Navigazione e ricerca in totale sicurezza](#page-43-5)**

# <span id="page-43-1"></span>**Connessione al Web**

Per accedere al Web, il telefono utilizza la rete Wi-Fi o la rete del telefono cellulare se la rete Wi-Fi non è disponibile.

**Nota:** il vostro operatore potrebbe applicare una tariffa per l'uso di Internet o il download di dati mediante la rete del telefono cellulare.

Per collegare una rete Wi-Fi, consultate la sezione "**[Reti Wi-Fi](#page-54-0)**".

# <span id="page-43-2"></span>**Segnalibri**

Per aggiungere un segnalibro a una pagina nel browser, toccate Menu  $\rightarrow \frac{1}{2}$ .

Per accedere a un segnalibro, toccate Menu **+ > Segnalibri**, quindi toccate il segnalibro.

# <span id="page-43-3"></span>**Download**

**Avviso:** le applicazioni scaricate dal Web possono provenire da fonti sconosciute. Per proteggere il vostro telefono e i dati personali da furti, scaricate le applicazioni solo da Google Play™.

Per scaricare un file, una foto o una pagina Web, toccate Applicazioni  $\left(\frac{m}{n}\right) \rightarrow \bullet$  Chrome e visitate il sito Web:

- **File:** toccate il collegamento scaricato. Per visualizzare il file o l'applicazione, toccate Applicazioni > **Download**.
- **Foto:** toccate e tenete premuta la foto per selezionare **Salva immagine**. Per visualizzare la foto, toccate Applicazioni (...) > **Galleria** > **Download**.

Per scaricare le applicazioni o gli aggiornamenti del telefono, fate riferimento alla sezione "**[Download di applicazioni](#page-15-0)**" o "**[Aggiornamento del telefono](#page-17-0)**".

# <span id="page-43-4"></span>**Opzioni del browser**

Per modificare le impostazioni di sicurezza del browser, le dimensioni del testo e altre opzioni, toccate Menu > **Impostazioni**.

# <span id="page-43-5"></span>**Navigazione e ricerca in totale sicurezza**

Tenete traccia dei risultati del browser e delle vostre ricerche:

- **Esplorazione in incognito:** per aprire una scheda che non desiderate visualizzare nel browser o nella cronologia delle ricerche, toccate Applicazioni (....) → **Chrome** → Menu = > **Nuova scheda in incognito**.
- **Cancellazione della cronologia:** per cancellare la cronologia del browser e altre informazioni salvate, toccate Applicazioni > **Chrome** > Menu > **Impostazioni** > **Privacy** > **CANCELLA DATI NAVIGAZIONE**.
- **Completamento automatico:** quando digitate il vostro nome in un modulo online, il browser inserisce automaticamente le informazioni del vostro indirizzo. Per evitarlo, toccate Applicazioni (:::) > Chrome > Menu > **Impostazioni** > **Compil.autom.moduli**, quindi toccate l'interruttore nella parte superiore per impostarlo su oFF.
- **Pop-up:** per impedire la visualizzazione di finestre pop-up, toccate Applicazioni (...) → Chrome → Menu :
- > **Impostazioni** > **Impostazioni contenuti** > **Blocca pop-up**.

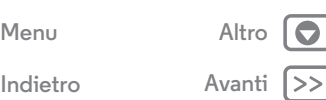

<span id="page-44-1"></span>*Inquadrate, catturate e condividete!*

<span id="page-44-0"></span>**[Foto e video](#page-44-1)  [Panoramica su foto e video](#page-44-2)  [Scatto di foto](#page-45-1)  [Registrazione di video](#page-45-2)  [Lo scatto perfetto](#page-45-3)  [Visualizzazione, condivisione e utilizzo di](#page-46-0)  [foto e video](#page-46-0)  [Creazione di un video dei momenti salienti](#page-46-1)  [Acquisizione dell'immagine della schermata](#page-47-0)  [Play Movies & TV](#page-47-1)  [YouTube™](#page-47-2)**

# <span id="page-44-2"></span>**Panoramica su foto e video**

Potete scattare foto nitidissime semplicemente piegando il polso e toccando lo schermo.

- **Attivazione:** anche quando il telefono è in stand-by, piegate rapidamente il polso per attivare la fotocamera in qualsiasi momento.
- **Scatto di foto:** toccate un punto qualsiasi dello schermo.
- **Per condividerla:** trascinate rapidamente un dito verso sinistra sulla schermata iniziale per visualizzare una foto o un video dalla galleria, quindi toccate Condividi $\mathbf{\le}$ .

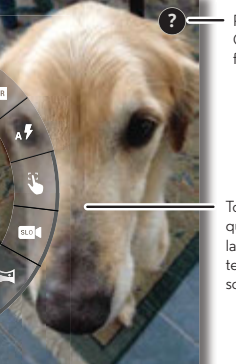

Per visualizzare la Guida della fotocamera.

Toccate un punto qualsiasi per scattare la foto. Toccate e tenete premuto per scattare più volte.

**• Scatto migliore:** il telefono può suggerire uno scatto alternativo se il soggetto è in movimento. Toccate **Miglior scatto** per alternare le due immagini.

#### **Consigli e suggerimenti**

- **Scatto rapido:** toccate Applicazioni (:::) > **O Fotocamera**, trascinate un dito verso destra sulla schermata e toccate  $\Omega$ per attivare o disattivare la funzione Scatto rapido.
- **Esecuzione di un autoscatto:** toccate (@) nella schermata della fotocamera per passare alla fotocamera anteriore, quindi eseguire un autoscatto.
- Registrazione di un video: toccate (a) nella schermata della fotocamera per passare temporaneamente alla videocamera e avviate la registrazione. Toccate  $q$ uindi  $\left(\blacksquare\right)$  per interrompere la registrazione.
- **Realizzazione di un fermo immagine durante un video:** durante la registrazione, toccate in qualsiasi punto dello schermo per salvare una foto.
- **Visualizzazione, condivisione o eliminazione:** trascinate un dito verso sinistra nella schermata della fotocamera per aprire la galleria. Selezionate una foto o un video. Scegliete  $\leq$  per condividere,  $\frac{1}{2}$  per eliminare o Menu per visualizzare altre opzioni, come **Ritaglia** o **Modifica**.
- **Modifica di impostazioni:** per visualizzare le opzioni della fotocamera, trascinate un dito verso destra nella schermata della fotocamera.
- **Zoom:** trascinate un dito verso l'alto o verso il basso nella schermata della fotocamera.

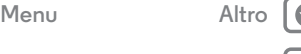

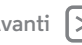

<span id="page-45-0"></span>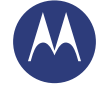

**[Foto e video](#page-44-1)  [Panoramica su foto e video](#page-44-2)  [Scatto di foto](#page-45-1)  [Registrazione di video](#page-45-2)  [Lo scatto perfetto](#page-45-3)  [Visualizzazione, condivisione e utilizzo di](#page-46-0)  [foto e video](#page-46-0)  [Creazione di un video dei momenti salienti](#page-46-1)  [Acquisizione dell'immagine della schermata](#page-47-0)  [Play Movies & TV](#page-47-1)  [YouTube™](#page-47-2)**

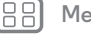

 $Indietro$ 

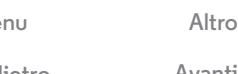

- **A raffica:** quando siete pronti, tenete premuta la schermata della fotocamera e scattate una serie di foto.
- **Panorama:** per scattare una foto panoramica, trascinate un dito verso destra nella schermata della fotocamera per visualizzare le impostazioni, quindi toccate . Utilizzate la guida sullo schermo per eseguire lentamente la panoramica del telefono.
- **Nitidezza:** per ottenere foto e video più nitidi, pulite l'obiettivo della fotocamera con un panno morbido e asciutto.
- **Stampa:** se desiderate stampare le foto, consultate la sezione "**[Stampa](#page-40-5)**".

# <span id="page-45-1"></span>**Scatto di foto**

#### **Procedura:** Applicazioni (...) > **O Fotocamera**

Toccate un punto qualsiasi nella schermata della fotocamera per scattare la foto.

### **Acquisizione di foto migliori**

A volte il telefono può suggerire uno scatto diverso da quello eseguito. Se è disponibile un altro scatto, viene visualizzato il simbolo **1** nell'angolo in basso a sinistra della foto. Toccatelo per visualizzare entrambe le foto, quindi selezionate quello che desiderate mantenere.

# <span id="page-45-2"></span>**Registrazione di video**

**Procedura:** Applicazioni (:::) >  $\bullet$  **Fotocamera**, quindi toccate  $\bigcirc$ 

La fotocamera si trasforma temporaneamente in una videocamera e viene avviata immediatamente la registrazione.  $Toccate \n\bullet$  per interrompere la registrazione.

**Suggerimento:** per inviare un video in un SMS/MMS, trascinate un dito verso sinistra nella schermata della fotocamera per aprire la galleria, toccate il video, quindi  $s$ cegliete $\leq$  per condividerlo.

# <span id="page-45-3"></span>**Lo scatto perfetto**

Mettete a fuoco e toccate: niente di più semplice! Se invece desiderate qualcosa di diverso, provate a utilizzare le seguenti opzioni della fotocamera:

**Suggerimento:** per visualizzare le opzioni della fotocamera, trascinate un dito verso destra nella schermata della fotocamera. Per visualizzare altre opzioni, girate la ruota.

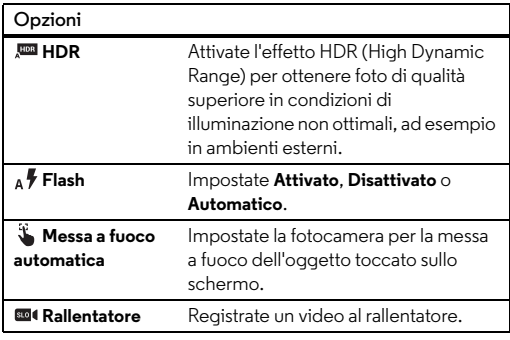

<span id="page-46-2"></span>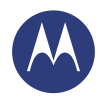

**[Foto e video](#page-44-1)  [Panoramica su foto e video](#page-44-2)  [Scatto di foto](#page-45-1)  [Registrazione di video](#page-45-2)  [Lo scatto perfetto](#page-45-3)  [Visualizzazione, condivisione e utilizzo di](#page-46-0)  [foto e video](#page-46-0)  [Creazione di un video dei momenti salienti](#page-46-1)  [Acquisizione dell'immagine della schermata](#page-47-0)  [Play Movies & TV](#page-47-1)  [YouTube™](#page-47-2)**

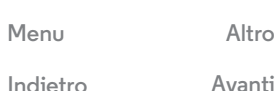

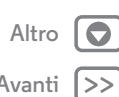

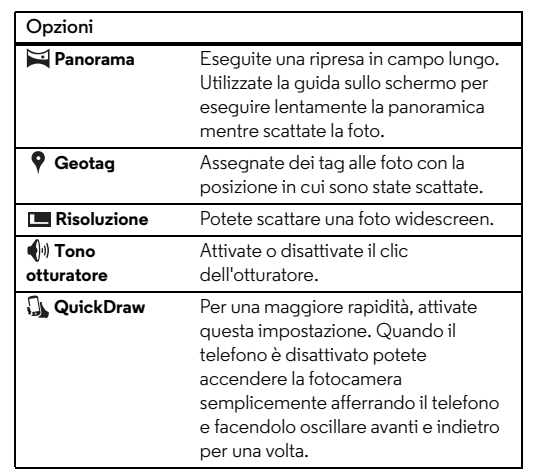

### <span id="page-46-0"></span>**Visualizzazione, condivisione e utilizzo di foto e video**

#### **Procedura:** Applicazioni (:::) > **Galleria**

**• Modifica, condivisione o eliminazione:** toccate una miniatura per aprirla, quindi scegliete  $\leq$  per condividerla, per eliminarla o Menu per eseguire altre operazioni.

**Suggerimento:** per selezionare più file, aprite una cartella, tenete premuta una foto, quindi toccatene altre.

**Opzioni • Zoom:** aprite una foto nella Galleria, quindi allontanate o avvicinate le dita trascinandole sullo schermo.

**Suggerimento:** ruotate il telefono lateralmente per eseguire la visualizzazione a schermo intero.

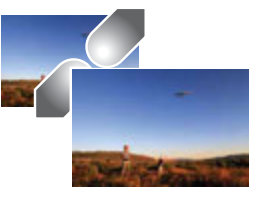

- **Sfondo o foto di un contatto:** aprite una foto, quindi toccate Menu > **Imposta foto come**.
- **Modifica:** aprite una foto, quindi toccate Menu > **Modifica**.
- **Presentazione:** aprite una cartella, quindi toccate Menu > **Presentazione**. Per interrompere la presentazione, toccate lo schermo.

**Suggerimento:** per visualizzare la presentazione su un televisore o su un altro dispositivo, consultate la sezione "**[Connessione e trasferimento](#page-52-0)**".

# <span id="page-46-1"></span>**Creazione di un video dei momenti salienti**

Il telefono crea automaticamente un video con le immagini e i filmati selezionati. È persino in grado di aggiungere la musica.

Potete personalizzare il video dei momenti salienti selezionando foto, video e brani musicali diversi e persino modificarne la durata.

- **Creazione:** toccate Applicazioni (:::) > **Galleria**, toccate
- nella parte superiore sinistra, quindi toccate **Momenti**

<span id="page-47-3"></span>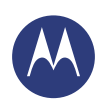

**[Foto e video](#page-44-1)  [Panoramica su foto e video](#page-44-2)  [Scatto di foto](#page-45-1)  [Registrazione di video](#page-45-2)  [Lo scatto perfetto](#page-45-3)  [Visualizzazione, condivisione e utilizzo di](#page-46-0)  [foto e video](#page-46-0)  [Creazione di un video dei momenti salienti](#page-46-1)  [Acquisizione dell'immagine della schermata](#page-47-0)  [Play Movies & TV](#page-47-1)  [YouTube™](#page-47-2)**

salienti. Toccate la data, quindi **[\***] (nella parte superiore) per visualizzare l'anteprima del video con i momenti salienti.

- **Modifica:** toccate **Aggiungi titolo** per nominarlo. Quindi toccate **Altre opzioni** per modificare la durata, selezionare altre foto e aggiungere brani musicali. Una volta terminato, toccate **Salva momenti salienti**.
- **Condivisione:** toccate **Condividi** una volta salvato il file. Oppure selezionate nella galleria un video realizzato in precedenza e toccate $\leq$ .

# <span id="page-47-0"></span>**Acquisizione dell'immagine della schermata**

Condividete l'immagine acquisita della schermata con la vostra playlist preferita, il vostro nuovo record o i recapiti di un amico. Se potete visualizzarla sul telefono, potete condividerla con gli amici.

Per acquisire l'immagine della schermata del telefono, tenete premuto contemporaneamente il tasto di accensione e il tasto di abbassamento del volume.

Per visualizzare l'acquisizione della schermata, toccate Applicazioni > **Galleria** > **Album** > **Screenshot**.

# <span id="page-47-1"></span>**Play Movies & TV**

Consente di trovare e noleggiare film e programmi TV da guardare sul telefono, sul tablet o sul computer:

**Procedura:** Applicazioni (:::) > **Play Movies & TV** 

Per acquistare, noleggiare o guardare filmati su un computer, visitate il sito Web **www.google.com/play** e scegliete "Film e serie TV".

# <span id="page-47-2"></span>**YouTube™**

Potete guardare i video degli utenti di YouTube ovunque vi troviate, oppure eseguire l'accesso al vostro account per condividere i vostri.

**Procedura:** Applicazioni (:::) > **P** YouTube

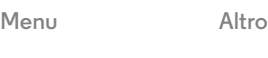

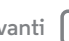

<span id="page-48-0"></span>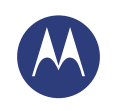

# <span id="page-48-1"></span>**Play Music** *La colonna sonora della vostra vita*

**[Play Music](#page-48-1)  [Panoramica sulla musica](#page-48-2)**

# <span id="page-48-2"></span>**Panoramica sulla musica**

Godetevi la musica ovunque: potete eseguirla in streaming, acquistarla, salvarla o riprodurla. Ascoltate e create playlist in qualsiasi momento.

**Nota:** potete acquistare file musicali solo negli Stati Uniti e in alcuni Paesi.

**Procedura:** Applicazioni (...) > **Play Music** 

Per accedere alla musica di Google Play™ da un computer, visitate il sito Web **www.google.com/music**.

Toccate **Listen Now** per visualizzare consigli e molto altro:

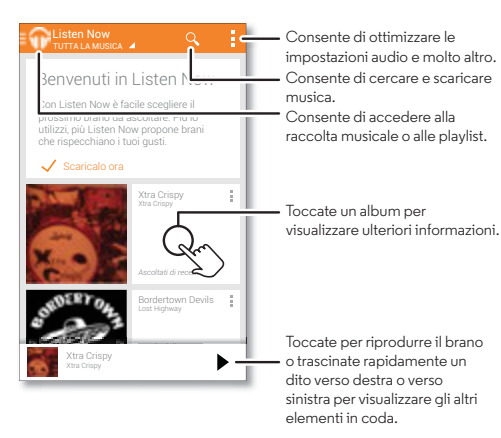

#### **Consigli e suggerimenti**

- **Volume:** premete i tasti di regolazione del volume.
- **Nascondere il lettore musicale:** per utilizzare un'altra applicazione durante la riproduzione di musica, toccate Home  $\bigcap$ . Per tornare al lettore musicale, fate scorrere la barra di stato verso il basso e toccate il titolo del brano.
- **Schermata Home:** aggiungendo il widget **Google Play Music** potete controllare la riproduzione musicale dalla schermata Home.
- **Acquisto:** toccate **Acquista** per acquistare altri brani musicali. (Se l'opzione Acquista non viene visualizzata, innanzitutto toccate la parte superiore sinistra dello schermo).
- Playlist: toccate Menu accanto a un brano nella Raccolta per aggiungerlo a una playlist o visualizzare altre opzioni. Per modificare, rinominare o eliminare una playlist, tenete premuto il nome della playlist nella libreria musicale.
- **Durante un volo:** tenete premuto il tasto di accensione > **Modalità aereo** per disattivare tutte le connessioni di rete e wireless e ascoltare la musica durante un volo.
- **Tipi di file:** il vostro telefono è in grado di riprodurre i tipi di file MP3, M4A, AAC, AAC+, MIDI, e WAV.

**Nota:** copyright: disponete dei diritti di riproduzione? Rispettate sempre le regole. Consultate la sezione **"Copyright dei contenuti"** nelle note legali e informazioni sulla sicurezza

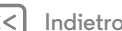

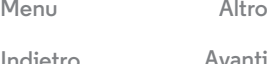

<span id="page-49-1"></span><span id="page-49-0"></span>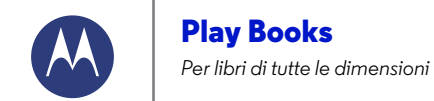

**[Play Books](#page-49-1)  [Panoramica sui libri](#page-49-2)**

# <span id="page-49-2"></span>**Panoramica sui libri**

Leggete i libri, le riviste e i giornali che preferite dove e quando volete.

**Nota:** potete acquistare i libri solo negli Stati Uniti e in alcuni Paesi.

**Procedura:** Applicazioni (...) > **Play Books** 

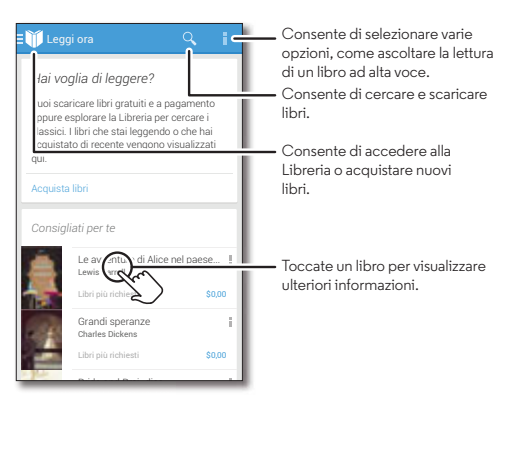

#### **Consigli e suggerimenti**

- **Girare le pagine:** per voltare pagina durante la lettura del libro, trascinate un dito sulla pagina corrente.
- **Pagina recente:** quando aprite un libro, viene visualizzata l'ultima pagina che stavate leggendo.
- **Sommario:** toccate una pagina del libro, quindi toccate Menu per aprire il sommario o modificare la visualizzazione.
- **Chiusura:** per tornare all'elenco dei libri, toccate il titolo del libro nella parte superiore.
- **Acquisto:** per acquistare un libro, toccate Applicazioni > **Play Books** > **Acquista**.

Cercate un libro in base alla categoria o toccate  $Q_e$  e cercate un titolo o un autore. Toccate un libro per visualizzarne i dettagli. In seguito, toccate il prezzo del libro per acquistarlo (oppure **APRI** per aprire un libro gratuito). Dopo aver confermato l'acquisto, il libro viene aggiunto alla vostra libreria.

• **Riviste e altro:** toccate Applicazioni (...) > **Play Edicola.** 

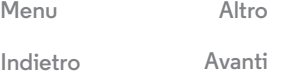

<span id="page-50-1"></span><span id="page-50-0"></span>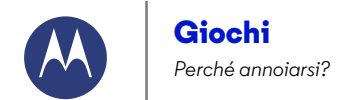

**[Indietro](#page-49-0) [Avanti](#page-51-0) [Menu](#page-0-0) [Altro](#page-64-0)** C

**[Giochi](#page-50-1)  [Panoramica sui giochi](#page-50-2)**

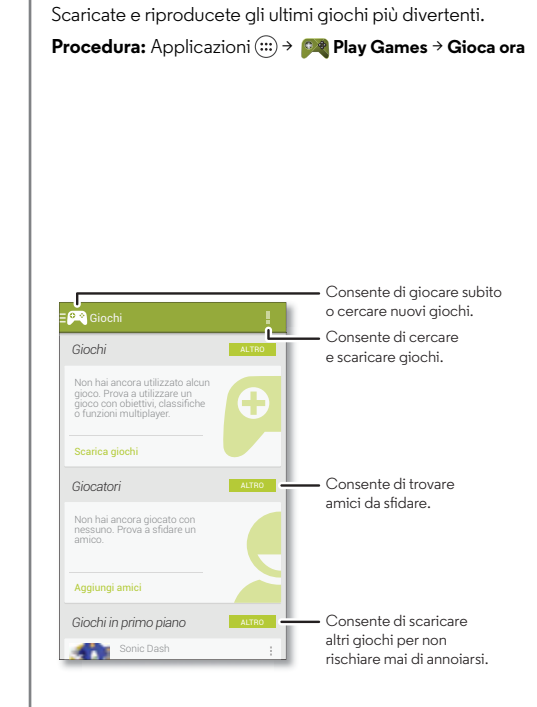

<span id="page-50-2"></span>**Panoramica sui giochi**

**• Per sfidare gli amici:** potete giocare contro le persone nelle vostre cerchie di Google+™. Scorrete verso **Giocatori** e selezionate una persona o toccate **Aggiungi amici**.

**Consigli e suggerimenti**

**• Per trovare altri amici:** scorrete verso **Persone che potresti conoscere** e selezionate una persona o toccate **ALTRO**.

<span id="page-51-0"></span>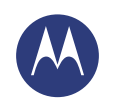

# <span id="page-51-1"></span>**Individuazione e navigazione**

*Individuate la vostra posizione e la vostra prossima meta*

**[Individuazione e navigazione](#page-51-1)  [Panoramica su geolocalizzazione e](#page-51-2)  [navigazione](#page-51-2)**

# <span id="page-51-2"></span>**Panoramica su geolocalizzazione e navigazione**

Potete usare Google Maps™ come di consueto per ottenere informazioni sui bar nelle vicinanze o indicazioni stradali vocali dettagliate tramite GPS.

# **Procedura:** Applicazioni  $\left(\cdots\right) \rightarrow \mathbb{R}$  **Maps**  $\rightarrow \mathbb{Q}$

Specificate quello che state cercando, quindi toccate un risultato per visualizzare ulteriori informazioni e opzioni.

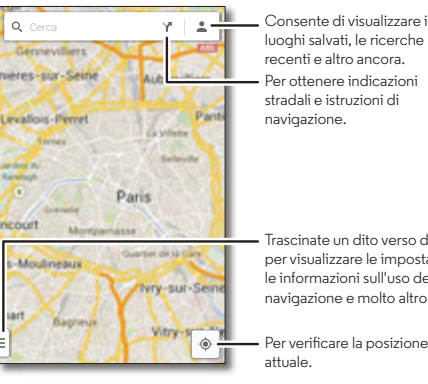

luoghi salvati, le ricerche recenti e altro ancora. Per ottenere indicazioni stradali e istruzioni di navigazione.

Trascinate un dito verso destra per visualizzare le impostazioni, le informazioni sull'uso della navigazione e molto altro.

Per verificare la posizione attuale.

#### **Consigli e suggerimenti**

- **Ricerca di un indirizzo:** toccate  $Q$  e inserite un indirizzo o qualcosa che state cercando, ad esempio "ristorante". La mappa si sposta fino a visualizzare l'indirizzo desiderato o i suggerimenti locali. Toccate le informazioni relative all'indirizzo nella parte inferiore per ottenere ulteriori dettagli. In alternativa, toccate un'opzione relativa a esplorazione o servizi.
- Richiesta di indicazioni stradali: toccate Y e inserite un luogo o un indirizzo.
- **Salvataggio di un indirizzo:** toccate le informazioni relative all'indirizzo nella parte inferiore dello schermo, quindi toccate la stella.
- **Zoom:** per aumentare o ridurre lo zoom, avvicinate o allontanate due dita sullo schermo.
- **Rotazione e inclinazione:** ruotate due dita sulla mappa per girarla oppure trascinate verso il basso o verso l'alto per inclinarla.
- **Condivisione della posizione:** toccate la vostra posizione, quindi toccate l'indirizzo in fondo alla schermata e toccate Condividi $\leq$ .
- **Identificazione di un indirizzo:** toccate e tenete premuto un punto sulla mappa per visualizzare l'indirizzo più vicino.
- **Visualizzazione della guida della mappa:** trascinate la mappa verso destra e toccate **Guida**.

 $Indietro$ 

**[Menu](#page-0-0) [Altro](#page-64-0)**

<span id="page-52-1"></span>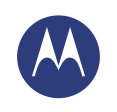

<span id="page-52-0"></span>*Connessione via cavo o wireless*

**[Connessione e trasferimento](#page-52-0)  [Panoramica su connessione e trasferimento](#page-52-2)  [Bluetooth® wireless](#page-53-1)  [Reti Wi-Fi](#page-54-0)  [Cavi USB](#page-55-0)  [Condivisione della connessione dati](#page-55-1)  [Utilizzo di dati](#page-56-0)  [NFC](#page-56-1)  [Il vostro cloud](#page-57-0)  [Telefono e tablet](#page-58-1)  [Reti private virtuali \(VPN\)](#page-58-0)  [Rete mobile](#page-58-2)  [Modalità aereo](#page-59-0)**

# <span id="page-52-2"></span>**Panoramica su connessione e trasferimento**

Connettete accessori, computer, reti e molto altro ancora.

**Procedura:** Applicazioni (iii)  $\rightarrow$  (2) Imposta

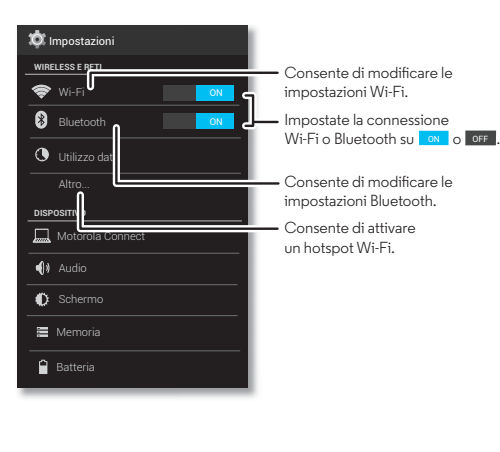

### **Consigli e suggerimenti**

- **Impostazioni rapide:** potete accedere rapidamente alle impostazioni che utilizzate più spesso. Fate scorrere la barra di stato verso il basso e toccate  $\Box$ . Vedete la sezione "**[Impostazioni rapide](#page-24-0)**".
- **•** Dispositivi Bluetooth®**:** per collegare un auricolare, una tastiera o un altro dispositivo Bluetooth, toccate **Bluetooth**.
- **•** Reti Wi-Fi**:** per stabilire la connessione, toccate **Wi-Fi**.
- **•** Hotspot Wi-Fi**:** per impostare il telefono come hotspot, toccate **Altro...** > **Tethering e hotspot mobile**, quindi selezionate **Hotspot Wi-Fi portatile**. Potete modificare la sicurezza dell'hotspot.
- **Cavo USB:** la porta micro USB del telefono consente di scambiare file multimediali e altri file con un computer connesso. Per modificare il tipo di connessione USB, toccate Applicazioni (....) → **1 Imposta** → **Memoria** → Menu > **Connessione USB computer**.
- **Connessioni automatiche:** quando la funzionalità Bluetooth o Wi-Fi è impostata su on , il telefono viene automaticamente ricollegato ai dispositivi o alle reti disponibili utilizzate in precedenza.
- **Modalità aereo:** avete la necessità di interrompere rapidamente le connessioni wireless? Fate scorrere la barra di stato verso il basso e toccate **¤i** → **MODALITÀ AEREO**.

In alternativa, tenete premuto il tasto di accensione > **Modalità aereo**.

**• Stampa:** se desiderate stampare foto, documenti e altri contenuti, consultate la sezione "**[Stampa](#page-40-5)**".

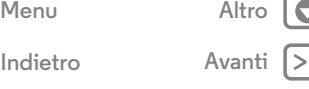

<span id="page-53-0"></span>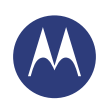

**[Connessione e trasferimento](#page-52-0)  [Panoramica su connessione e trasferimento](#page-52-2)  [Bluetooth® wireless](#page-53-1)  [Reti Wi-Fi](#page-54-0)  [Cavi USB](#page-55-0)  [Condivisione della connessione dati](#page-55-1)  [Utilizzo di dati](#page-56-0)  [NFC](#page-56-1)  [Il vostro cloud](#page-57-0)  [Telefono e tablet](#page-58-1)  [Reti private virtuali \(VPN\)](#page-58-0)  [Rete mobile](#page-58-2)  [Modalità aereo](#page-59-0)**

> **[Indietro](#page-52-1) [Avanti](#page-54-1) [Menu](#page-0-0) [Altro](#page-64-0)**

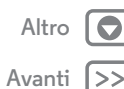

# <span id="page-53-1"></span>**Bluetooth® wireless**

**Attivazione/disattivazione della funzionalità Bluetooth Procedura:** Applicazioni (...)  $\rightarrow$  **Imposta**, quindi toccate l'interruttore **Bluetooth** per attivarlo ON

**Suggerimento:** per prolungare la durata della batteria o interrompere le connessioni, spostate l'interruttore Bluetooth su OFF quando non utilizzate tale funzione.

#### **Connessioni dispositivi**

La **prima volta** che connettete un dispositivo Bluetooth, attenetevi alla procedura seguente:

- **1** Verificate che il dispositivo che state accoppiando con il telefono sia in modalità rilevabile (per informazioni dettagliate, fate riferimento alla guida utente fornita con il dispositivo).
- **2** Toccate Applicazioni  $\left(\cdots\right) \rightarrow \left(\cdots\right)$  **Imposta**  $\rightarrow$  **Bluetooth**.
- **3** Verificate che l'interruttore nella parte superiore sia impostato su **ON**, quindi toccate **CERCA DISPOSITIVI**.
- **4** Per connettervi, toccate uno dei dispositivi trovati (se necessario, toccate **Accoppia** o inserite una passkey, come **0000**).

**Suggerimento:** toccate  $\overline{1}$  accanto al dispositivo per rinominarlo.

Quando il dispositivo si connette, l'indicatore di stato della funzionalità Bluetooth diventa scuro 8.

Per **disconnettere** o **riconnettere** automaticamente un dispositivo in qualsiasi momento, ad esempio un auricolare wireless, è sufficiente spegnerlo e riaccenderlo.

**Nota:** l'uso di un dispositivo mobile o un accessorio durante la guida può distrarvi ed essere illegale. Rispettate sempre le leggi e le norme per una guida sicura.

#### **Gestione dei dispositivi**

Per riconnettere manualmente il vostro telefono a un dispositivo associato, toccate il nome del dispositivo nell'elenco **DISPOSITIVI DISPONIBILI**.

Per disconnettere manualmente il vostro telefono da un dispositivo associato, toccate il nome del dispositivo nel relativo elenco, quindi toccate **OK**.

Per rimuovere un dispositivo accoppiato, toccate  $\pm$  accanto al nome del dispositivo nell'elenco **DISPOSITIVI ACCOPPIATI**, quindi toccate **Disaccoppia**.

Per modificare il nome che il telefono mostra agli altri dispositivi, toccate Applicazioni > **Imposta** > **Bluetooth**, attivate Bluetooth, quindi toccate Menu > **Rinomina telefono**. Inserite un nome e toccate **Rinomina**.

#### **Consentite ai dispositivi di individuare il telefono**

Per consentire a un dispositivo Bluetooth di individuare il vostro telefono:

- **1** Toccate Applicazioni  $\left(\cdots\right) \rightarrow \left(\begin{matrix} \cdot\cdot\cdot\\ \cdot\cdot\cdot \cdot \end{matrix}\right)$  **Imposta**  $\rightarrow$  **Bluetooth.**
- **2** Toccate il nome del telefono nella parte superiore per alternare tra **Non visibile ad altri dispositivi Bluetooth** e **Visibile a tutti dispositivi Bluetooth vicini** (per due minuti).

<span id="page-54-1"></span>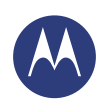

**[Connessione e trasferimento](#page-52-0)  [Panoramica su connessione e trasferimento](#page-52-2)  [Bluetooth® wireless](#page-53-1)  [Reti Wi-Fi](#page-54-0)  [Cavi USB](#page-55-0)  [Condivisione della connessione dati](#page-55-1)  [Utilizzo di dati](#page-56-0)  [NFC](#page-56-1)  [Il vostro cloud](#page-57-0)  [Telefono e tablet](#page-58-1)  [Reti private virtuali \(VPN\)](#page-58-0)  [Rete mobile](#page-58-2)  [Modalità aereo](#page-59-0)**

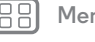

**[Indietro](#page-53-0) [Avanti](#page-55-2)**

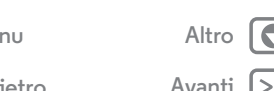

<span id="page-54-3"></span>**Trasferimento di file**

- **Foto o video:** aprite una foto o un video, quindi toccate  $\leq^{\bullet}$  > **Bluetooth.**
- Persone: toccate Applicazioni (:::) > **Persone**, toccate una persona, quindi toccate Menu > **Condividi** > **Bluetooth**.

### <span id="page-54-0"></span>**Reti Wi-Fi**

**Attivazione/disattivazione della funzionalità Wi-Fi Procedura:** Applicazioni (...)  $\rightarrow$  **Imposta**, quindi toccate l'interruttore **Wi-Fi** per impostarlo su ON

**Suggerimento:** per prolungare la durata della batteria, impostate l'interruttore Wi-Fi su oFF quando non utilizzate tale funzione.

#### **Collegamento alle reti**

Per individuare le reti nel vostro raggio di azione:

**1** Toccate Applicazioni  $\overline{::}\rightarrow\overline{::}\overline{::}$  Imposta  $\rightarrow$  Wi-Fi.

**Suggerimento:** per visualizzare l'indirizzo MAC del telefono e le impostazioni Wi-Fi, toccate Menu > **Avanzate**.

- **2** Verificate che l'interruttore nella parte superiore sia impostato su ON , quindi toccate Menu **→ CERCA**.
- **3** Toccate una delle reti trovate per connettervi (se necessario, inserite **SSID rete**, **Sicurezza** e **Password wireless**, quindi toccate **Connetti**).

Quando il telefono si connette, sulla barra di stato viene visualizzato l'indicatore di stato della funzionalità Wi-Fi ...

**Nota:** se nell'indicatore di stato della funzionalità Wi-Fi viene visualizzato un punto interrogativo, fate scorrere la barra di stato verso il basso, toccate la rete e inserite la password di rete.

**Suggerimento:** quando la connessione Wi-Fi è attivata, il telefono si riconnette automaticamente alle reti disponibili utilizzate in precedenza.

#### <span id="page-54-2"></span>**Hotspot Wi-Fi**

Potete utilizzare il telefono come hotspot Wi-Fi per fornire un accesso Internet portatile e conveniente ad altri dispositivi Wi-Fi.

**Nota:** tenete il telefono al sicuro. Per proteggere il telefono e l'hotspot dall'accesso non autorizzato, è consigliabile configurare l'impostazione di protezione dell'hotspot (WPA2 è la più sicura), inclusa la password.

**Procedura:** Applicazioni (:::)  $\rightarrow$  ( $\bullet$ ) Imposta  $\rightarrow$  Altro $\rightarrow$  Tethering **e hotspot portatile** e selezionate **Hotspot Wi-Fi portatile**

- **1** Il telefono disattiva la funzionalità **Wi-Fi** e utilizza la rete cellulare per l'accesso a Internet. Toccate **Configura hotspot Wi-Fi** per impostare la sicurezza:
	- **SSID rete**: inserite un nome univoco per il vostro hotspot.
	- **Protezione**: selezionate il tipo di protezione desiderata: **Aperta** o **WPA2**. Per **WPA2**, inserite una

<span id="page-55-2"></span>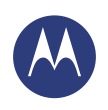

**[Connessione e trasferimento](#page-52-0)  [Panoramica su connessione e trasferimento](#page-52-2)  [Bluetooth® wireless](#page-53-1)  [Reti Wi-Fi](#page-54-0)  [Cavi USB](#page-55-0)  [Condivisione della connessione dati](#page-55-1)  [Utilizzo di dati](#page-56-0)  [NFC](#page-56-1)  [Il vostro cloud](#page-57-0)  [Telefono e tablet](#page-58-1)  [Reti private virtuali \(VPN\)](#page-58-0)  [Rete mobile](#page-58-2)  [Modalità aereo](#page-59-0)**

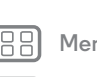

 $Indietro$ 

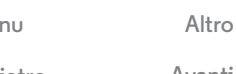

password univoca richiesta per l'accesso all'hotspot Wi-Fi.

**Nota: WPA2** rappresenta l'impostazione consigliata da IEEE.

- **• Banda di frequenza hotspot**: se rilevate interferenze dopo un periodo di attività dell'hotspot, provate a utilizzare canali diversi.
- **Password**: create una password composta da almeno otto caratteri.

**2** Al termine della procedura di configurazione, toccate **Salva**. Quando l'hotspot Wi-Fi è attivo, altri dispositivi Wi-Fi potranno collegarsi immettendo l'**SSID** del vostro hotspot, selezionando un tipo di **protezione** e inserendo la **password wireless** corretta.

#### **Modalità Wi-Fi**

Per gli utenti che desiderano ulteriori informazioni tecniche, il telefono supporta le seguenti modalità Wi-Fi: 802,11a, b, g, n.

# <span id="page-55-0"></span>**Cavi USB**

**Nota:** copyright: disponete dei diritti di riproduzione? Rispettate sempre le regole. Vedete la sezione "**[Contenuto](#page-72-0)  [della garanzia limitata](#page-72-0)**".

Per caricare musica, foto, video, documenti o altri file dal computer, collegate il vostro telefono al computer utilizzando un cavo USB. Per modificare il tipo di connessione USB (se necessario), toccate Applicazioni (....) → **10** Imposta → Memoria > Menu > **Connessione USB computer**.

**Suggerimento:** accertatevi di aver collegato il telefono a una porta USB a elevata potenza. In genere, tali porte si trovano direttamente sul computer.

**Nota:** la prima volta che utilizzate una connessione USB, il computer potrebbe segnalare l'installazione di driver. Seguite le indicazioni visualizzate per completare l'installazione. L'installazione richiede solo pochi minuti.

- **•** Per Microsoft® Windows®: sul computer, da Start selezionate Esplora risorse nell'elenco dei programmi. In Esplora risorse, il telefono verrà visualizzato come un'unità collegata (dispositivo di memoria di massa) su cui potete trascinare e rilasciare i file oppure come dispositivo MTP o PTP che vi consente di utilizzare Windows Media Player per trasferire i file. Per ulteriori informazioni o per i file del driver, visitate il sito **www.motorola.com/support**.
- **•** Per Apple™ Macintosh™: utilizzate Android File Transfer, disponibile all'indirizzo **www.android.com/filetransfer**.

# <span id="page-55-1"></span>**Condivisione della connessione dati**

Il computer può connettersi a Internet tramite la rete cellulare del vostro telefono: è sufficiente utilizzare un cavo USB.

**Suggerimento:** per condividere una connessione Wi-Fi, consultate la sezione "**[Hotspot Wi-Fi](#page-54-2)**".

**1** Collegate il telefono a un computer mediante un cavo USB.

**Nota:** se sul computer viene eseguito un sistema operativo precedente a Microsoft® Windows® 7 o Apple™ Macintosh™ OSX, potrebbe essere necessaria una configurazione speciale.

<span id="page-56-2"></span>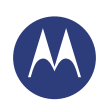

**[Connessione e trasferimento](#page-52-0)  [Panoramica su connessione e trasferimento](#page-52-2)  [Bluetooth® wireless](#page-53-1)  [Reti Wi-Fi](#page-54-0)  [Cavi USB](#page-55-0)  [Condivisione della connessione dati](#page-55-1)  [Utilizzo di dati](#page-56-0)  [NFC](#page-56-1)  [Il vostro cloud](#page-57-0)  [Telefono e tablet](#page-58-1)  [Reti private virtuali \(VPN\)](#page-58-0)  [Rete mobile](#page-58-2)  [Modalità aereo](#page-59-0)**

- **2** Sul telefono, toccate Applicazioni  $\left(\cdots\right) \rightarrow \left(\begin{matrix}\cdots\end{matrix}\right)$  **Imposta**, quindi verificate che l'interruttore **Wi-Fi** sia impostato su . OFF
- **3** In **Imposta** toccate **Tethering e hotspot mobile**, quindi selezionate **Tethering USB** per stabilire la connessione.

Per interrompere la connessione, deselezionate **Tethering USB**, quindi scollegate il telefono dal computer.

### <span id="page-56-0"></span>**Utilizzo di dati**

Potete tenere traccia della quantità di dati caricati e scaricati dal telefono.

#### **Procedura:** Applicazioni (:::)  $\rightarrow$  ( $\bullet$ ) Imposta  $\rightarrow$  Uso dati

Il vostro telefono visualizza un grafico di uso dati. Sotto il grafico è visualizzato un elenco di applicazioni, a partire da quella che utilizza più dati. Le applicazioni che utilizzano molti dati possono anche consumare molta energia.

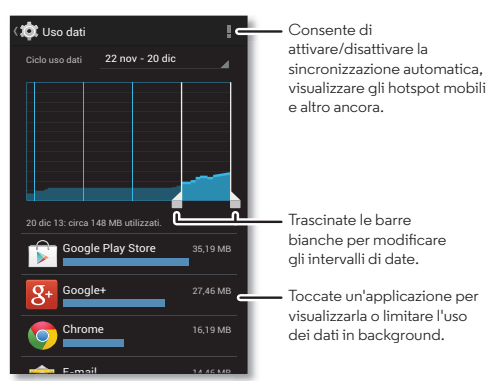

Alcune applicazioni trasferiscono dati in background quando non sono visualizzate. Per impedirlo, toccate l'applicazione e selezionate **Disattiva in background**.

Per disattivare l'uso dati in background per tutte le app, basta toccare Menu > **Disattiva in background**.

**Nota:** le informazioni sul consumo sono fornite per consentirvi di gestire al meglio il vostro telefono e potrebbero non corrispondere a quelle comunicate dal fornitore dei servizi di telefonia mobile, poiché vengono misurate in un altro modo.

# <span id="page-56-1"></span>**NFC**

La tecnologia Near Field Communication consente di condividere istantaneamente contenuti (come collegamenti

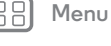

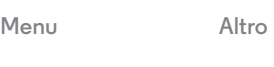

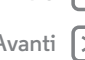

<span id="page-57-1"></span>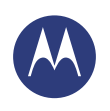

**[Connessione e trasferimento](#page-52-0)  [Panoramica su connessione e trasferimento](#page-52-2)  [Bluetooth® wireless](#page-53-1)  [Reti Wi-Fi](#page-54-0)  [Cavi USB](#page-55-0)  [Condivisione della connessione dati](#page-55-1)  [Utilizzo di dati](#page-56-0)  [NFC](#page-56-1)  [Il vostro cloud](#page-57-0)  [Telefono e tablet](#page-58-1)  [Reti private virtuali \(VPN\)](#page-58-0)  [Rete mobile](#page-58-2)  [Modalità aereo](#page-59-0)**

**[Indietro](#page-56-2) [Avanti](#page-58-3)**

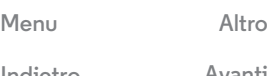

Web, contatti e foto), informazioni e molto altro facendo toccare il retro del telefono con un altro dispositivo NFC.

**Procedura:** Applicazioni  $\left(\begin{matrix} \cdots \\ \cdots \end{matrix}\right) \rightarrow \left(\begin{matrix} \cdots \\ \cdots \end{matrix}\right)$  **Imposta**  $\rightarrow$  **Altro**  $\rightarrow$  **NFC** 

#### **Condivisione con Android Beam™**

Utilizzate Android Beam per condividere i contenuti sul telefono con un altro telefono o tablet NFC.

**Nota:** anche l'altro dispositivo deve supportare la tecnologia NFC.

- **1** Visualizzate la schermata che contiene la pagina della mappa o la pagina del browser che desiderate condividere.
- **2** Fate toccare il retro del vostro telefono con il retro dell'altro dispositivo.

Quando viene eseguita la connessione tra i dispositivi, visualizzerete **Tocca per trasmettere** sul telefono.

**3** Toccate la schermata per condividerne i contenuti.

#### **Ricezione con NFC**

Ricevete collegamenti Web, e-coupon, brochure, mappe e molto altro da un tag NFC. Cercate il logo NFC sui manifesti, le indicazioni, i display dei negozi e in altre aree. È sufficiente far toccare il retro del vostro telefono con il logo per ricevere le relative informazioni di tag.

#### **Configurazione Bluetooth e Wi-Fi con un solo tocco**

È sufficiente far toccare il telefono con un dispositivo Bluetooth NFC o con un access point Wi-Fi per associare automaticamente o connettersi con il dispositivo.

#### **Acquisti tramite dispositivi mobili**

Per effettuare l'acquisto potete utilizzare qualsiasi applicazione di pagamento sicura (se disponibile).

Cercate il logo NFC per avere la conferma di poter effettuare un pagamento tramite il vostro dispositivo mobile. Fate toccare il retro del vostro telefono con un dispositivo abilitato al pagamento per effettuare un acquisto.

#### **Sicurezza**

Gli acquisti da dispositivi mobili, le connessioni wireless e la condivisione di contenuti richiedono di impostare una protezione:

- **Portata:** il raggio d'azione della tecnologia NFC è molto limitato (circa 4 cm/1,5 pollici), per questo motivo è improbabile che venga eseguita una connessione per errore: se ciò dovesse accadere sarebbe comunque necessario accettare la connessione per inviare o ricevere informazioni.
- **Crittografia:** il telefono utilizza la protezione più recente, la crittografia e le funzioni di autenticazione per proteggere le informazioni personali utilizzate per gli acquisti tramite dispositivi mobili e la condivisione di contenuti.

# <span id="page-57-0"></span>**Il vostro cloud**

Un solo account con accesso ovunque e a qualsiasi tipo di dispositivo: telefono, tablet, computer.

<span id="page-58-3"></span>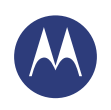

**[Connessione e trasferimento](#page-52-0)  [Panoramica su connessione e trasferimento](#page-52-2)  [Bluetooth® wireless](#page-53-1)  [Reti Wi-Fi](#page-54-0)  [Cavi USB](#page-55-0)  [Condivisione della connessione dati](#page-55-1)  [Utilizzo di dati](#page-56-0)  [NFC](#page-56-1)  [Il vostro cloud](#page-57-0)  [Telefono e tablet](#page-58-1)  [Reti private virtuali \(VPN\)](#page-58-0)  [Rete mobile](#page-58-2)  [Modalità aereo](#page-59-0)**

#### **Sincronizzazione dell'account Google**

Quando eseguite l'accesso allo stesso account Google, tutti i dispositivi possono accedere agli stessi filmati, libri, applicazioni e musica su Google Play. Inoltre, potete condividere lo stesso servizio, come Gmail, Google Calendar™ e Google Mobile™. Per aggiungere altri account al telefono, toccate Applicazioni > **Imposta**, passate alla sezione **ACCOUNT** e toccate **Aggiungi account** > **Google**.

# <span id="page-58-1"></span>**Telefono e tablet**

Potete utilizzare un telefono e un tablet Android™ insieme per ottenere il massimo da entrambi i dispositivi:

- **Trasferimento di contenuti multimediali e file:** copiate i file sul telefono e trasferiteli su altri dispositivi. Consultate la sezione "**[Trasferimento di file](#page-54-3)**".
- **Telefono con funzione di hotspot:** se disponete di un tablet Wi-Fi, potete trasformare il telefono in un hotspot Wi-Fi per consentire al tablet di accedere a Internet ovunque. Consultate la sezione "**[Hotspot Wi-Fi](#page-54-2)**".

**•** Accessori Bluetooth®**:** se disponete di una tastiera o altri accessori Bluetooth da utilizzare con il tablet, ricordate che potete utilizzarli anche con il telefono. Per il collegamento degli accessori, consultate la sezione "**[Bluetooth®](#page-53-1)  [wireless](#page-53-1)**".

# <span id="page-58-0"></span>**Reti private virtuali (VPN)**

Una VPN consente di accedere ai file su una rete protetta, ad esempio una rete aziendale con un firewall. Contattate l'amministratore della rete per ricevere le impostazioni della VPN e per qualsiasi applicazione o requisito aggiuntivo.

Per immettere le impostazioni della VPN, toccate Applicazioni > **Imposta** > **Altro** > **VPN**. Scegliete il tipo di VPN e inserite le impostazioni ricevute dall'amministratore della rete. La rete viene memorizzata nell'elenco **VPN**, per consentirvi di selezionarla al momento della connessione.

# <span id="page-58-2"></span>**Rete mobile**

Non dovrebbe essere necessario modificare le impostazioni di rete. Contattate il gestore dei servizi di telefonia mobile per ricevere assistenza.

Per visualizzare le opzioni relative alle impostazioni di rete, toccate Applicazioni > **Imposta** > **Altro** > **Reti cellulari**.

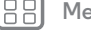

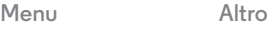

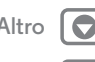

**[Indietro](#page-57-1) [Avanti](#page-59-1)**

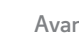

<span id="page-59-1"></span>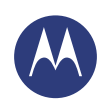

**[Connessione e trasferimento](#page-52-0)  [Panoramica su connessione e trasferimento](#page-52-2)  [Bluetooth® wireless](#page-53-1)  [Reti Wi-Fi](#page-54-0)  [Cavi USB](#page-55-0)  [Condivisione della connessione dati](#page-55-1)  [Utilizzo di dati](#page-56-0)  [NFC](#page-56-1)  [Il vostro cloud](#page-57-0)  [Telefono e tablet](#page-58-1)  [Reti private virtuali \(VPN\)](#page-58-0)  [Rete mobile](#page-58-2)  [Modalità aereo](#page-59-0)**

#### <span id="page-59-0"></span>**Modalità aereo**

Utilizzate la Modalità aereo per disattivare tutte le connessioni wireless. Questa funzione risulta utile quando si viaggia in aereo. Tenete premuto il tasto di accensione > **Modalità aereo**.

**Nota:** selezionando la Modalità aereo, tutti i servizi wireless vengono disattivati. Se la compagnia aerea lo consente, potete riattivare la connessione Wi-Fi e/o Bluetooth®. Gli altri servizi dati e vocali wireless (come le chiamate e gli SMS) restano disattivati in tale modalità. Potete comunque effettuare chiamate ai numeri di emergenza della vostra area geografica.

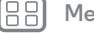

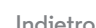

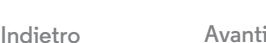

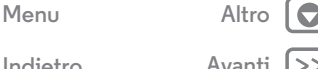

<span id="page-60-1"></span>*Restate in contatto con i vostri cari tenendo il vostro telefono sicuro*

<span id="page-60-0"></span>**[Protezione](#page-60-1)  [Avvio rapido: Motorola Alert](#page-60-2)  [Protezione del telefono](#page-61-1)  [Blocco schermo](#page-61-2)  [Blocco SIM](#page-62-0)  [Crittografia del telefono](#page-62-1)  [Backup e ripristino](#page-63-0)  [Ripristino](#page-63-1)**

# <span id="page-60-2"></span>**Avvio rapido: Motorola Alert**

Potete utilizzare Motorola Alert per comunicare ad amici e familiari la vostra posizione e avvisarli se avete bisogno di assistenza. Motorola Alert vi consente di condividere la vostra posizione con i contatti selezionati, così sia voi che i vostri cari potete rimanere tranquilli.

**Procedura:** Applicazioni (:::) > **Alert** 

# *Introduzione* Motorola Alert Inizia impostando i contatti e le opzioni di emergenza.

#### **Consigli e suggerimenti**

- **Seguimi:** potete utilizzare Motorola Alert per avvisare i vostri cari quando raggiungete o lasciate un determinato luogo.
- **Vediamoci:** potete utilizzare Motorola Alert per inviare un messaggio ai contatti specificati se desiderate incontrarli in un luogo oppure se desiderate che vengano aggiornati periodicamente sulla vostra posizione.
- **Allarme o chiamata automatica:** in una situazione di emergenza, potete utilizzare Motorola Alert per attivare rapidamente un allarme o per chiamare automaticamente un numero di emergenza impostato.

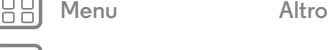

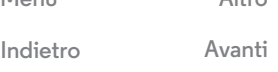

<span id="page-61-0"></span>

**[Protezione](#page-60-1)  [Avvio rapido: Motorola Alert](#page-60-2)  [Protezione del telefono](#page-61-1)  [Blocco schermo](#page-61-2)  [Blocco SIM](#page-62-0)  [Crittografia del telefono](#page-62-1)  [Backup e ripristino](#page-63-0)  [Ripristino](#page-63-1)**

# <span id="page-61-1"></span>**Protezione del telefono**

Proteggete i dati personali in caso di smarrimento o furto del telefono.

#### **Procedura:** Applicazioni (:::)  $\rightarrow$  **3** Imposta  $\rightarrow$  Sicurezza

Il modo più semplice per proteggere il vostro telefono è utilizzare la funzione **Blocco schermo**. Potete scegliere il riconoscimento facciale, una sequenza, un codice PIN o altre opzioni per sbloccare il telefono.

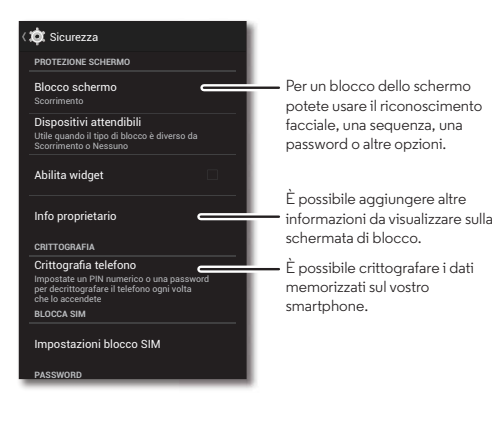

#### **Consigli e suggerimenti**

- **Sblocco col sorriso:** guardate il telefono per sbloccarlo. Toccate Applicazioni > **Imposta** > **Sicurezza** > **Blocco schermo** > **Sblocco col sorriso** e seguite le istruzioni visualizzate.
- **Sequenza, password o PIN dimenticati:** se dimenticate la sequenza, il PIN o la password, potete inserire il vostro account e-mail e la vostra password Google™ per sbloccare il telefono (consultate la sezione "**[Non riuscite a sbloccare il](#page-62-3)  [telefono?](#page-62-3)**").

# <span id="page-61-2"></span>**Blocco schermo**

Per proteggere il telefono, potete impostare il blocco del touch screen quando lo schermo entra in modalità Sospensione.

**Procedura:** Applicazioni (...)  $\rightarrow$  **Imposta**  $\rightarrow$  **Sicurezza** > **Blocco schermo**, quindi selezionate il tipo di blocco:

- **• Nessuno**: il blocco dello schermo è disattivato.
- **Scorrimento**: toccate  $\textcircled{a}$  e trascinate il cerchio esterno che viene visualizzato.
- **• Sblocco tramite volto**: guardate il telefono per sbloccarlo.

Seguite le istruzioni per acquisire il vostro volto e inserite un PIN o una password (per il backup o per modificare l'impostazione di blocco). Quando lo schermo si oscura, premete il tasto di accensione, quindi posizionate il volto nell'inquadratura nella parte inferiore dello schermo per sbloccarlo.

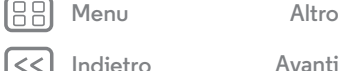

<span id="page-62-2"></span>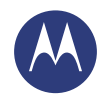

**[Protezione](#page-60-1)  [Avvio rapido: Motorola Alert](#page-60-2)  [Protezione del telefono](#page-61-1)  [Blocco schermo](#page-61-2)  [Blocco SIM](#page-62-0)  [Crittografia del telefono](#page-62-1)  [Backup e ripristino](#page-63-0)  [Ripristino](#page-63-1)**

**[Indietro](#page-61-0) [Avanti](#page-63-2)**

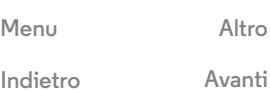

**Nota:** questa funzione risulta meno sicura rispetto a una sequenza, un PIN o una password.

- **• Sequenza**: tracciate una sequenza di sblocco.
- **• PIN**: inserite un numero da 4 a 16 cifre per sbloccare il telefono.
- **• Password**: inserite da 4 a 16 lettere, cifre o simboli per sbloccare il telefono.

Per modificare l'impostazione del periodo di tempo prima della sospensione del touch screen, consultate la sezione "**[Tasto Accensione/Spegnimento](#page-22-0)**".

**Nota:** anche quando il telefono è bloccato, è comunque possibile effettuare chiamate di emergenza (consultate la sezione "**[Chiamate di emergenza](#page-30-0)**"). Il telefono suona, **ma è necessario sbloccarlo per rispondere**.

#### <span id="page-62-3"></span>**Non riuscite a sbloccare il telefono?**

**Sblocco col sorriso:** se il telefono non riconosce il vostro volto, vi verrà richiesto di immettere la sequenza di sblocco secondaria o il codice PIN per sbloccarlo.

**Sequenza, PIN o password:** se dimenticate la sequenza, il PIN o la password, potete immettere il vostro account e-mail Google™ e la vostra password per sbloccare il telefono.

Se non disponete di un account Google sul telefono, contattate il vostro operatore per richiedere il ripristino delle impostazioni di fabbrica del dispositivo.

**Avviso:** il ripristino delle impostazioni di fabbrica comporta l'eliminazione di tutti i dati presenti sul telefono.

# <span id="page-62-0"></span>**Blocco SIM**

**Attenzione:** se inserite un codice PIN della SIM errato per tre volte di seguito, il telefono blocca la scheda SIM e richiede il codice di sblocco del PIN. Contattate il vostro provider di servizi per richiedere il codice di sblocco del PIN.

**Non dovrebbe essere necessario usare questa funzione**, tuttavia, per impostare un PIN per la scheda SIM da inserire all'accensione del telefono, toccate Applicazioni

# > **Imposta** > **Sicurezza** > **Imposta blocco SIM** > **Blocca SIM**.

Per impostare il PIN della SIM inserite un codice di 4 cifre. Per modificare il codice, selezionate **Cambia PIN SIM**.

# <span id="page-62-1"></span>**Crittografia del telefono**

**Attenzione:** se dimenticate il codice di crittografia non potete recuperare i dati memorizzati sul telefono o sulla scheda di memoria. La crittografia dei file può richiedere anche più di un'ora. Lasciate il telefono collegato e fate attenzione a non interrompere il processo.

La crittografia protegge gli account, le impostazioni, le applicazioni e i file sul telefono. In tal modo, nessuno potrà accedere ai contenuti del telefono se questo vi viene rubato.

#### **Non dovrebbe essere necessario utilizzare questa funzione**,

tuttavia, per crittografare il telefono e richiedere un PIN o una password all'accensione del telefono, toccate Applicazioni > **Imposta** > **Sicurezza** > **Crittografia telefono**.

<span id="page-63-2"></span>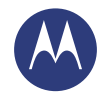

**[Protezione](#page-60-1)  [Avvio rapido: Motorola Alert](#page-60-2)  [Protezione del telefono](#page-61-1)  [Blocco schermo](#page-61-2)  [Blocco SIM](#page-62-0)  [Crittografia del telefono](#page-62-1)  [Backup e ripristino](#page-63-0)  [Ripristino](#page-63-1)**

# <span id="page-63-0"></span>**Backup e ripristino**

Il backup dei dati del vostro account Google viene eseguito online. Se ripristinate o sostituite il telefono, potete effettuare l'accesso al vostro account Google per ripristinare i contatti, gli eventi e gli altri dettagli sincronizzati con l'account. Per scegliere gli elementi da sincronizzare con l'account, toccate Applicazioni > **Imposta** > **Google**, toccate il vostro account Google e selezionate gli elementi da sincronizzare. Tenete presente che i messaggi SMS/MMS, i registri chiamate e gli elementi salvati nel telefono non verranno recuperati. Per ripristinare le applicazioni di Google Play™ Store, consultate la sezione "**[Prendetevi cura delle vostre applicazioni](#page-17-1)**".

# <span id="page-63-1"></span>**Ripristino**

Per ripristinare le impostazioni di fabbrica del telefono e cancellare tutti i dati presenti nel dispositivo, toccate Applicazioni > **Imposta** > **Privacy** > **Ripristino dati di fabbrica** > **Ripristina telefono**.

**Avviso:** tutte le applicazioni scaricate e i dati utente sul telefono verranno cancellati. I dati nel cloud non verranno eliminati.

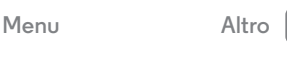

**[Indietro](#page-62-2) [Avanti](#page-64-1)**

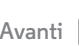

<span id="page-64-1"></span>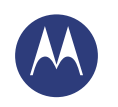

# <span id="page-64-0"></span>**Desiderate più applicazioni?**

*Tutto ciò di cui avete bisogno e molto di più*

#### **[Desiderate più applicazioni?](#page-64-0)  [Assistenza e altro](#page-64-2)**

### <span id="page-64-2"></span>**Assistenza e altro**

Per ottenere risposte, aggiornamenti e informazioni:

- **Supporto: toccate Applicazioni**  $\oplus$  **a Guida** per visualizzare esercitazioni e procedure esemplificative, domande frequenti o chattare con persone che possono aiutarvi, direttamente dal telefono.
- **Tutto su Moto X:** potete scaricare il software per PC, i manuali utente e molto altro all'indirizzo **www.motorola.com/mymotox**.
- **Accessori:** potete trovare gli accessori disponibili per il telefono all'indirizzo **www.motorola.com/mobility**.
- **Download delle applicazioni:** per acquistare e scaricare le applicazioni, toccate Applicazioni > **Play Store**.
- **Notizie:** potete trovarci qui:
	- YouTube™ **www.youtube.com/motorola**
	- Facebook™ **www.facebook.com/motorola**
	- Twitter **www.twitter.com/motorola**
	- Google+™ **www.google.com/+Motorola/posts**

### **Consigli e suggerimenti**

**• Guida di Google™:** in quasi tutte le applicazioni Google, potete toccare Menu > **Guida**. Potete inoltre visualizzare i Centri assistenza Google online all'indirizzo **www.google.com/support**.

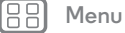

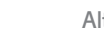

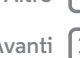

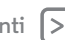

<span id="page-65-0"></span>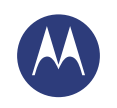

# <span id="page-65-1"></span>**Risoluzione dei problemi**

*Possiamo aiutarvi in qualsiasi momento*

**[Risoluzione dei problemi](#page-65-1)  [Ripristino dopo un arresto anomalo del](#page-65-2)  [sistema](#page-65-2)  [Assistenza e riparazioni](#page-65-3)**

# <span id="page-65-2"></span>**Ripristino dopo un arresto anomalo del sistema**

Qualora il vostro telefono non rispondesse più al tocco alla pressione dei tasti, provate a riavviarlo tenendo premuto il tasto di accensione finché lo schermo non si oscura e il telefono non si riavvia.

# <span id="page-65-3"></span>**Assistenza e riparazioni**

In caso di domande o per richiedere assistenza siamo qui per aiutarvi.

Accedete all'indirizzo **www.motorola.com/support**, dove sono disponibili una serie di opzioni di assistenza clienti. Potete inoltre rivolgervi al centro di assistenza clienti Motorola all'indirizzo 02 69430777 (Italia).

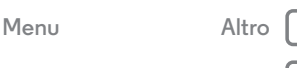

**[Indietro](#page-64-1) [Avanti](#page-66-0)**

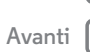

<span id="page-66-0"></span>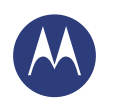

<span id="page-66-1"></span>*Sicuro, veloce e protetto*

**[Norme sulla sicurezza e disposizioni legali](#page-66-1)  [Utilizzo e sicurezza della batteria](#page-66-2)  [Ricarica della batteria](#page-66-3)  [Accessori di terze parti](#page-66-4)  [Precauzioni per la guida](#page-66-5)  [Attacchi epilettici, perdita dei sensi e](#page-66-6)  [affaticamento agli occhi](#page-66-6)  [Livelli di volume elevati](#page-66-7)  [Movimenti ripetitivi](#page-66-8)  [Bambini](#page-67-1)  [Parti in vetro](#page-67-2)  [Utilizzo e manutenzione](#page-67-3)  [Avvertenze di utilizzo](#page-67-4)  [Energia RF](#page-68-0)  [Disposizioni legali](#page-68-1)  [Disposizioni legali](#page-68-2)  [Conformità UE](#page-68-3)  [Avviso FCC](#page-69-0)  [Avvisi sul software](#page-69-1)  [Posizione](#page-69-2)  [Indicazioni sui percorsi](#page-70-0)  [Privacy e protezione dei dati](#page-70-1)  [Riciclaggio](#page-70-2)  [Copyright del software](#page-71-0)  [Copyright dei contenuti](#page-71-1)  [Informazioni su OSS](#page-71-2)  [Assistenza e riparazioni](#page-71-3)  [Garanzia globale](#page-72-0)  [Copyright e marchi](#page-74-0)**

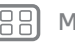

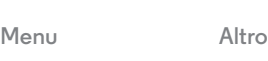

# **Utilizzo e sicurezza della batteria**

<span id="page-66-2"></span>Avviso: questo dispositivo mobile contiene una batteria che deve essere rimossa esclusivamente da un centro di assistenza o di riciclaggio autorizzato Motorola.

- **•** Non rimuovere o sostituire la batteria autonomamente. Il tentativo di rimozione o sostituzione della batteria potrebbe danneggiare la batteria e provocare ustioni e lesioni.
- **•** Non tentare di smontare o riparare il telefono. Il tentativo di smontaggio o riparazione del telefono potrebbe danneggiare la batteria e provocare ustioni e lesioni.
- **•** Non schiacciare, piegare o esporre il telefono al calore; tenerlo lontano da liquidi. Ciò potrebbe danneggiare la batteria e provocare ustioni e lesioni.

#### **Ricarica della batteria** Ricarica della batteria **Note per la ricarica della batteria del prodotto**

- <span id="page-66-3"></span>**•** Per una ricarica efficiente della batteria, tenere il dispositivo mobile e il caricabatterie a temperatura ambiente durante la ricarica.
- **•** Le batterie nuove non vengono fornite completamente cariche.
- **•** Una batteria nuova o una batteria che non viene utilizzata da molto tempo può richiedere un tempo di ricarica maggiore.
- **•** Le batterie Motorola e i sistemi per la ricarica dispongono di circuiti di protezione contro eventuali sovraccarichi.

# **Accessori di terze parti**

<span id="page-66-4"></span>L'utilizzo di accessori di terze parti, inclusi, a titolo esemplificativo, batterie, caricabatterie, auricolari, coperchi, custodie, protezioni dello schermo e schede di memoria, potrebbe compromettere le prestazioni del dispositivo cellulare. L'utilizzo di batterie o caricabatterie non originali Motorola può comportare il rischio di incendio, esplosioni, perdite di fluido o altri pericoli. La garanzia non copre i danni al telefono causati dall'utilizzo di batterie e/o caricabatterie non originali Motorola. Per l'elenco degli accessori Motorola, visitare il sito **www.motorola.com/us/consumers/Accessories/accessories.en\_US.sc.html** (solo in lingua inglese).

# **Precauzioni per la guida**

<span id="page-66-5"></span>Durante la guida di un veicolo, il conducente ha l'obbligo prioritario di adottare una condotta di guida responsabile e sicura. L'uso del telefono o delle applicazioni durante la guida può distrarre il conducente e può essere vietato o limitato in determinate aree. Rispettare sempre le leggi e le normative vigenti sull'utilizzo di dispositivi cellulari e accessori all'interno del veicolo.

#### **Durante la guida, rispettare SEMPRE le indicazioni indicate di seguito:**

- **•** Tenere sempre gli occhi sulla strada.
- **•** Se disponibile o previsto dalle leggi locali, utilizzare un dispositivo vivavoce.
- **•** Inserire le informazioni sulla destinazione in un dispositivo di navigazione **prima** di mettersi alla guida.
- **•** Se disponibili, utilizzare le funzioni vocali (come la selezione vocale) e le funzioni di ascolto (come le indicazioni relative alle svolte).
- **•** Concentrarsi sulla guida e interrompere l'uso del dispositivo cellulare se ciò riduce il livello di concentrazione.

Accostare il veicolo in modo sicuro prima di utilizzare il dispositivo cellulare per inviare messaggi, navigare sul Web o servirsi di altre applicazioni.

#### **Attacchi epilettici, perdita dei sensi e affaticamento agli occhi**

<span id="page-66-6"></span>Per ridurre l'affaticamento agli occhi ed evitare mal di testa, si consiglia di tenere lo schermo a debita distanza dagli occhi, utilizzarlo in un'area ben illuminata ed effettuare pause frequenti.

Alcune persone possono essere soggette ad attacchi epilettici o a perdita dei sensi (anche se questi sintomi non si sono mai verificati) quando sono esposte a luci lampeggianti o a sequenze di luce, ad esempio durante la riproduzione di videogiochi o la visualizzazione di video con effetti luce lampeggianti.

In presenza di uno dei seguenti sintomi, interrompere l'utilizzo del dispositivo cellulare e consultare un medico: attacchi epilettici, perdita dei sensi, convulsioni, contrazioni oculari o muscolari, perdita di coscienza o disorientamento.

### **Avviso sull'utilizzo a livelli di volume elevati**

<span id="page-66-7"></span>Avviso: l'esposizione per periodi di tempo prolungati a rumori forti provenienti da qualunque sorgente può causare danni all'udito. Più alto è il volume del suono, minore è il tempo necessario per produrre danni all'udito. Per evitare danni all'udito:

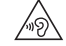

- **•** Limitare il tempo di utilizzo di auricolari o cuffie ad alto volume.
- **•** Non aumentare il volume per sovrastare i rumori ambientali.
- **•** Abbassare il volume se non si riesce a udire la voce delle persone nelle vicinanze.

Se si avvertono disturbi all'udito, ad esempio sensazione di pressione nelle orecchie, ronzii o se le voci sembrano attutite, interrompere l'utilizzo delle cuffie o degli auricolari e sottoporsi a un controllo medico.

### **Movimenti ripetitivi**

<span id="page-66-8"></span>Se si eseguono azioni ripetitive, ad esempio la pressione dei tasti, potrebbero insorgere disturbi alle mani, alle braccia, alle spalle, al collo o ad altre parti del corpo. Se durante o dopo l'utilizzo del dispositivo tali disturbi persistono, interrompere l'utilizzo e consultare un medico.

<span id="page-67-0"></span>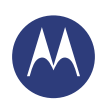

**[Norme sulla sicurezza e disposizioni legali](#page-66-1)  [Utilizzo e sicurezza della batteria](#page-66-2)  [Ricarica della batteria](#page-66-3)  [Accessori di terze parti](#page-66-4)  [Precauzioni per la guida](#page-66-5)  [Attacchi epilettici, perdita dei sensi e](#page-66-6)  [affaticamento agli occhi](#page-66-6)  [Livelli di volume elevati](#page-66-7)  [Movimenti ripetitivi](#page-66-8)  [Bambini](#page-67-1)  [Parti in vetro](#page-67-2)  [Utilizzo e manutenzione](#page-67-3)  [Avvertenze di utilizzo](#page-67-4)  [Energia RF](#page-68-0)  [Disposizioni legali](#page-68-1)  [Disposizioni legali](#page-68-2)  [Conformità UE](#page-68-3)  [Avviso FCC](#page-69-0)  [Avvisi sul software](#page-69-1)  [Posizione](#page-69-2)  [Indicazioni sui percorsi](#page-70-0)  [Privacy e protezione dei dati](#page-70-1)  [Riciclaggio](#page-70-2)  [Copyright del software](#page-71-0)  [Copyright dei contenuti](#page-71-1)  [Informazioni su OSS](#page-71-2)  [Assistenza e riparazioni](#page-71-3)  [Garanzia globale](#page-72-0)  [Copyright e marchi](#page-74-0)**

#### $Indietro$

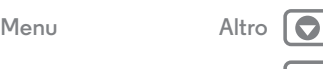

### **Bambini**

#### <span id="page-67-1"></span>Tenere il dispositivo cellulare e i relativi accessori lontano dalla portata dei bambini.

Questi prodotti non sono giocattoli e rappresentano un potenziale pericolo per i bambini. Ad esempio, i componenti rimovibili più piccoli possono provocare il rischio di soffocamento.

**Controllo dell'accesso.** Se un bambino utilizza il dispositivo cellulare, monitorarne le attività di accesso per prevenire eventuali perdite di dati o costi imprevisti derivanti dall'acquisto di dati o applicazioni.

### **Parti in vetro**

<span id="page-67-2"></span>Alcune parti del dispositivo cellulare potrebbero essere in vetro. Se il prodotto è subisce forti urti, il vetro potrebbe rompersi. In caso di rottura del vetro, non tentare di riparare il dispositivo autonomamente. Interrompere l'utilizzo del dispositivo cellulare fino all'avvenuta sostituzione del vetro da parte di un centro di assistenza qualificato.

# **Utilizzo e manutenzione**

<span id="page-67-3"></span>Per la manutenzione del dispositivo cellulare Motorola, osservare le sequenti precauzioni:

#### **Liquidi**  $\sigma$

Non esporre il dispositivo cellulare all'acqua, alla pioggia, a umidità estrema, al sudore o ad altri liquidi.

#### **Asciugatura**

Non tentare di asciugare il dispositivo cellulare utilizzando un forno a microonde, un forno convenzionale o un asciugacapelli.

#### **Temperature eccessivamente alte o basse**

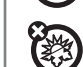

 $\mathbf{C}$ 同

> Conservare o utilizzare il dispositivo cellulare a temperature comprese tra -10 °C (14 °F) e 60 °C (140 °F). Ricaricare il dispositivo cellulare a temperature comprese tra 0 °C (32 °F) e 45 °C (113 °F).

#### **Polvere e sporcizia**

Evitare il contatto con polvere, sporcizia, sabbia, cibo o materiali simili.

#### **Pulizia**

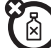

Per pulire il dispositivo cellulare, utilizzare unicamente un panno morbido e asciutto. Non utilizzare alcool o altre soluzioni detergenti.

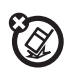

#### **Urti e vibrazioni**

Non lasciare cadere il dispositivo cellulare o esporlo a forti vibrazioni.

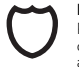

#### **Protezione**

Per favorire la protezione del dispositivo cellulare, verificare sempre che tutti i coperchi di connettori e vani siano ben chiusi ed evitare di trasportarlo insieme a oggetti rigidi, quali chiavi e monete.

# **Avvertenze di utilizzo**

<span id="page-67-4"></span>Osservare tutte le disposizioni esposte durante l'utilizzo del dispositivo cellulare in aree pubbliche.

#### **Aree potenzialmente esplosive**

Le aree potenzialmente esplosive sono spesso, ma non sempre, segnalate e possono includere aree con materiali esplosivi, aree o stazioni di rifornimento carburante (ad esempio sotto i ponti delle imbarcazioni), strutture di trasferimento o stoccaggio di carburante o sostanze chimiche o aree in cui l'atmosfera contiene sostanze chimiche o particelle, ad esempio particolato, polvere o polveri metalliche.

Spegnere il dispositivo cellulare prima di accedere alle suddette aree e non caricare le batterie, in quanto eventuali scintille potrebbero causare esplosioni o incendi.

#### **Simboli importanti**

Il caricabatterie, il dispositivo cellulare, il display, il manuale dell'utente o la confezione possono riportare dei simboli che vengono definiti nella seguente tabella:

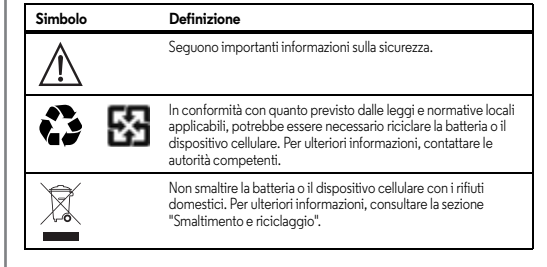

<span id="page-68-4"></span>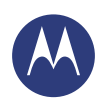

**[Norme sulla sicurezza e disposizioni legali](#page-66-1)  [Utilizzo e sicurezza della batteria](#page-66-2)  [Ricarica della batteria](#page-66-3)  [Accessori di terze parti](#page-66-4)  [Precauzioni per la guida](#page-66-5)  [Attacchi epilettici, perdita dei sensi e](#page-66-6)  [affaticamento agli occhi](#page-66-6)  [Livelli di volume elevati](#page-66-7)  [Movimenti ripetitivi](#page-66-8)  [Bambini](#page-67-1)  [Parti in vetro](#page-67-2)  [Utilizzo e manutenzione](#page-67-3)  [Avvertenze di utilizzo](#page-67-4)  [Energia RF](#page-68-0)  [Disposizioni legali](#page-68-1)  [Disposizioni legali](#page-68-2)  [Conformità UE](#page-68-3)  [Avviso FCC](#page-69-0)  [Avvisi sul software](#page-69-1)  [Posizione](#page-69-2)  [Indicazioni sui percorsi](#page-70-0)  [Privacy e protezione dei dati](#page-70-1)  [Riciclaggio](#page-70-2)  [Copyright del software](#page-71-0)  [Copyright dei contenuti](#page-71-1)  [Informazioni su OSS](#page-71-2)  [Assistenza e riparazioni](#page-71-3)  [Garanzia globale](#page-72-0)  [Copyright e marchi](#page-74-0)**

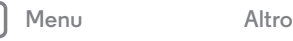

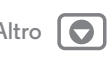

Solo per uso in ambiente chiuso.

L'ascolto di musica o trasmissioni vocali ad alto volume tramite auricolare, potrebbe causare danni all'udito.

# **Energia in radiofrequenza (RF)**

#### <span id="page-68-0"></span>Esposizione all'energia RF e funzionamento del dispositivo

Il dispositivo cellulare dotato di un ricetrasmettitore di energia RF, progettato in conformità ai requisiti normativi sull'esposizione dell'uomo all'energia RF.

Per ottenere prestazioni ottimali del dispositivo e per rispettare le linee guida sull'esposizione all'energia RF, osservare quanto segue:

- **•** Quando si effettua o si riceve una chiamata tenere in mano il dispositivo cellulare come se si trattasse di un telefono fisso.
- **•** Quando il telefono cellulare si trova vicino a parti del corpo (diverse da mani o testa), mantenere una distanza di 1,5 cm (3/4 poll.) in base a quanto eseguito durante il test di conformità ai requisiti di esposizione RF.
- **•** Se si utilizza il telefono cellulare con una custodia o un supporto, assicurarsi che tale accessorio sia privo di parti metalliche.

#### **Attenersi alle seguenti istruzioni per evitare problemi dovuti**

#### **a interferenze**

∕∾ନ୍ଧି

Spegnere il dispositivo cellulare in tutte le strutture in cui ciò sia richiesto, come ospedali o presidi sanitari.

All'interno degli aerei, spegnere il dispositivo cellulare quando richiesto dal personale di bordo. Se il dispositivo cellulare include la Modalità aereo o funzione analoga, consultare il personale di bordo per l'utilizzo del dispositivo durante il volo.

#### **Dispositivi medicali**

I portatori di dispositivi impiantabili, quali pacemaker o defibrillatori, oppure di altri dispositivi medicali devono consultare il proprio medico e seguire le istruzioni fornite dal produttore prima di utilizzare il presente dispositivo mobile.

Le persone portatrici di pacemaker o defibrillatore devono osservare le seguenti precauzioni:

**•** Quando il dispositivo cellulare è ACCESO, tenerlo SEMPRE a una distanza minima di 20 centimetri (8 pollici) dal pacemaker o defibrillatore.

- **Simbolo Definizione •** Utilizzare l'orecchio più lontano dal pacemaker o defibrillatore per ridurre al minimo le potenziali interferenze.
	- **•** SPEGNERE immediatamente il dispositivo cellulare se si sospetta che vi siano interferenze.

# **Disposizioni legali**

<span id="page-68-1"></span>Il dispositivo cellulare Motorola è stato progettato per essere conforme alle normative nazionali e internazionali. Per informazioni e dettagli relativi al rispetto delle suddette normative, consultare le disposizioni legali presenti nella copia stampata della guida del prodotto.

#### **Informazioni dell'Organizzazione Mondiale della Sanità**

<span id="page-68-2"></span>Illnformazioni OMS Le attuali informazioni scientifiche non indicano la necessità di particolari precauzioni per l'impiego dei telefoni cellulari. Se i singoli sono preoccupati, possono scegliere di limitare la propria esposizione o quella dei loro figli, limitando la lunghezza delle telefonate o utilizzando dispositivi a viva voce o auricolari per tenere il cellulare lontano dal corpo e dalla testa.

Per ulteriori informazioni:

**http://www.who.int/docstore/peh-emf/publications/facts\_press/ifact/it\_1 93.htm**

#### **Dichiarazione di conformità alle direttive dell'Unione Europea**

<span id="page-68-3"></span>Conformità UE Le informazioni sottostanti relative alla conformità CE sono applicabili ai dispositivi cellulari Motorola su cui viene riportato uno dei seguenti simboli CE:

 $\epsilon$ CE0168  $C$  $C$  $O$  $168$  $D$ 

Motorola dichiara che questo prodotto è conforme

- **•** ai requisiti della Direttiva 1999/5/EC del Consiglio dell'Unione Europea
- **•** a tutte le altre relative Direttive Europee

<span id="page-69-3"></span>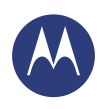

**[Norme sulla sicurezza e disposizioni legali](#page-66-1)  [Utilizzo e sicurezza della batteria](#page-66-2)  [Ricarica della batteria](#page-66-3)  [Accessori di terze parti](#page-66-4)  [Precauzioni per la guida](#page-66-5)  [Attacchi epilettici, perdita dei sensi e](#page-66-6)  [affaticamento agli occhi](#page-66-6)  [Livelli di volume elevati](#page-66-7)  [Movimenti ripetitivi](#page-66-8)  [Bambini](#page-67-1)  [Parti in vetro](#page-67-2)  [Utilizzo e manutenzione](#page-67-3)  [Avvertenze di utilizzo](#page-67-4)  [Energia RF](#page-68-0)  [Disposizioni legali](#page-68-1)  [Disposizioni legali](#page-68-2)  [Conformità UE](#page-68-3)  [Avviso FCC](#page-69-0)  [Avvisi sul software](#page-69-1)  [Posizione](#page-69-2)  [Indicazioni sui percorsi](#page-70-0)  [Privacy e protezione dei dati](#page-70-1)  [Riciclaggio](#page-70-2)  [Copyright del software](#page-71-0)  [Copyright dei contenuti](#page-71-1)  [Informazioni su OSS](#page-71-2)  [Assistenza e riparazioni](#page-71-3)  [Garanzia globale](#page-72-0)  [Copyright e marchi](#page-74-0)**

# $Indietro$ **[Menu](#page-0-0) [Altro](#page-64-0)**

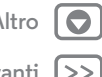

Per i prodotti che supportano lo standard Wi-Fi 802.11a (come definito nelle informazioni sul prodotto): l'utilizzo di questo dispositivo è limitato agli spazi interni durante il funzionamento nella banda di frequenza Wi-Fi 5.15 - 5.25 GHz (802.11a).

La figura seguente mostra un tipico esempio del formato del numero di omologazione sull'etichetta di un telefono:

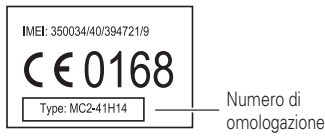

È possibile visionare la dichiarazione di conformità alla Direttiva 1999/5/CE (Direttiva R&TTE) del proprio telefono direttamente sul sito **www.motorola.com/rtte** (solo in inglese). Per visualizzare la documentazione appropriata, inserire il numero di omologazione del prodotto presente sull'etichetta nella casella "Cerca" del sito Web.

#### <span id="page-69-0"></span>**Avviso FCC agli utenti** Avviso FCC **La seguente disposizione si applica a tutti i prodotti che presentano il logo FCC e/o l'ID FCC sull'etichetta.**

Il presente apparecchio è stato testato ed è risultato conforme alle limitazioni previste per i dispositivi digitali di classe B, ai sensi della parte 15 delle norme FCC. Vedere 47 CFR Sez. 15.105 (b). Tali limitazioni sono intese a fornire una protezione ragionevole da interferenze dannose in installazioni di tipo residenziale. Il presente apparecchio genera, utilizza e può irradiare energia in radiofrequenza e, se non installato e utilizzato in conformità alle istruzioni, può causare interferenze dannose alle comunicazioni radio. Non è possibile tuttavia escludere la generazione di interferenze in installazioni specifiche. Qualora il presente apparecchio causi interferenze dannose alla ricezione radiotelevisiva, individuabili accendendo e spegnendo l'apparecchio stesso, l'utente è invitato a tentare di correggere l'interferenza attuando una o più delle seguenti misure:

- **•** Cambiare l'orientamento o la collocazione dell'antenna di ricezione.
- **•** Aumentare la distanza tra l'apparecchio e il ricevitore.
- **•** Collegare l'apparecchio a una presa posta su un circuito diverso da quello al quale è collegato il ricevitore.
- **•** Rivolgersi al rivenditore o a un tecnico radiotelevisivo di fiducia per assistenza.

Questo dispositivo è conforme alla parte 15 delle norme FCC. Il funzionamento è soggetto alle due condizioni seguenti: (1) Il presente dispositivo non può causare interferenze dannose e (2) il presente dispositivo deve accettare le interferenze in ricezione, comprese le interferenze che possono causare un funzionamento indesiderato. Vedere 47 CFR Sez. 15.19  $(a)(3)$ .

Motorola non autorizza alcun cambiamento o modifica al presente dispositivo da parte dell'utente. Qualsiasi cambiamento o modifica potrebbe rendere nullo il diritto dell'utente a utilizzare l'apparecchio. Vedere 47 CFR Sez. 15.21.

Per i prodotti che supportano lo standard Wi-Fi 802.11a (come indicato nelle informazioni sul prodotto): negli Stati Uniti, non utilizzare il dispositivo all'esterno se si è collegati a una rete Wi-Fi 802.11a. Le norme FCC vietano l'uso all'esterno poiché le frequenze 5,15-5,25 GHz possono causare interferenze con il servizio mobile via satellite (MSS). I punti di accesso Wi-Fi pubblici che rientrano in questo intervallo di portata sono ottimizzati per l'uso in spazi interni.

# **Avvisi sul software**

<span id="page-69-1"></span>Avvisi sul software **Avvertenza contro lo sblocco del bootloader o l'alterazione di un software del sistema operativo del prodotto**: Motorola consiglia vivamente di non alterare il sistema operativo di un prodotto, quindi di non sbloccare il bootloader, effettuare il rooting di dispositivi o eseguire qualsiasi sistema operativo diverso dalle versioni approvate fornite da motorola e dai suoi partner. Tali alterazioni potrebbero danneggiare permanentemente il prodotto, rendere il prodotto pericoloso e/o provocare malfunzionamenti del prodotto. In questi casi, né il prodotto né qualsiasi danno da ciò derivato verranno coperti dalla garanzia.

**Informazioni FCC importanti:** non è possibile effettuare o abilitare alcuna modifica al prodotto che influisca sulla concessione FCC dell'autorizzazione dell'apparecchio. La concessione FCC si basa sulle caratteristiche di emissione, modulazione e trasmissione del prodotto, inclusi: livelli di potenza, frequenze operative e larghezza di banda, livelli SAR, ciclo di servizio, modalità di trasmissione (ad es., cdma, gsm) e i metodi di utilizzo del prodotto (ad es., come il prodotto viene tenuto o utilizzato in prossimità del corpo). Una modifica a uno qualsiasi di questi fattori invaliderà la concessione FCC. È illegale utilizzare un prodotto che emette trasmissioni senza una concessione valida.

#### **Servizi di posizionamento**

<span id="page-69-2"></span>Posizione I dispositivi cellulari Motorola possono fornire alle applicazioni informazioni sulla loro posizione approssimativa, utilizzando fonti quali GPS, AGPS e Wi-Fi. Il GPS (Global Positioning System) utilizza satelliti governativi che sono soggetti a modifiche implementate secondo i criteri del Dipartimento della Difesa e del Federal Radio Navigation Plan (Piano federale per la radionavigazione). Queste modifiche possono influire sulle prestazioni della tecnologia di posizione utilizzata sul dispositivo mobile. L'AGPS (Assisted Global Positioning System) si avvale della rete dell'operatore del servizio wireless per migliorare le prestazioni GPS. Potrebbero essere applicati costi relativi al tempo di connessione, alla trasmissione dati e/o altri costi aggiuntivi in conformità all'abbonamento stipulato. Per ulteriori dettagli, contattare il gestore dei servizi di telefonia mobile. Il dispositivo mobile è anche in grado di utilizzare i segnali Wi-Fi per determinare la posizione approssimativa, utilizzando informazioni derivanti da reti Wi-Fi note e disponibili.

<span id="page-70-3"></span>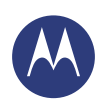

**[Norme sulla sicurezza e disposizioni legali](#page-66-1)  [Utilizzo e sicurezza della batteria](#page-66-2)  [Ricarica della batteria](#page-66-3)  [Accessori di terze parti](#page-66-4)  [Precauzioni per la guida](#page-66-5)  [Attacchi epilettici, perdita dei sensi e](#page-66-6)  [affaticamento agli occhi](#page-66-6)  [Livelli di volume elevati](#page-66-7)  [Movimenti ripetitivi](#page-66-8)  [Bambini](#page-67-1)  [Parti in vetro](#page-67-2)  [Utilizzo e manutenzione](#page-67-3)  [Avvertenze di utilizzo](#page-67-4)  [Energia RF](#page-68-0)  [Disposizioni legali](#page-68-1)  [Disposizioni legali](#page-68-2)  [Conformità UE](#page-68-3)  [Avviso FCC](#page-69-0)  [Avvisi sul software](#page-69-1)  [Posizione](#page-69-2)  [Indicazioni sui percorsi](#page-70-0)  [Privacy e protezione dei dati](#page-70-1)  [Riciclaggio](#page-70-2)  [Copyright del software](#page-71-0)  [Copyright dei contenuti](#page-71-1)  [Informazioni su OSS](#page-71-2)  [Assistenza e riparazioni](#page-71-3)  [Garanzia globale](#page-72-0)  [Copyright e marchi](#page-74-0)**

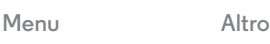

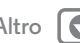

#### I dispositivi cellulari trasmettono informazioni basate sulla posizione se collegati a una rete wireless o se utilizzano altre tecnologie di posizionamento, ad esempio il GPS. Se si utilizzano applicazioni che richiedono l'acquisizione di informazioni basate sulla posizione, ad esempio indicazioni stradali, il dispositivo mobile fornirà a tali applicazioni le informazioni sulla posizione. Queste applicazioni possono condividere le informazioni sulla posizione con terze parti, inclusi l'operatore wireless, i fornitori delle applicazioni, Motorola e altri fornitori di servizi.

#### **Chiamate di emergenza**

Quando si effettua una chiamata di emergenza, la rete cellulare può attivare la tecnologia AGPS sul dispositivo mobile per indicare agli operatori del servizio di emergenza la posizione approssimativa del chiamante.

La tecnologia AGPS presenta delle limitazioni e **potrebbe non essere attiva nell'area in cui si trova l'utente**. Pertanto:

- **•** Indicare sempre all'operatore del servizio di emergenza la propria posizione nel modo più dettagliato possibile.
- **•** Restare al telefono fino a quando non si ricevono istruzioni dall'operatore del servizio di emergenza.

# **Indicazioni sui percorsi**

<span id="page-70-0"></span>Se il dispositivo cellulare Motorola è dotato di funzioni di navigazione, tenere presente che tutte le informazioni cartografiche, le indicazioni stradali e altri dati di navigazione potrebbero contenere dati imprecisi o incompleti. È possibile inoltre che in alcuni Paesi non siano disponibili informazioni accurate sulle mappe. Per questo motivo, è importante verificare visivamente che le istruzioni per la navigazione corrispondano a ciò che si vede. I conducenti devono prestare attenzione a condizioni e blocchi stradali, al traffico e a tutti i fattori che possono mettere a rischio la sicurezza durante la guida. Rispettate sempre la segnaletica stradale presente sul percorso.

# **Privacy e protezione dei dati**

<span id="page-70-1"></span>Cosciente della loro importanza, Motorola sostiene la privacy e la protezione dei dati. Poiché alcune funzioni del dispositivo cellulare in uso potrebbero compromettere la privacy o la sicurezza dei dati, attenersi alle seguenti raccomandazioni per incrementare la protezione delle informazioni personali:

- **Monitoraggio dell'accesso**: tenere il dispositivo cellulare con sé e non lasciarlo incustodito favorendo l'accesso incontrollato da parte di altre persone. Laddove possibile, utilizzare le funzioni di protezione e blocco del dispositivo.
- **Aggiornamento del software**: se Motorola o un fornitore di software/applicazioni rilascia una patch o un aggiornamento del software per migliorare la protezione del dispositivo cellulare in uso, installarli appena possibile.
- **Protezione delle informazioni personali**: è possibile che informazioni personali siano memorizzate in varie posizioni del dispositivo cellulare, ad esempio la scheda SIM, una

scheda di memoria e la memoria del telefono. Prima di riciclare, restituire o cedere il dispositivo, assicurarsi di eliminare o cancellare tutte le informazioni personali. È anche possibile eseguire un backup dei dati personali per trasferirli su un nuovo dispositivo.

**Nota:** per informazioni su come eseguire il backup o cancellare i dati dal dispositivo cellulare, visitare il sito **www.motorola.com/support**

- **Account online:** alcuni dispositivi cellulari forniscono un account online Motorola. Visitate l'account per ottenere informazioni sulla gestione dell'account e l'uso di funzioni di sicurezza come l'eliminazione remota dei dati e il rilevamento del dispositivo (se disponibili).
- **Applicazioni e aggiornamenti:** scegliere le applicazioni e gli aggiornamenti con attenzione e installarli esclusivamente se provengono da fonti attendibili. Alcune applicazioni possono compromettere le prestazioni del dispositivo mobile e/o avere accesso a informazioni private come i dettagli dell'account personale, i dati delle chiamate, i dettagli sulla posizione e le risorse di rete.
- **Wireless**: i dispositivi cellulari con funzioni Wi-Fi devono essere connessi esclusivamente a reti Wi-Fi attendibili. Inoltre, quando si utilizza il dispositivo come hotspot (se la funzione è disponibile), si consiglia di impostare una protezione di rete. Tali precauzioni contribuiscono a impedire l'accesso non autorizzato al dispositivo.
- **Informazioni basate sulla posizione**: i dispositivi mobili abilitati all'uso di tecnologie basate sul posizionamento, ad esempio GPS, AGPS o Wi-Fi, possono trasmettere le informazioni basate sulla posizione. Per ulteriori informazioni, consultare la sezione "Servizi di posizionamento".
- **Altre informazioni che possono essere trasmesse dal dispositivo**: il dispositivo può anche trasmettere informazioni relative a procedure di testing o diagnostica (incluse le informazioni basate sulla posizione), nonché altre informazioni non personali a Motorola o ad altri server di terze parti. Tali informazioni verranno utilizzate per migliorare i prodotti e i servizi offerti da Motorola.

Per ulteriori domande su come l'utilizzo del dispositivo cellulare potrebbe influire sulla privacy o sulla protezione dei dati, contattare Motorola all'indirizzo

**privacy@motorola.com** oppure rivolgersi al proprio gestore di servizi di telefonia mobile.

### **Smaltimento e riciclaggio**

#### <span id="page-70-2"></span>Riciclaggio **Accessori e dispositivi mobili**

Non smaltire i dispositivi cellulari o gli accessori elettrici (ad esempio caricabatterie, auricolari o batterie) con i rifiuti domestici. **Avviso: non gettare mai le batterie nel fuoco, separatamente o insieme al dispositivo cellulare, perché potrebbero esplodere.** I dispositivi cellulari e gli accessori elettrici devono essere smaltiti in conformità alle norme vigenti in materia di raccolta e riciclaggio a livello nazionale e locale. In alternativa, è possibile restituire i dispositivi cellulari e gli accessori elettrici inutilizzati al più vicino centro di assistenza autorizzato Motorola.

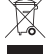

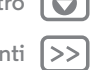

<span id="page-71-4"></span>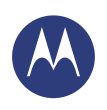

**[Norme sulla sicurezza e disposizioni legali](#page-66-1)  [Utilizzo e sicurezza della batteria](#page-66-2)  [Ricarica della batteria](#page-66-3)  [Accessori di terze parti](#page-66-4)  [Precauzioni per la guida](#page-66-5)  [Attacchi epilettici, perdita dei sensi e](#page-66-6)  [affaticamento agli occhi](#page-66-6)  [Livelli di volume elevati](#page-66-7)  [Movimenti ripetitivi](#page-66-8)  [Bambini](#page-67-1)  [Parti in vetro](#page-67-2)  [Utilizzo e manutenzione](#page-67-3)  [Avvertenze di utilizzo](#page-67-4)  [Energia RF](#page-68-0)  [Disposizioni legali](#page-68-1)  [Disposizioni legali](#page-68-2)  [Conformità UE](#page-68-3)  [Avviso FCC](#page-69-0)  [Avvisi sul software](#page-69-1)  [Posizione](#page-69-2)  [Indicazioni sui percorsi](#page-70-0)  [Privacy e protezione dei dati](#page-70-1)  [Riciclaggio](#page-70-2)  [Copyright del software](#page-71-0)  [Copyright dei contenuti](#page-71-1)  [Informazioni su OSS](#page-71-2)  [Assistenza e riparazioni](#page-71-3)  [Garanzia globale](#page-72-0)  [Copyright e marchi](#page-74-0)**

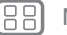

 $Indietro$ 

**[Menu](#page-0-0) [Altro](#page-64-0)**

Per ulteriori dettagli sui programmi di riciclaggio nazionali approvati e sulle attività di Motorola in merito al riciclaggio, andare all'indirizzo: **www.motorola.com/recycling**

#### **Confezione del prodotto e manuali dell'utente**

La confezione dei prodotti e i manuali dell'utente devono essere smaltiti in conformità con le norme vigenti in materia di raccolta e riciclaggio. Per ulteriori informazioni, rivolgersi alle autorità locali.

# **Copyright del software**

<span id="page-71-0"></span>Copyright del software I prodotti Motorola possono includere software protetti da copyright di Motorola e di terze parti memorizzati nelle memorie dei semiconduttori o in altri supporti. La legislazione degli Stati Uniti e di altri paesi riserva a Motorola e ai fornitori di software di terze parti determinati diritti esclusivi nei confronti del software coperto da copyright, come il diritto esclusivo di distribuire e riprodurre il software coperto da copyright. In base a tale diritto, nessun software coperto da copyright contenuto nei prodotti Motorola può essere modificato, decodificato, distribuito o riprodotto in qualsiasi modo entro i limiti previsti dalla legge. Inoltre, l'acquisto dei prodotti Motorola non dovrà essere considerato una concessione diretta o implicita, mediante preclusione o altro, di licenze o diritti di copyright, brevetti o applicazioni brevettate Motorola o altri fornitori di software di terze parti, fatta eccezione per la normale licenza d'uso, non esclusiva e senza royalty, che deriva per legge dalla vendita di un prodotto.

# **Copyright dei contenuti**

<span id="page-71-1"></span>Copyright dei contenuti La copia non autorizzata di materiali protetti da copyright viola quanto stabilito dalle disposizioni delle Leggi sul copyright degli Stati Uniti e di altri paesi. Il presente dispositivo può essere utilizzato esclusivamente per la copia di materiale non protetto da copyright, materiale di cui si possiede il copyright o di materiale per cui si dispone dell'autorizzazione per la copia. Per ulteriori informazioni sui diritti relativi alla copia di qualsiasi tipo di materiale, rivolgersi al proprio consulente legale.

#### **Informazioni sul software open source**

<span id="page-71-2"></span>Per informazioni su come ottenere una copia di eventuali codici sorgente messi a disposizione da Motorola, correlati al software impiegato nel presente dispositivo mobile Motorola, è possibile scrivere all'indirizzo indicato di seguito. Accertarsi di includere nella richiesta il numero di modello e di versione software.

MOTOROLA MOBILITY LLC OSS Management 1000 Enterprise Way Sunnyvale, CA 94043 USA

Informazioni relative all'uso del software open source Motorola sono disponibili sul sito Web di Motorola all'indirizzo **opensource.motorola.com** (solo in inglese).

Motorola ha creato il sito Web **opensource.motorola.com** per consentire l'interazione con la vasta comunità di utenti del software.

Per ulteriori informazioni su licenze, avvisi e note sui copyright necessarie per i pacchetti software open source utilizzati nel presente dispositivo cellulare Motorola, andare a Applicazioni > **Impostazioni** > **Info sul telefono** > **Informazioni legali** > **Licenze Open source**. Inoltre, il dispositivo Motorola potrebbe includere applicazioni indipendenti contenenti note aggiuntive per i pacchetti open source utilizzati.

# **Assistenza e riparazioni**

<span id="page-71-3"></span>In caso di domande o per richiedere assistenza.

Accedete all'indirizzo **www.motorola.com/support**, dove sono disponibili una serie di opzioni di assistenza clienti. Potete inoltre rivolgervi al centro di assistenza clienti Motorola all'indirizzo 02 69430777 (Italia).

#### **Modalità di richiesta di assistenza o di ulteriori informazioni**

- 1. Accedere a e consultare la sezione online relativa all'assistenza clienti sul sito Web per i clienti Motorola prima di richiedere il servizio di garanzia.
- 2. Se il Prodotto continua a non funzionare correttamente dopo aver utilizzato questa risorsa, contattare il Garante elencato sul sito Web di Motorola o consultare le informazioni di contatto della posizione corrispondente.
- 3. Un rappresentante Motorola o di un centro di riparazione autorizzato Motorola, vi aiuterà a capire se il prodotto necessita di assistenza. Potrebbe essere necessario scaricare o ottenere in altro modo e accettare gli aggiornamenti del software da Motorola o da un centro di riparazione autorizzato Motorola. L'utente è ritenuto responsabile di eventuali costi per i servizi di gestione derivanti dalle suddette operazioni di download. Per usufruire dell'assistenza aggiuntiva in garanzia, è necessario attenersi al processo di garanzia, alle istruzioni per la riparazione, nonché accettare i suddetti aggiornamenti del software.
- 4. Qualora con l'aggiornamento del software non si riesca a risolvere il problema, l'utente riceverà istruzioni sulle modalità di spedizione del Prodotto a un centro di riparazione autorizzato Motorola o ad altro ente.
- 5. Secondo quanto espressamente previsto dalla legge in vigore, per usufruire dell'assistenza in garanzia, l'utente deve includere: (a) una copia della ricevuta, nota di acquisto o altra prova di acquisto di pari validità; (b) una descrizione in forma scritta del problema; (c) il nome del fornitore del servizio, se applicabile; (d) il proprio indirizzo e numero di telefono. Qualora il Prodotto non fosse coperto dalla presente Garanzia limitata Motorola, Motorola informerà l'utente in merito alla disponibilità, al prezzo e alle altre condizioni applicabili alla riparazione del Prodotto.

**Per ottenere assistenza o ricevere ulteriori informazioni, accedere e consultare la sezione online relativa all'assistenza clienti sul sito Web per i clienti Motorola www.motorola.com.**
<span id="page-72-1"></span>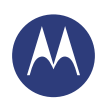

# *Norme sulla sicurezza e disposizioni legali*

**[Norme sulla sicurezza e disposizioni legali](#page-66-0)  [Utilizzo e sicurezza della batteria](#page-66-1)  [Ricarica della batteria](#page-66-2)  [Accessori di terze parti](#page-66-3)  [Precauzioni per la guida](#page-66-4)  [Attacchi epilettici, perdita dei sensi e](#page-66-5)  [affaticamento agli occhi](#page-66-5)  [Livelli di volume elevati](#page-66-6)  [Movimenti ripetitivi](#page-66-7)  [Bambini](#page-67-0)  [Parti in vetro](#page-67-1)  [Utilizzo e manutenzione](#page-67-2)  [Avvertenze di utilizzo](#page-67-3)  [Energia RF](#page-68-0)  [Disposizioni legali](#page-68-1)  [Disposizioni legali](#page-68-2)  [Conformità UE](#page-68-3)  [Avviso FCC](#page-69-0)  [Avvisi sul software](#page-69-1)  [Posizione](#page-69-2)  [Indicazioni sui percorsi](#page-70-0)  [Privacy e protezione dei dati](#page-70-1)  [Riciclaggio](#page-70-2)  [Copyright del software](#page-71-1)  [Copyright dei contenuti](#page-71-2)  [Informazioni su OSS](#page-71-3)  [Assistenza e riparazioni](#page-71-4)  [Garanzia globale](#page-72-0)  [Copyright e marchi](#page-74-0)**

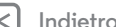

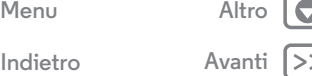

## **MOTOROLA MOBILITY LLC GARANZIA GLOBALE LIMITATA**

## <span id="page-72-0"></span>Contenuto della garanzia limitata

Motorola Mobility LLC ("**Motorola**") garantisce all'acquirente originario ("**Cliente**") che il presente Telefono cellulare e qualsiasi accessorio in dotazione ("**Prodotto**") rimarranno privi di difetti per un periodo di 24 mesi dalla data dell'acquisto originale ("**Periodo di garanzia**"), purché i Prodotti vengano utilizzati dal [consumatore/utente finale] per gli scopi previsti ("**Garanzia limitata**"). La presente Garanzia limitata copre esclusivamente l'acquisto di nuovi Prodotti effettuati presso Motorola, un distributore o rivenditore autorizzato di Prodotti Motorola corredati dalla presente Garanzia limitata scritta. La presente Garanzia limitata è personale e non trasferibile. La presente Garanzia limitata copre esclusivamente le richieste presentate nel Paese di acquisto. Se il Periodo di garanzia rimanente dopo una riparazione è inferiore a 90 giorni, tale Periodo di garanzia verrà esteso al termine dei 90 giorni dopo la data della riparazione.

#### **I DIRITTI FORNITI DALLA PRESENTE GARANZIA LIMITATA SI AGGIUNGONO AI DIRITTI LEGALI DEL CLIENTE, SENZA LIMITARLI NÉ MODIFICARLI IN ALTRO MODO.**

#### **Risposta di Motorola alle richieste coperte dalla presente Garanzia limitata**

Se il Cliente presenta una richiesta valida nell'ambito della presente Garanzia limitata, a propria discrezione Motorola può (1) riparare il Prodotto utilizzando parti sostitutive nuove, usate o ricondizionate, (2) sostituire il Prodotto con un Prodotto nuovo o un Prodotto ricondizionato "come nuovo" oppure (3) rimborsare il prezzo di acquisto. Tutti i Prodotti rimborsati o sostituiti diventano di proprietà di Motorola.

### **Aspetti non coperti dalla garanzia**

La presente Garanzia limitata non copre quanto segue, a meno che il problema non derivi da difetti di materiale o fabbricazione:

(a) Batterie o i rivestimenti protettivi, le cui prestazioni si deteriorano naturalmente con il tempo.

(b) Difetti estetici, inclusi graffi, ammaccature, incrinature o altri danni esteriori dovuti alla normale usura.

(c) Danni causati dall'utilizzo di prodotti non originali Motorola. Difetti o i danni derivanti dall'uso di Prodotti, accessori o altre periferiche e/o software non originali Motorola o non certificati come compatibili.

(d) Danni che vanno oltre il ragionevole controllo di Motorola, inclusi quelli dovuti a (i) incidente, uso improprio ed errato; (ii) uso del Prodotto secondo modalità non previste o consentite, come indicato nel manuale dell'utente, nella guida rapida, nelle esercitazioni online e nell'altra documentazione fornita al Cliente[, includendo l'uso dei Prodotti a scopo [di noleggio commerciale]]; (iii) conservazione impropria (ad esempio l'esposizione del

Prodotto a temperature estreme), uso improprio o incuria (ad esempio connettori/fermi/blocchi mancanti, danneggiati o piegati) e danni da urto (causati ad esempio dalla caduta del Prodotto; (iv) contatto con sostanze liquide, acqua, pioggia, umidità estrema, sudore eccessivo o altre forme di umidità, oppure con sabbia, cibo, sporcizia o altre sostanze analoghe (non applicabile ai Prodotti venduti come resistenti a tali sostanze, ma solo se il danno non è dovuto all'uso scorretto degli elementi protettivi del telefono o all'esposizione del Prodotto a condizioni non conformi alle specifiche e ai limiti dichiarati); (v) inondazioni, incendi, terremoti, tornado o altri eventi non controllabili da Motorola.

(e) Interventi di assistenza non autorizzati. Difetti o danni derivanti da interventi di assistenza, test, regolazione, installazione, manutenzione, alterazione o manomissione dei Prodotti non eseguiti da Motorola o da un centro di assistenza autorizzato Motorola.

(f) Prodotti modificati senza l'autorizzazione scritta di Motorola. Le modifiche di cui sopra includono (i) numeri di serie, indicazioni della data o altri codici informativi del produttore rimossi, modificati o obliterati; (ii) numeri di serie riprodotti o non corrispondenti; (iii) sigilli rimossi o altri segni di manomissione o (iv) prodotti che hanno subito modifiche o mostrano chiari segni di tentativi di modifica.

IMPORTANTE: NON È CONSENTITO L'UTILIZZO DI UN PRODOTTO NON PIÙ CONFORME ALLE AUTORIZZAZIONI GOVERNATIVE CHE HANNO CONSENTITO L'APPROVAZIONE DEL RILASCIO. NON È PERTANTO CONSENTITO APPORTARE AL PRODOTTO MODIFICHE TALI DA INFLUIRE SULLE SUE CARATTERISTICHE DI EMISSIONE, MODULAZIONE E TRASMISSIONE, INCLUSI I LIVELLI DI POTENZA, LE FREQUENZE E LE LARGHEZZE DI BANDA DI FUNZIONAMENTO, I LIVELLI SAR, IL CICLO DI SERVIZIO, LE MODALITÀ DI TRASMISSIONE E IL METODO DI UTILIZZO PREVISTO DEL **PRODOTTO** 

(g) Condizioni di normale usura o altrimenti dovute all'obsolescenza del prodotto.

(h) Eventuali difetti, danni o guasti al Prodotto correlati alla sottoscrizione a reti o a servizi di comunicazione di terze parti e al relativo utilizzo.

#### (i) Software

NELLA MISURA CONSENTITA DALLA LEGGE IN VIGORE, MOTOROLA NON FORNISCE ALCUNA GARANZIA O DICHIARAZIONE, ESPLICITA O IMPLICITA, IN RELAZIONE AI PRODOTTI. IN PARTICOLARE, MOTOROLA NON GARANTISCE NÉ DICHIARA CHE I PRODOTTI SODDISFERANNO LE ESIGENZE DELL'UTENTE, SARANNO COMPATIBILI CON PRODOTTI HARDWARE O SOFTWARE O CON SERVIZI DI TERZE PARTI, NÉ CHE IL FUNZIONAMENTO SARÀ ININTERROTTO, PRIVO DI ERRORI E NON SOGGETTO A RISCHIO DI PERDITE DI DATI.

SI INFORMA IL CLIENTE CHE NESSUN RIVENDITORE O ALTRA TERZA PARTE È AUTORIZZATO A RILASCIARE DICHIARAZIONI PER CONTO DI MOTOROLA O A MODIFICARE LA PRESENTE GARANZIA LIMITATA. NELLA MISURA CONSENTITA DALLA LEGGE IN VIGORE, MOTOROLA NON

RICONOSCE ALCUNA GARANZIA DI LEGGE DIVERSAMENTE APPLICABILE.

<span id="page-73-0"></span>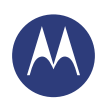

**[Norme sulla sicurezza e disposizioni legali](#page-66-0)  [Utilizzo e sicurezza della batteria](#page-66-1)  [Ricarica della batteria](#page-66-2)  [Accessori di terze parti](#page-66-3)  [Precauzioni per la guida](#page-66-4)  [Attacchi epilettici, perdita dei sensi e](#page-66-5)  [affaticamento agli occhi](#page-66-5)  [Livelli di volume elevati](#page-66-6)  [Movimenti ripetitivi](#page-66-7)  [Bambini](#page-67-0)  [Parti in vetro](#page-67-1)  [Utilizzo e manutenzione](#page-67-2)  [Avvertenze di utilizzo](#page-67-3)  [Energia RF](#page-68-0)  [Disposizioni legali](#page-68-1)  [Disposizioni legali](#page-68-2)  [Conformità UE](#page-68-3)  [Avviso FCC](#page-69-0)  [Avvisi sul software](#page-69-1)  [Posizione](#page-69-2)  [Indicazioni sui percorsi](#page-70-0)  [Privacy e protezione dei dati](#page-70-1)  [Riciclaggio](#page-70-2)  [Copyright del software](#page-71-1)  [Copyright dei contenuti](#page-71-2)  [Informazioni su OSS](#page-71-3)  [Assistenza e riparazioni](#page-71-4)  [Garanzia globale](#page-72-0)  [Copyright e marchi](#page-74-0)**

**[Menu](#page-0-0) [Altro](#page-64-0)**

NELLA MISURA CONSENTITA DALLA LEGGE IN VIGORE, MOTOROLA DECLINA ESPRESSAMENTE QUALSIASI RESPONSABILITÀ, DERIVANTE DA VIOLAZIONE DI CONTRATTO, TORTO O ALTRA IPOTESI LEGALE (INCLUSA LA NEGLIGENZA) PER DANNI DI IMPORTO SUPERIORE AL PREZZO DI ACQUISTO DEI PRODOTTI, NÉ PER DANNI DI QUALSIASI NATURA INDIRETTI, INCIDENTALI, SPECIALI O CONSEQUENZIALI, PERDITA DI PROFITTO O GUADAGNO, PERDITA ECONOMICA; INTERRUZIONE DELLE ATTIVITÀ, PERDITA DI OPPORTUNITÀ, PERDITA DI AVVIAMENTO, DANNI DI IMMAGINE, PERDITA, DANNI O DANNEGGIAMENTO DI INFORMAZIONI, DATI, SOFTWARE O APPLICAZIONI (INCLUSI I COSTI ASSOCIATI AL RIPRISTINO, ALLA PROGRAMMAZIONE O ALLA RIPRODUZIONE DI INFORMAZIONI, DATI, SOFTWARE O APPLICAZIONI CONTENUTI NEI PRODOTTI MOTOROLA O UTILIZZATI CON ESSI, OPPURE QUALSIASI VIOLAZIONE ALL'OBBLIGO DI SEGRETEZZA INERENTE LE INFORMAZIONI O I DATI CONTENUTI NEI PRODOTTI) O ALTRE PERDITE FINANZIARIE DERIVANTI DALL'IMPOSSIBILITÀ O DALL'INCAPACITÀ DI UTILIZZARE I PRODOTTI O I SERVIZI COPERTI DALLA PRESENTE GARANZIA LIMITATA. NEL CASO DI PRESENTAZIONE DI UNA RICHIESTA AI SENSI DELLA PRESENTE GARANZIA LIMITATA, IL CLIENTE DICHIARA DI AVER COMPRESO QUANTO SEGUE. ALCUNI STATI O GIURISDIZIONI NON CONSENTONO LA LIMITAZIONE O

L'ESCLUSIONE PER DETERMINATI DANNI, PERTANTO LE ESCLUSIONI DI RESPONSABILITÀ POTREBBERO NON LIMITARE I DIRITTI LEGALI DELL'UTENTE NEI CONFRONTI DI MOTOROLA. LA PRESENTE GARANZIA CONCEDE AL CLIENTE DIRITTI LEGALI SPECIFICI. IL CLIENTE POTREBBE AVERE ANCHE ALTRI DIRITTI CHE VARIANO A SECONDA DELLA GIURISDIZIONE. LA PRESENTE GARANZIA LIMITATA NON INTENDE PRIVARE IL CLIENTE DI TALI DIRITTI, A MENO CHE LE LEGGI APPLICABILI NON CONSENTANO DI RINUNCIARVI PER CONTRATTO.

### **Cosa fare se il Prodotto risulta difettoso**

1 Visitare il sito Web del servizio assistenza clienti Motorola all'indirizzo **www.motorola.com** per informazioni sulla risoluzione dei problemi.

- 2 Se il Prodotto non funziona correttamente anche dopo aver seguito le istruzioni per la risoluzione dei problemi suggerite nel sito Web, contattare Motorola utilizzando i dettagli di contatto disponibili nel sito Web del servizio assistenza clienti all'indirizzo **www.motorola.com/support**.
- 3 Se il Prodotto è coperto dalla presente Garanzia limitata, potrebbe essere necessario scaricare, o recuperare in altro modo, e accettare gli aggiornamenti del software. Il Cliente è responsabile dei costi della connessione dati di terze parti eventualmente necessaria per ottenere i download.

Affinché Motorola possa fornire ulteriore supporto nell'ambito della presente Garanzia limitata, il Cliente deve prima attenersi alle procedure di garanzia (1), (2) e (3) e alle istruzioni per la riparazione, nonché accettare gli eventuali aggiornamenti del software.

4 Qualora l'aggiornamento del software non consenta di risolvere il problema, verranno fornite istruzioni sulle modalità di spedizione del Prodotto per la valutazione. In generale è necessario fornire: (i) la prova di acquisto; (ii) una descrizione scritta del problema; (iii) il

nome del fornitore di servizi di telefonia mobile, se applicabile; (iv) l'indirizzo e il numero di telefono del cliente. Tali informazioni verranno utilizzate esclusivamente per l'elaborazione della richiesta ai sensi della presente Garanzia limitata.

5 Se il Prodotto non è coperto dalla presente Garanzia limitata (e il cliente non possiede altri diritti di legge nel proprio Paese di residenza abituale), Motorola fornirà informazioni in merito alla disponibilità, al prezzo e alle altre condizioni applicabili alla riparazione, alla sostituzione o al rimborso del Prodotto.

**[Indietro](#page-72-1)** 

<span id="page-74-1"></span>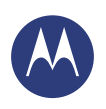

# *Norme sulla sicurezza e disposizioni legali*

**[Norme sulla sicurezza e disposizioni legali](#page-66-0)  [Utilizzo e sicurezza della batteria](#page-66-1)  [Ricarica della batteria](#page-66-2)  [Accessori di terze parti](#page-66-3)  [Precauzioni per la guida](#page-66-4)  [Attacchi epilettici, perdita dei sensi e](#page-66-5)  [affaticamento agli occhi](#page-66-5)  [Livelli di volume elevati](#page-66-6)  [Movimenti ripetitivi](#page-66-7)  [Bambini](#page-67-0)  [Parti in vetro](#page-67-1)  [Utilizzo e manutenzione](#page-67-2)  [Avvertenze di utilizzo](#page-67-3)  [Energia RF](#page-68-0)  [Disposizioni legali](#page-68-1)  [Disposizioni legali](#page-68-2)  [Conformità UE](#page-68-3)  [Avviso FCC](#page-69-0)  [Avvisi sul software](#page-69-1)  [Posizione](#page-69-2)  [Indicazioni sui percorsi](#page-70-0)  [Privacy e protezione dei dati](#page-70-1)  [Riciclaggio](#page-70-2)  [Copyright del software](#page-71-1)  [Copyright dei contenuti](#page-71-2)  [Informazioni su OSS](#page-71-3)  [Assistenza e riparazioni](#page-71-4)  [Garanzia globale](#page-72-0)  [Copyright e marchi](#page-74-0)**

 $Indietro$ 

**[Menu](#page-0-0) [Altro](#page-64-0)**

## **Copyright e marchi**

<span id="page-74-0"></span>Motorola Mobility LLC Consumer Advocacy Office 600 N US Hwy 45 Libertyville, IL 60048

#### **www.motorola.com** 1-800-734-5870 (Stati Uniti)

Alcune funzioni, servizi e applicazioni dipendono dalla rete e potrebbero non essere disponibili in tutti i Paesi; ulteriori termini e condizioni e/o costi aggiuntivi potrebbero venire applicati. Per dettagli, contattate il vostro provider di servizi.

Tutte le funzioni, le funzionalità e altre caratteristiche specifiche del prodotto, così come le informazioni contenute nella presente guida per l'utente si basano sulle più recenti informazioni disponibili e sono ritenute accurate al momento della stampa. Motorola si riserva il diritto di aggiornare o modificare qualsiasi informazione o specifica senza preavviso o alcun altro obbligo.

**Nota:** le immagini contenute nel presente manuale sono soltanto degli esempi.

MOTOROLA e il logo stilizzato M sono marchi o marchi registrati di Motorola Trademark Holdings, LLC. Android, Google e altri marchi commerciali sono di proprietà di Google Inc. Il robot Android viene riprodotto o modificato dal lavoro creato e condiviso da Google e viene utilizzato in conformità alle condizioni descritte nella licenza Creative Commons Attribution 3.0. Tutti gli altri nomi di prodotti o servizi appartengono ai rispettivi proprietari. © 2014 Motorola Mobility LLC. Tutti i diritti riservati.

**Attenzione:** Motorola non sarà responsabile di cambiamenti o modifiche al trasmettitore. ID prodotto: Moto X (modello XT1092) Numero del manuale: 68017758020-A

<span id="page-75-0"></span>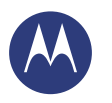

*Norme sulla sicurezza e disposizioni legali*

ÆB

 $<<$ 

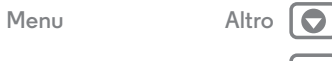

**[Indietro](#page-74-1) Avanti**

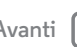

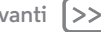